# Инструкция по эксплуатации iTHERM CompactLine TM311

Компактный термометр с интерфейсом IO-Link

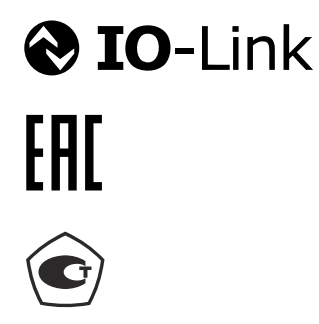

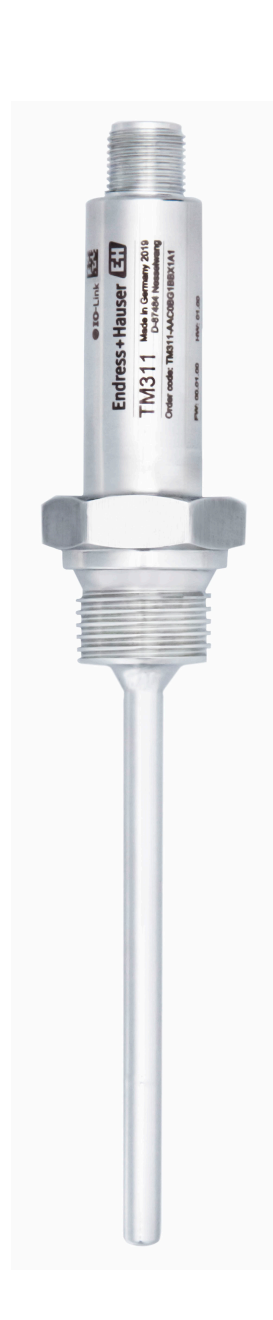

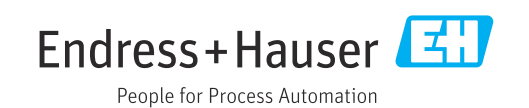

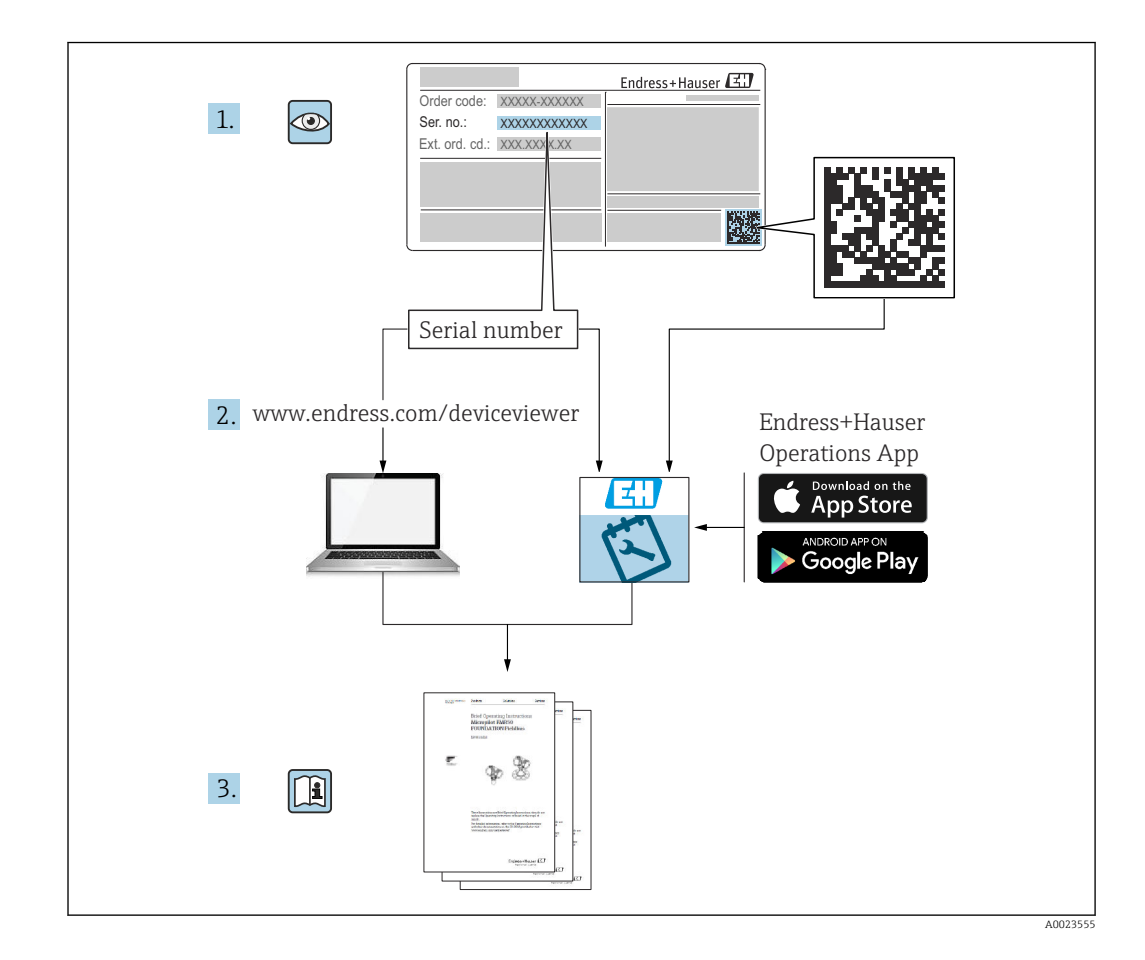

# Содержание

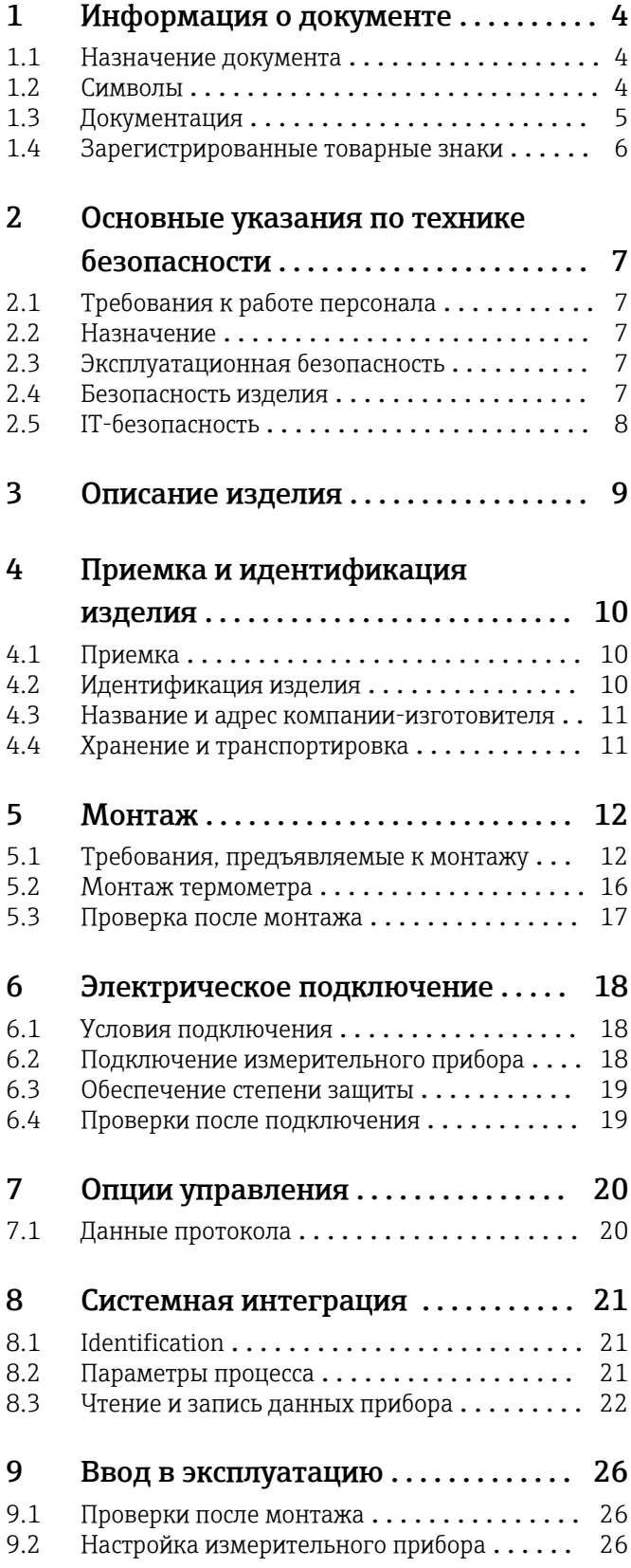

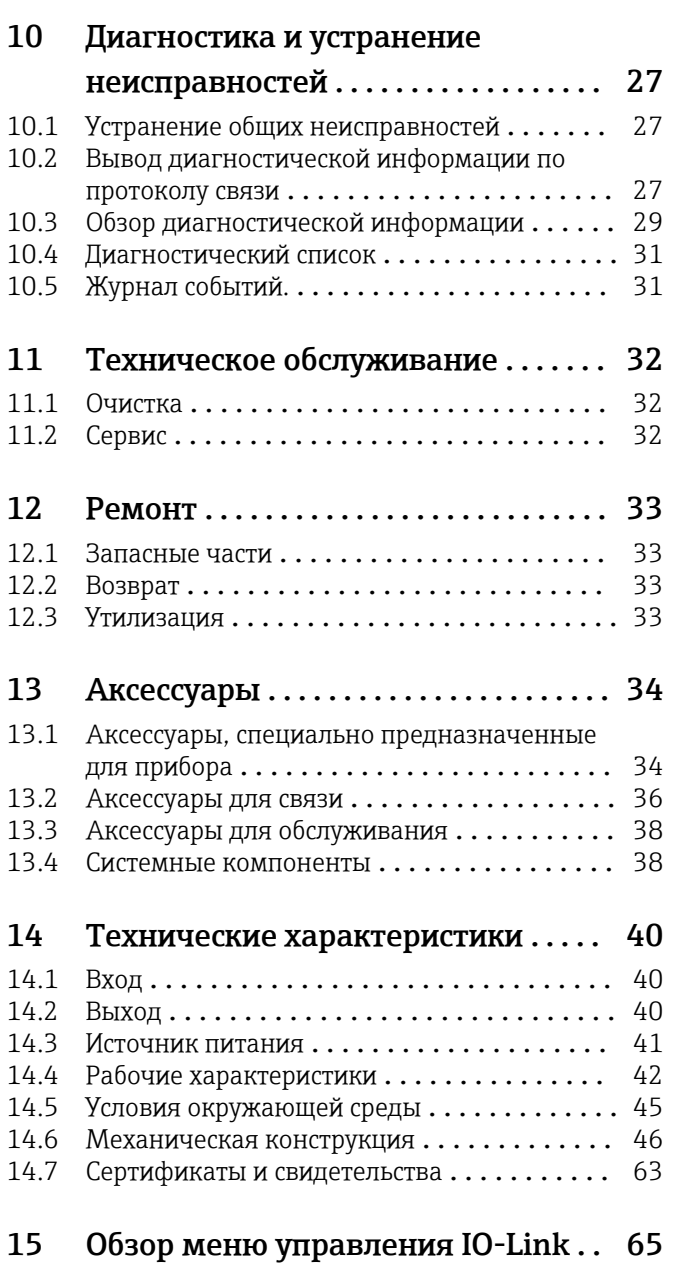

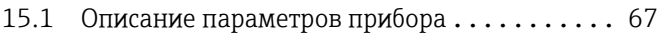

# <span id="page-3-0"></span>1 Информация о документе

## 1.1 Назначение документа

Настоящее руководство по эксплуатации содержит все данные, необходимые на различных этапах жизненного цикла устройства: от идентификации изделия, приемки и хранения до установки, подключения, ввода в эксплуатацию и эксплуатации, устранения неисправностей, технического обслуживания и утилизации.

# 1.2 Символы

### 1.2.1 Символы техники безопасности

### **ΟΠΑCHO**

Этот символ предупреждает об опасной ситуации. Если не предотвратить такую ситуацию, она приведет к серьезной или смертельной травме.

### **ОСТОРОЖНО**

Этот символ предупреждает об опасной ситуации. Если не предотвратить эту ситуацию, она может привести к серьезной или смертельной травме.

### **ВНИМАНИЕ**

Этот символ предупреждает об опасной ситуации. Если не предотвратить эту ситуацию, она может привести к травме легкой или средней степени тяжести.

#### **УВЕДОМЛЕНИЕ**

Этот символ указывает на информацию о процедуре и на другие действия, которые не приводят к травмам.

## 1.2.2 Электротехнические символы

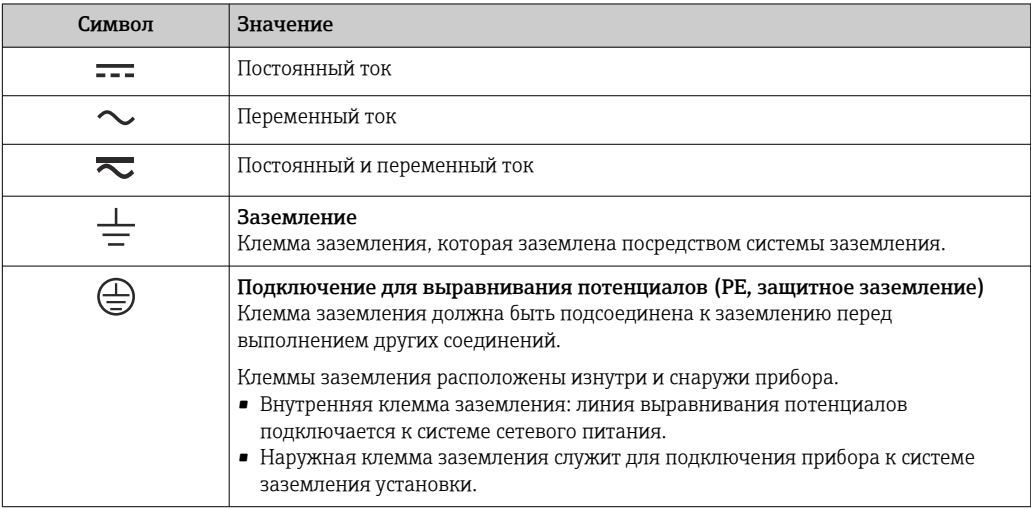

### 1.2.3 Описание информационных символов

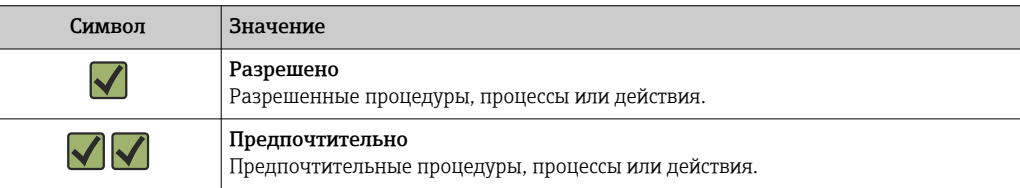

<span id="page-4-0"></span>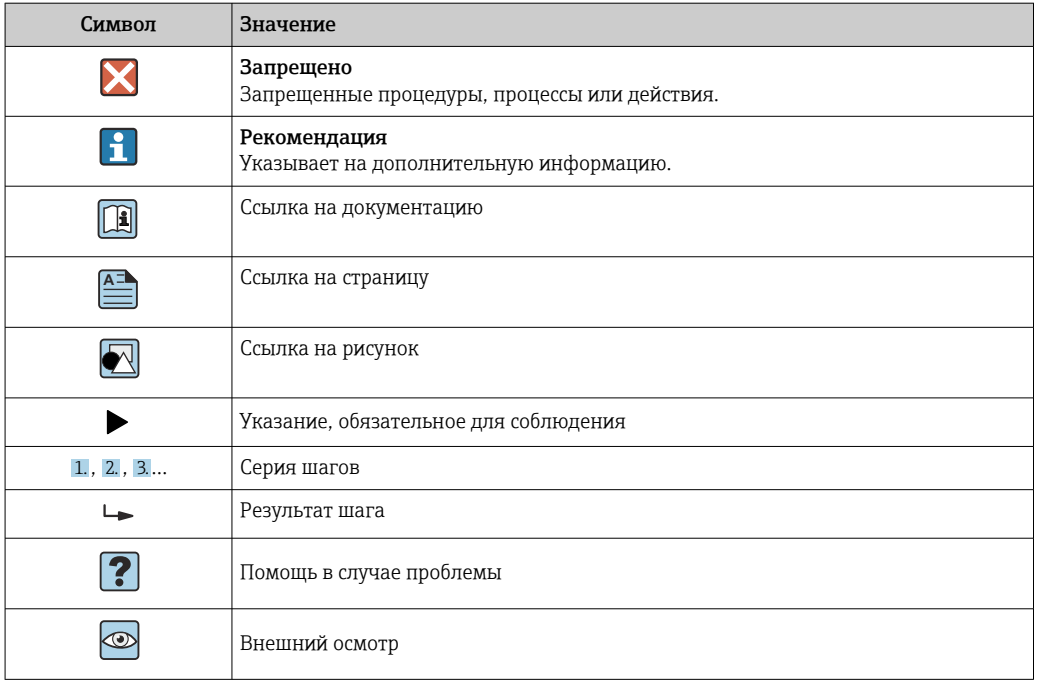

## 1.2.4 Символы на рисунках

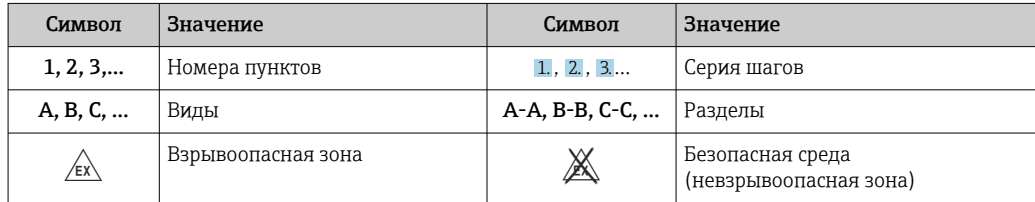

## 1.2.5 Символы, обозначающие инструменты

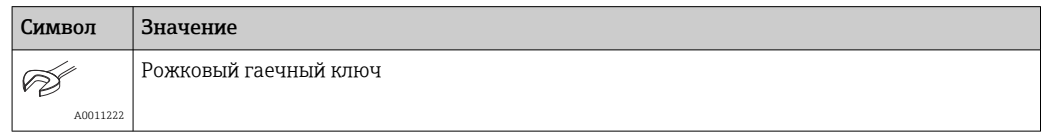

## 1.3 Документация

Для просмотра списка соответствующей технической документации см. следующее:

- *W@M Device Viewer* ([www.endress.com/deviceviewer\)](https://www.endress.com/deviceviewer): введите серийный номер с заводской таблички;
- *приложение Endress+Hauser Operations*: введите серийный номер с заводской таблички или просканируйте матричный штрихкод на заводской табличке.

 $\mathbf{r}$ 

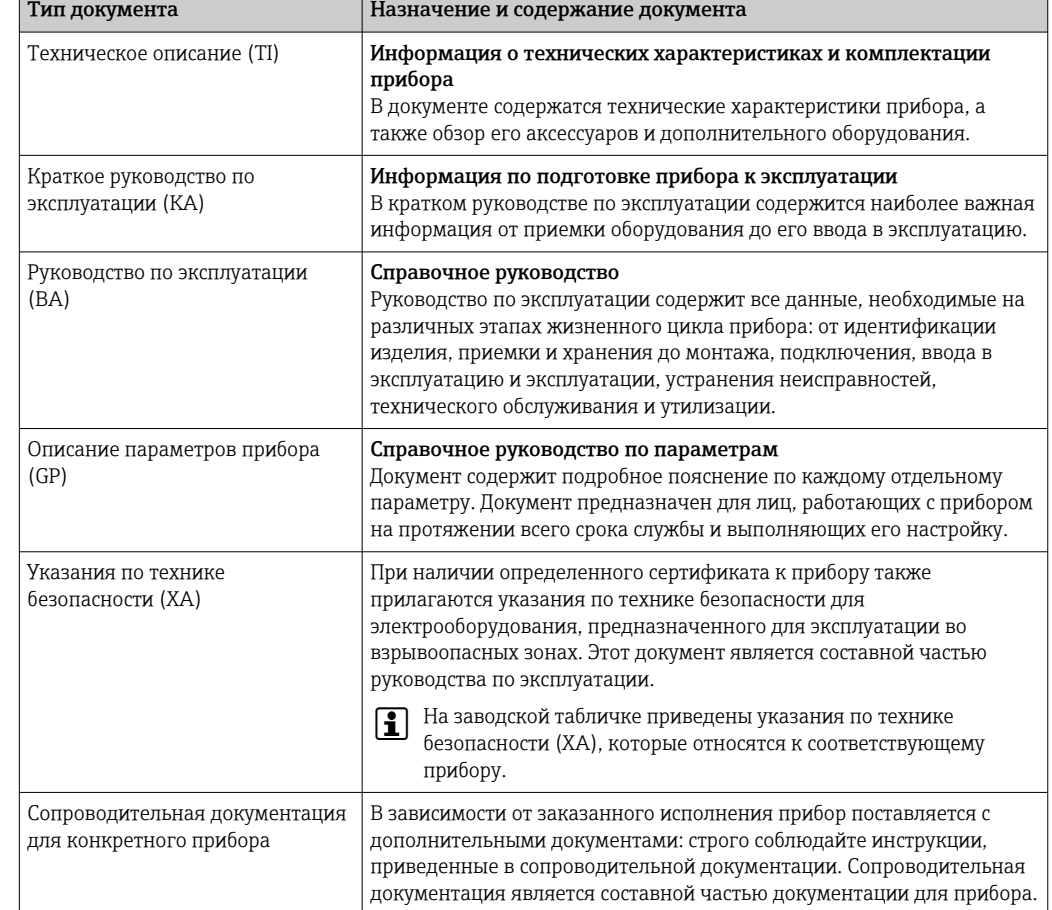

## <span id="page-5-0"></span>1.3.1 Назначение документа

# 1.4 Зарегистрированные товарные знаки

## **@ IO-Link®**

Зарегистрированный товарный знак. Он может использоваться только в сочетании с продукцией и услугами членами сообщества IO-Link или лицами, не являющимися членами, но обладающими соответствующей лицензией. Более подробные сведения об использовании товарного знака IO-Link указаны в правилах сообщества IO-Link по адресу www.io.link.com.

### <span id="page-6-0"></span> $\overline{2}$ Основные указания по технике безопасности

#### $2.1$ Требования к работе персонала

Требования к персоналу, выполняющему монтаж, ввод в эксплуатацию, диагностику и техобслуживание:

- Обученные квалифицированные специалисты должны иметь соответствующую квалификацию для выполнения конкретных функций и задач.
- Получить разрешение на выполнение данных работ от руководства предприятия.
- Ознакомиться с нормами федерального/национального законодательства.
- Перед началом работы внимательно ознакомиться с инструкциями. представленными в руководстве, с дополнительной документацией, а также с
- сертификатами (в зависимости от цели применения).
- Следовать инструкциям и соблюдать основные условия.

Обслуживающий персонал должен соответствовать следующим требованиям:

- Получить инструктаж и разрешение у руководства предприятия в соответствии с требованиями выполняемой задачи.
- $\blacktriangleright$ Следовать инструкциям, представленным в данном руководстве.

#### $2.2$ Назначение

- Прибор представляет собой компактный термометр для измерения температуры в промышленных условиях.
- Изготовитель не несет ответственности за повреждения, вызванные неправильным использованием или использованием прибора не по назначению.

#### $2.3$ Эксплуатационная безопасность

Опасность несчастного случая!

- Эксплуатируйте только такой прибор, который находится в надлежащем техническом состоянии, в отсутствие ошибок и неисправностей.
- Ответственность за бесперебойную работу прибора несет оператор.

### Модификации прибора

Несанкционированное изменение конструкции прибора запрещено и может представлять непредвиденную опасность!

• Если модификация все же необходима, обратитесь за консультацией к изготовителю.

### Ремонт

Для непрерывного обеспечения эксплуатационной безопасности и достоверности показаний необходимо наличие следующих условий.

- Ремонт прибора возможен только при наличии специального разрешения.
- $\blacktriangleright$ Обязательно соблюдение федеральных/национальных норм, регламентирующих ремонт электрических приборов.
- Допускается использование только оригинальных аксессуаров и запасных частей.

#### 2.4 Безопасность изделия

Этот измерительный прибор разработан в соответствии с передовой инженерной практикой и отвечает современным требованиям безопасности, был испытан и отправлен с завода в безопасном для эксплуатации состоянии.

<span id="page-7-0"></span>Прибор соответствует общим стандартам безопасности и требованиям законодательства. Кроме того, прибор соответствует директивам ЕС, перечисленным в декларации соответствия требованиям ЕС для конкретного прибора. Компания Endress+Hauser подтверждает это нанесением маркировки CE на прибор.

Кроме того, прибор соответствует юридическим требованиям применимых нормативных актов Великобритании (нормативных документов). Эти требования перечислены в декларации соответствия правилам UKCA вместе с действующими стандартами.

При выборе опции заказа с маркировкой UKCA: компания Endress+Hauser подтверждает успешную оценку и тестирование прибора, нанося на него маркировку UKCA.

Контактный адрес компании Endress+Hauser в Великобритании: Endress+Hauser Ltd. Floats Road Manchester M23 9NF Великобритания www.uk.endress.com

# 2.5 IT-безопасность

Гарантия изготовителя действует только при условии, что прибор смонтирован и эксплуатируется в соответствии с настоящим руководством по эксплуатации. Прибор имеет встроенные механизмы обеспечения защиты, предотвращающие внесение каких-либо непреднамеренных изменений в его настройки.

Оператор должен самостоятельно реализовать меры по IT-безопасности, дополнительно защищающие прибор и связанные с ним процессы обмена данными, в соответствии со стандартами безопасности, принятыми на конкретном предприятии.

# 3 Описание изделия

<span id="page-8-0"></span>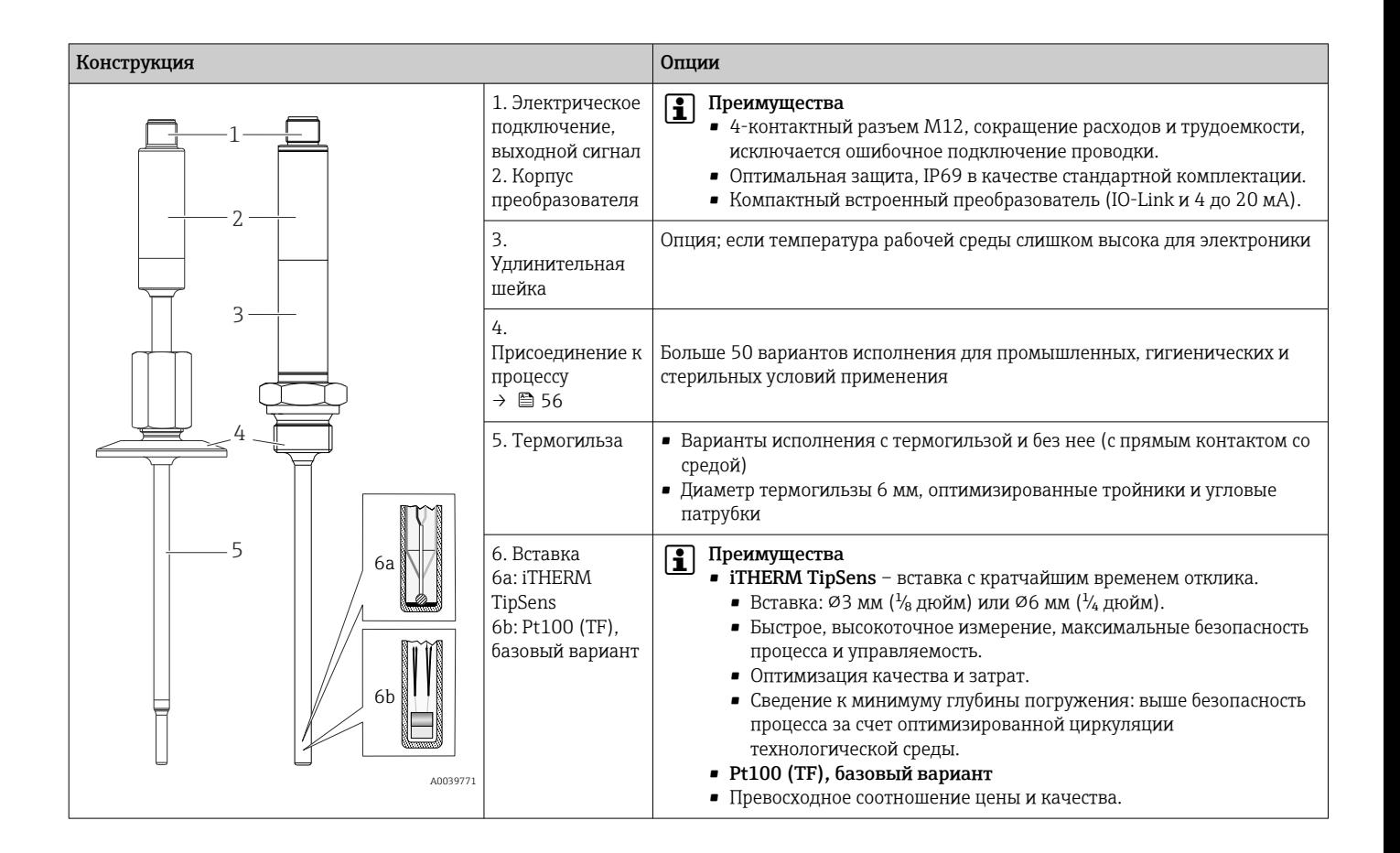

# <span id="page-9-0"></span>4 Приемка и идентификация изделия

# 4.1 Приемка

При получении прибора действуйте следующим образом.

- 1. Проверьте целостность упаковки.
- 2. Если обнаружено повреждение, выполните следующие действия. Немедленно сообщите о повреждении изготовителю.
- 3. Не устанавливайте поврежденные компоненты, поскольку иначе изготовитель не может гарантировать соблюдение требований безопасности и не может нести ответственность за возможные последствия.
- 4. Сверьте фактический комплект поставки с содержанием своего заказа.
- 5. Удалите весь упаковочный материал, использованный для транспортировки.
- 6. Совпадают ли данные, указанные на заводской табличке прибора, с данными заказа в транспортной накладной?
- 7. Имеется ли в наличии техническая документация и остальные необходимые документы (например, сертификаты)?
- Если какое-либо из этих условий не выполняется, обратитесь в региональное  $| \cdot |$ торговое представительство компании.

# 4.2 Идентификация изделия

Для идентификации прибора доступны следующие средства:

- данные, указанные на заводской табличке;
- ввод серийного номера с заводской таблички в программу *W@M Device Viewer*www.endress.com/deviceviewer: отображаются все данные, относящиеся к прибору, и обзор технической документации, поставляемой вместе с прибором.

## 4.2.1 Заводская табличка

### Используется соответствующий прибор?

- 1. Проверьте данные, указанные на заводской табличке прибора.
- 2. Сравните данные с требованиями точки измерения.

<span id="page-10-0"></span>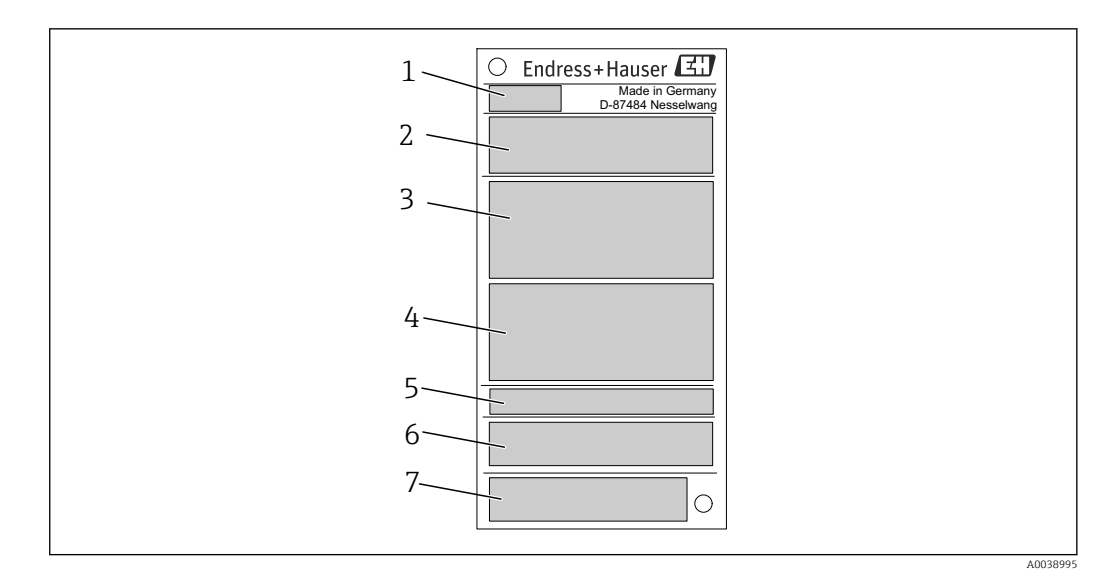

 *1 Пример заводской таблички*

- *1 Тип изделия, обозначение прибора*
- *2 Код заказа, серийный номер*
- *3 Обозначение прибора*
- *4 Технические данные: напряжение питания, потребление тока, температура окружающей среды*
- *5 Степень защиты*
- *6 Назначение контактов*
- *7 Сертификаты с символами: маркировка CE, EAC*

### 4.2.2 Комплект поставки

В комплект поставки входят:

- Компактный термопреобразователь сопротивления
- бумажный экземпляр краткого руководства по эксплуатации;
- заказанные аксессуары.

# 4.3 Название и адрес компании-изготовителя

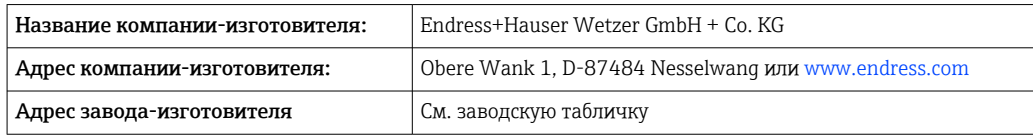

# 4.4 Хранение и транспортировка

Размеры приведены в разделе «Технические характеристики»  $\rightarrow$   $\blacksquare$  46.

Температура хранения: –40 до +85 °C (–40 до +185 °F)

Во время хранения избегайте следующих воздействий окружающей среды:

- прямые солнечные лучи;
- близость горячих объектов;
- механическая вибрация;
- агрессивная среда.

# <span id="page-11-0"></span>5 Монтаж

## 5.1 Требования, предъявляемые к монтажу

Сведения об условиях, наличие которых необходимо в месте монтажа для обеспечения надлежащего использования прибора (например, температура окружающей среды, степень защиты, климатический класс и т. п.), а также информация о размерах прибора:  $\rightarrow \Box$  40

## 5.1.1 Ориентация

Ограничений нет. Однако должно быть обеспечено автоматическое опорожнение в технологическом оборудовании. Отверстие для обнаружения утечек на присоединении к процессу должно быть в самой низкой точке (при наличии такого отверстия).

## 5.1.2 Инструкции по монтажу

Глубина погружения компактного термометра может оказывать значительное влияние на точность измерения. Если глубина погружения слишком мала, погрешности измерения могут стать результатом теплопередачи через присоединение к процессу и стенку сосуда. Поэтому при монтаже в трубопроводе глубина погружения (в идеальном случае) должна соответствовать половине диаметра трубы.

Варианты монтажа: трубопроводы, резервуары и другие компоненты установки.

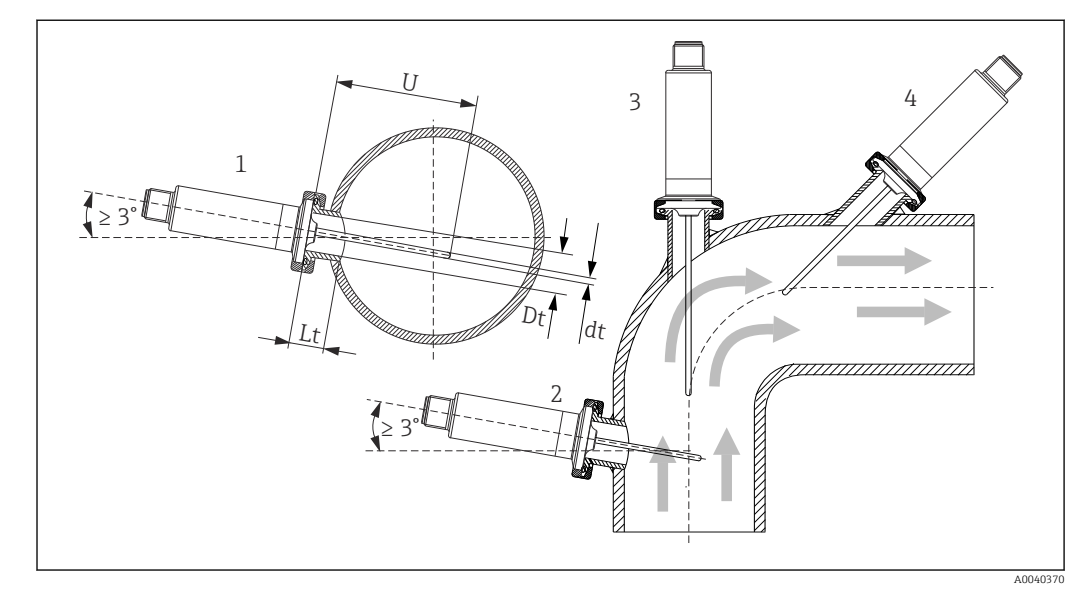

#### *2 Примеры монтажа*

- *1, 2 Перпендикулярно направлению потока, монтаж под углом не менее 3 град для обеспечения самоопорожнения*
- *3 На угловых отводах*
- *4 Наклонный монтаж в трубопроводах малого номинального диаметра*
- *U Глубина погружения*

Необходимо соблюдать требования EHEDG и санитарного стандарта 3-A.

Инструкции по монтажу/очищаемости EHEDG: Lt ≤  (Dt-dt)

Инструкции по монтажу/очищаемости 3-A: Lt ≤ 2(Dt-dt)

Учитывайте точное положение чувствительного элемента в наконечнике термометра.

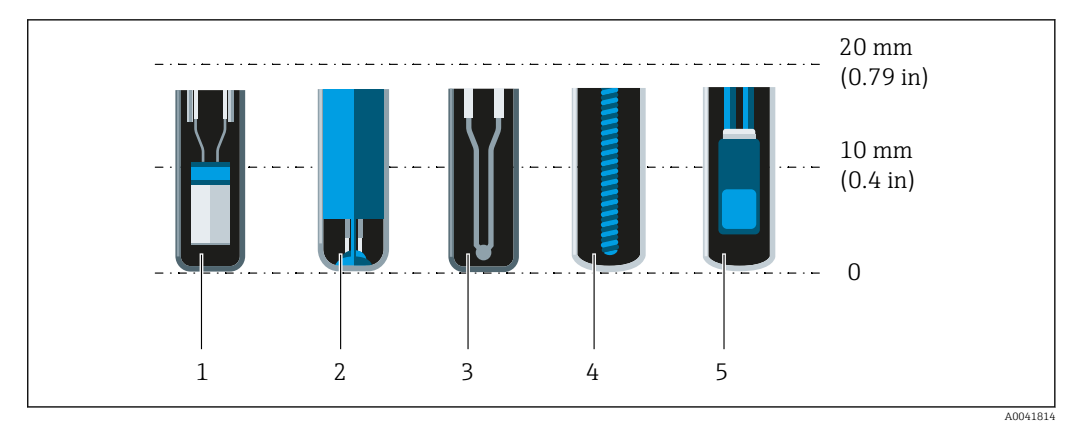

- *1 StrongSens или TrustSens на расстоянии 5 до 7 мм (0,2 до 0,28 дюйм)*
- *2 QuickSens на расстоянии 0,5 до 1,5 мм (0,02 до 0,06 дюйм)*
- *3 Термопара (незаземленная) на расстоянии 3 до 5 мм (0,12 до 0,2 дюйм)*
- *4 Проволочный чувствительный элемент на расстоянии 5 до 20 мм (0,2 до 0,79 дюйм)*
- *5 Стандартный тонкопленочный чувствительный элемент на расстоянии*

*5 до 10 мм (0,2 до 0,39 дюйм)*

Чтобы свести минимуму последствия теплопередачи и добиться максимально точных результатов измерения, 20 до 25 мм (0,79 до 0,98 дюйм) должны находиться в контакте со средой в дополнение к длине чувствительного элемента.

В этой связи рекомендованы следующие минимальные длины погружения:

- TrustSens или StrongSens 30 мм (1,18 дюйм);
- QuickSens 25 мм (0,98 дюйм);
- проволочный чувствительный элемент 45 мм (1,77 дюйм);
- стандартный тонкопленочный чувствительный элемент 35 мм (1,38 дюйм).

Особенно важно учитывать данные рекомендации для Т-образных отводов, так как вследствие конструкции установленные в них датчики имеют крайне короткую глубину погружения и, следовательно, более высокую погрешность измерения. По этой причине с датчиками QuickSens рекомендовано использование У-образных отводов.

В трубах малого номинального диаметра рекомендуется вводить наконечник H термометра в технологическую среду на достаточную глубину (дальше центральной оси трубы). Другой вариант – монтаж под углом (4). При определении глубины ввода необходимо учитывать все параметры термометра и среды, подлежащей измерению (например, скорость потока и рабочее давление).

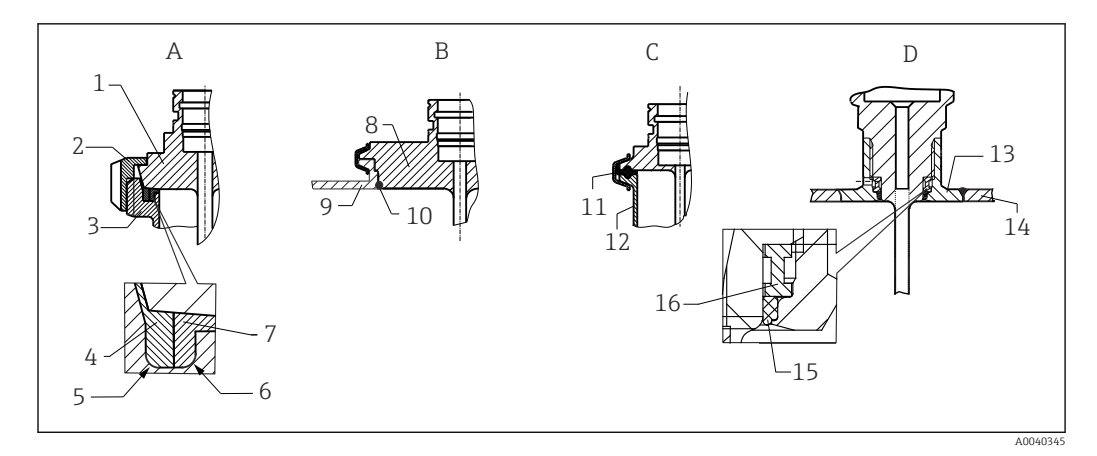

 *3 Подробные инструкции по монтажу в соответствии с гигиеническими требованиями*

- *A Присоединение к молокопроводу согласно стандарту DIN 11851, только в сочетании с сертифицированным по правилам EHEDG самоцентрирующимся уплотнительным кольцом*
- *1 Датчик с молочной гайкой*
- *2 Шлицевая накидная гайка*
- *3 Присоединение ответной части*
- *4 Центрирующее кольцо*
- *5 R0.4*
- *6 R0.4*
- *7 Кольцевое уплотнение*
- *B Присоединение к процессу Varivent® для корпуса VARINLINE®*
- *8 Датчик с присоединением Varivent*
- *9 Присоединение ответной части*
- *10 Уплотнительное кольцо*
- *C Зажим в соответствии со стандартом ISO 2852*
- *11 Формованное уплотнение*
- *12 Присоединение ответной части*
- *D Присоединение к процессу Liquiphant-M G 1", горизонтальный монтаж*
- *13 Приварной переходник*
- *14 Стенка резервуара*
- *15 Уплотнительное кольцо*
- *16 Опорное кольцо*
- Ответные части присоединений к процессу и уплотнения или уплотнительные  $| \cdot |$ кольца не входят в комплект поставки термометра. Приварные переходники Liquiphant M с соответствующими комплектами уплотнений можно приобрести в качестве аксессуаров. →  $\mathbf{E}$  34

### УВЕДОМЛЕНИЕ

#### При выходе из строя кольцевого уплотнения (уплотнительного кольца) или уплотнительной прокладки необходимо выполнить следующие действия.

- ‣ Необходимо снять термометр.
- ‣ Следует очистить резьбу и стыковую/уплотняемую поверхность уплотнительного кольца.
- ‣ Уплотнительное кольцо или уплотнение необходимо заменить.
- ‣ После монтажа необходимо выполнить очистку по технологии CIP.

При использовании приварных соединений следует проявлять должную осторожность, выполняя сварочные работы на стороне технологического оборудования.

- 1. Используйте пригодные для этой цели сварочные материалы.
- 2. Сварку необходимо выполнять заподлицо или с радиусом сварного шва ≥ 3,2 мм (0,13 дюйм).
- 3. Не допускайте раковин, подрезов и пропусков.
- 4. Необходимо обеспечить шлифование и механическую полировку поверхности, Ra ≤ 0,76 мкм (30 микродюйм).

При монтаже термометра обратите внимание на соблюдение следующих условий, которые позволяют устранить негативное влияние на очищаемость.

1. Смонтированный датчик пригоден для очистки на месте (CIP). Очистка осуществляется вместе с трубопроводом или резервуаром. При наличии внутренних элементов в резервуаре и использовании штуцеров в качестве присоединений к процессу важно убедиться в том, что блок очистки непосредственно омывает труднодоступные участки, очищая их должным образом.

2. Соединения типа Varivent<sup>®</sup> обеспечивают монтаж заподлицо.

## 5.1.3 Общее руководство по монтажу

Прибор выводит диагностическое сообщение S825, если температура прибора 100 °C достигается под воздействием неблагоприятных условий (высокой температуры процесса, высокой температуры окружающей среды или нахождения электроники слишком близко к технологическому оборудованию). Прибор выводит диагностическое сообщение F001 или Failure current, если температура прибора поднимается до 125 °C или выше.

#### Диапазон температуры окружающей среды

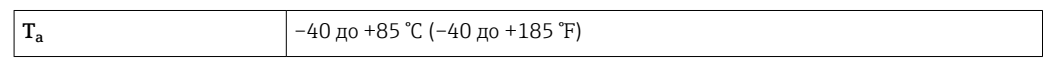

#### Диапазон температуры процесса

Электроника термометра должна быть защищена от нагрева свыше 85 °C (185 °F) удлинительной шейкой соответствующей длины.

#### Вариант исполнения прибора без электроники (код заказа 020, опция A)

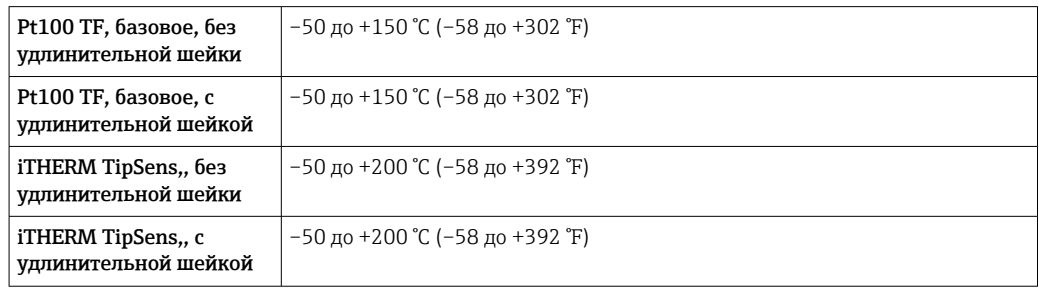

#### Вариант исполнения прибора с электроникой (код заказа 020, опция B, C)

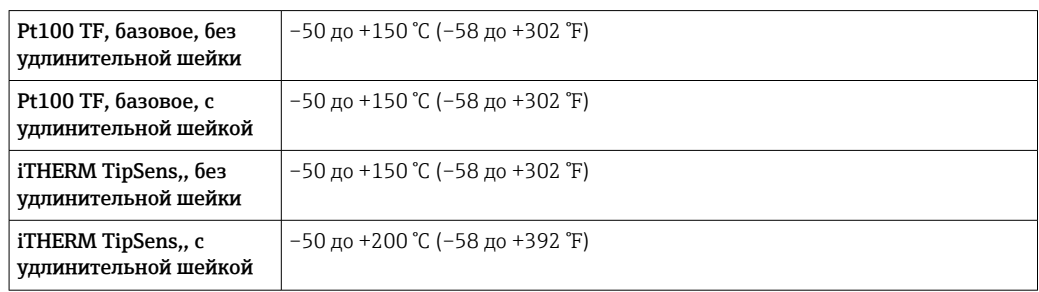

# <span id="page-15-0"></span>5.2 Монтаж термометра

Устанавливайте прибор следующим образом.

- 1. Допустимая нагрузочная способность присоединений к процессу указана в соответствующих стандартах.
- 2. Присоединение к процессу и обжимной фитинг должны соответствовать максимальному указанному рабочему давлению.
- 3. Прежде чем поднимать рабочее давление, убедитесь в том, что прибор смонтирован и закреплен.
- 4. Согласуйте нагрузочную способность термогильзы с условиями процесса.
- 5. Может потребоваться рассчитать статическую и динамическую нагрузочную способность.
- С помощью интерактивного модуля TW Sizing Module для защитных гильз в программе Applicator, которая разработана компанией Endress+Hauser, можно проверить механическую нагрузочную способность в зависимости от условий монтажа и параметров технологического процесса  $\rightarrow \blacksquare$  38.

## 5.2.1 Цилиндрическая резьба

### УВЕДОМЛЕНИЕ

#### Для цилиндрической резьбы необходимо использовать уплотнения.

Если термометр и термогильза поставляются в виде предварительно собранного блока, то такие уплотнения устанавливаются на заводе (зависит от заказанного исполнения).

‣ Оператор системы должен проверить пригодность этого уплотнения к текущим условиям эксплуатации.

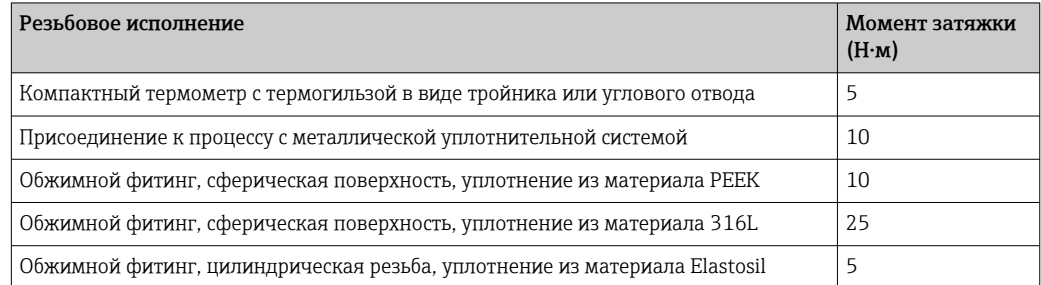

- 1. При необходимости замените уплотнение на то уплотнение, которое пригодно для текущих условий.
- 2. После разборки обязательно заменяйте уплотнения.
- 3. Все резьбовые соединения должны быть надежно затянуты с предписанными моментами затяжки.

## 5.2.2 Коническая резьба

‣ Оператор должен проверить, требуется ли дополнительное уплотнение, с помощью фторопластовой ленты, пакли или дополнительного сварного шва (например, при использовании резьбы NPT или другой конической резьбы).

# <span id="page-16-0"></span>5.3 Проверка после монтажа

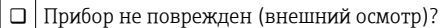

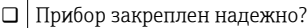

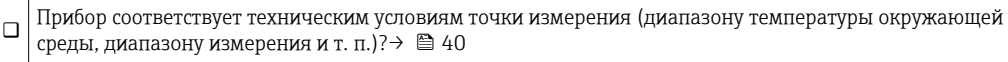

# <span id="page-17-0"></span>6 Электрическое подключение

# 6.1 Условия подключения

Согласно стандарту 3-A электрические соединительные кабели должны быть  $\boxed{+}$ гладкими, коррозионностойкими и легко очищаемыми.

# 6.2 Подключение измерительного прибора

### УВЕДОМЛЕНИЕ

### Повреждение прибора!

‣ Не затягивайте разъем M12 с избыточным усилием – это может привести к повреждению прибора. Максимальный момент затяжки: 0,4 Нм (M12 с накаткой).

### Рабочий режим IO-Link

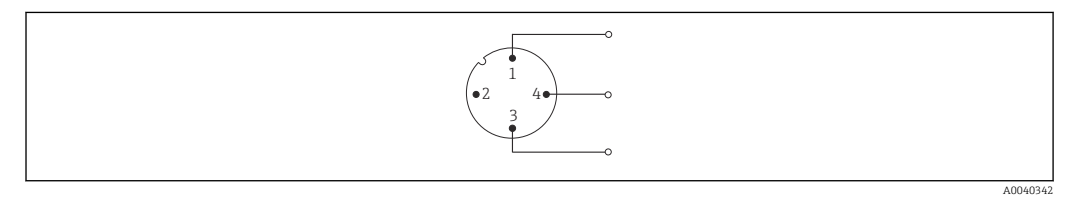

 *4 Назначение клемм, разъем прибора*

- *1 Клемма 1 источник питания 15 до 30 В пост. тока*
- *2 Клемма 2 не используется*
- *3 Клемма 3 источник питания 0 В пост. тока*
- *4 Клемма 4 C/Q (IO-Link или релейный выход)*

### Режим работы 4 до 20 мА

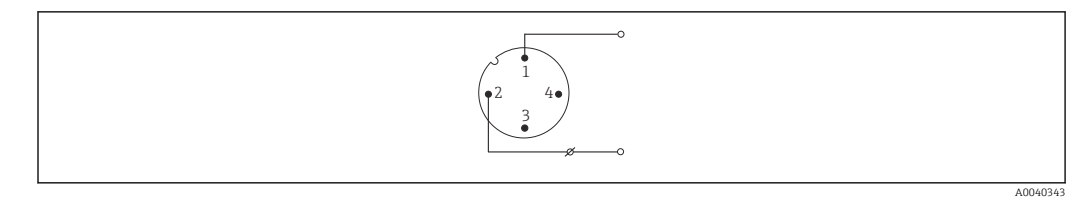

 *5 Назначение клемм, разъем прибора*

- *1 Клемма 1 источник питания 10 до 30 В пост. тока*
- *2 Клемма 2 источник питания 0 В пост. тока*
- *3 Клемма 3 не используется*
- *4 Клемма 4 не используется*

#### Без электроники

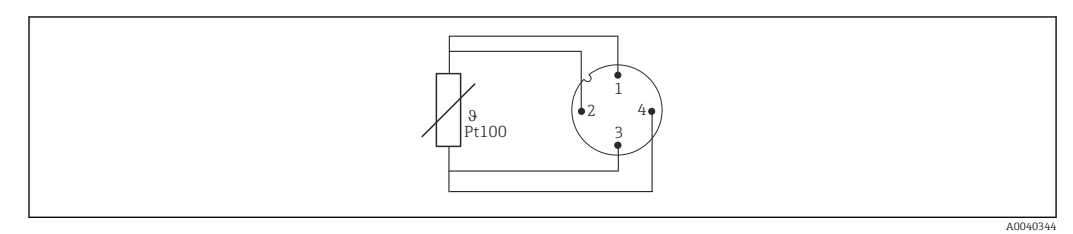

 *6 Назначение клемм в разъеме прибора: Pt100, 4-проводное подключение*

# <span id="page-18-0"></span>6.3 Обеспечение степени защиты

Указанная степень защиты обеспечивается, если кабельный разъем M12 x 1 в должной мере загерметизирован. Для обеспечения степени защиты IP69 предусмотрены специальные соединительные кабели с прямыми или угловыми разъемами  $\rightarrow$   $\blacksquare$  38.

# 6.4 Проверки после подключения

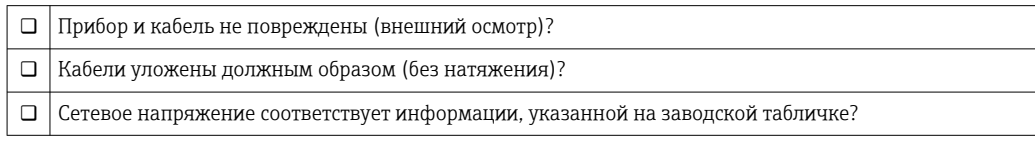

#### <span id="page-19-0"></span> $\overline{7}$ Опции управления

#### $7.1$ Данные протокола

#### $7.1.1$ Информация об интерфейсе IO-Link

IO-Link - это соединение типа «точка-точка» для обмена данными между прибором и ведущим устройством IO-Link. Интерфейс связи IO-Link обеспечивает прямой доступ к технологическим и диагностическим данным. Кроме того, этот интерфейс позволяет настраивать работающий прибор.

| Спецификация IO-Link                          | Версия 1.1                                                                                                    |
|-----------------------------------------------|----------------------------------------------------------------------------------------------------|
| IO-Link Smart Sensor Profile, 2-я<br>редакция | Поддерживаются следующие функции:<br>• идентификация;<br>• диагностика;<br>• функция цифрового измерительного датчика (согласно SSP, тип<br>3.1)  |
| Режим SIO                                     | Да                                                                                                    |
| Скорость                                      | СОМ2: 38.4 кбод                                                                                                    |
| Минимальное время цикла                       | 10 MC                                                                                                    |
| Разрядность данных процесса                   | 4 байт                                                                                                    |
| Хранение данных IO-Link                       | Да                                                                                                    |
| Конфигурация блоков согласно<br>V1.1          | Да                                                                                                    |
| Работа прибора                                | Прибор готов к работе через 0,5 с после подачи электропитания<br>(получение первого действительного измеренного значения<br>происходит через 2 с) |

Прибор поддерживает следующие функции.

#### $7.1.2$ Описание прибора

Чтобы встроить полевой прибор в систему цифровой связи, системе IO-Link необходимо описание параметров прибора, таких как выходные данные, входные данные, формат данных, объем данных и поддерживаемая скорость передачи.

Эти данные содержатся в файле описания прибора (IODD<sup>1)</sup>), который предоставляется ведущему устройству IO-Link через общие модули при вводе системы связи в эксплуатацию.

Файл IODD можно загрузить из следующих источников.  $| \cdot |$ 

- · Endress+Hauser: www.endress.com
- IODDfinder: http://ioddfinder.io-link.com

IO Device Description  $1)$ 

#### <span id="page-20-0"></span>8 Системная интеграция

#### 8.1 Identification

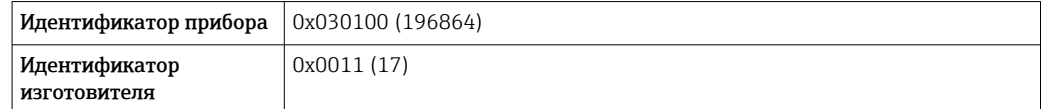

#### 8.2 Параметры процесса

Если измерительный прибор работает в цифровом режиме, состояние выходного реле и значение температуры передаются в виде данных технологического процесса по линии IO-Link. Сначала передача сигнала осуществляется в режиме SIO («стандартный режим ввода/вывода»). Цифровой обмен данными по линии IO-Link начинается после того, как ведущее устройство системы IO-Link выдаст «команду активизации».

- В режиме SIO релейный выход переводится на клемму 4 разъема M12. В режиме связи IO-Link эта клемма резервируется исключительно для связи.
- Измерительный прибор передает технологические данные циклически, 32-битными блоками.

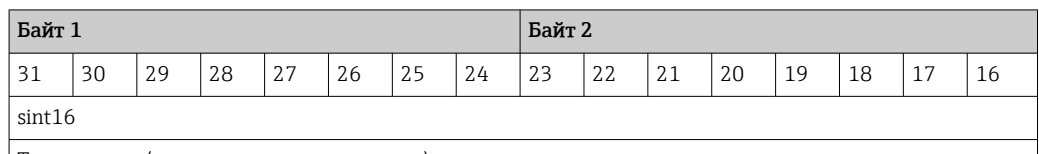

Температура (с одним десятичным знаком)

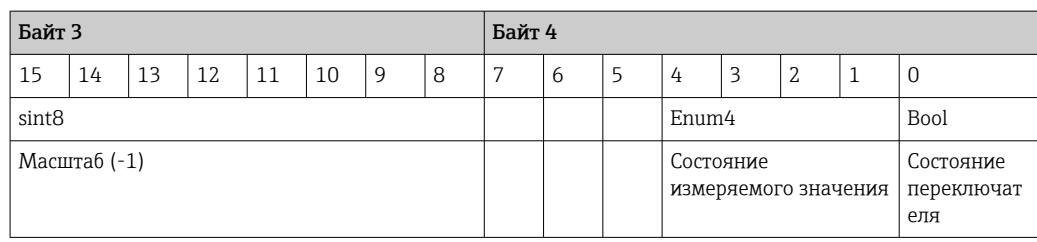

#### Пояснение

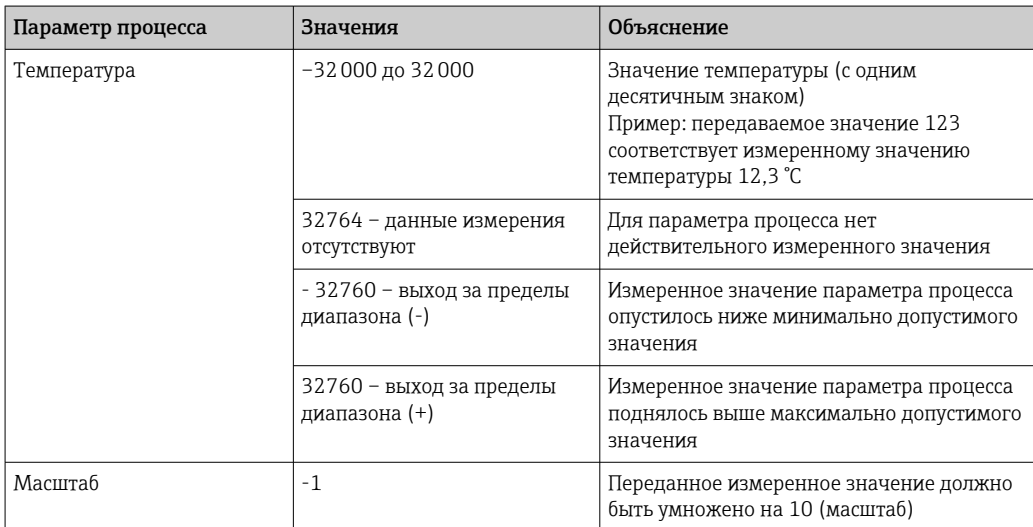

<span id="page-21-0"></span>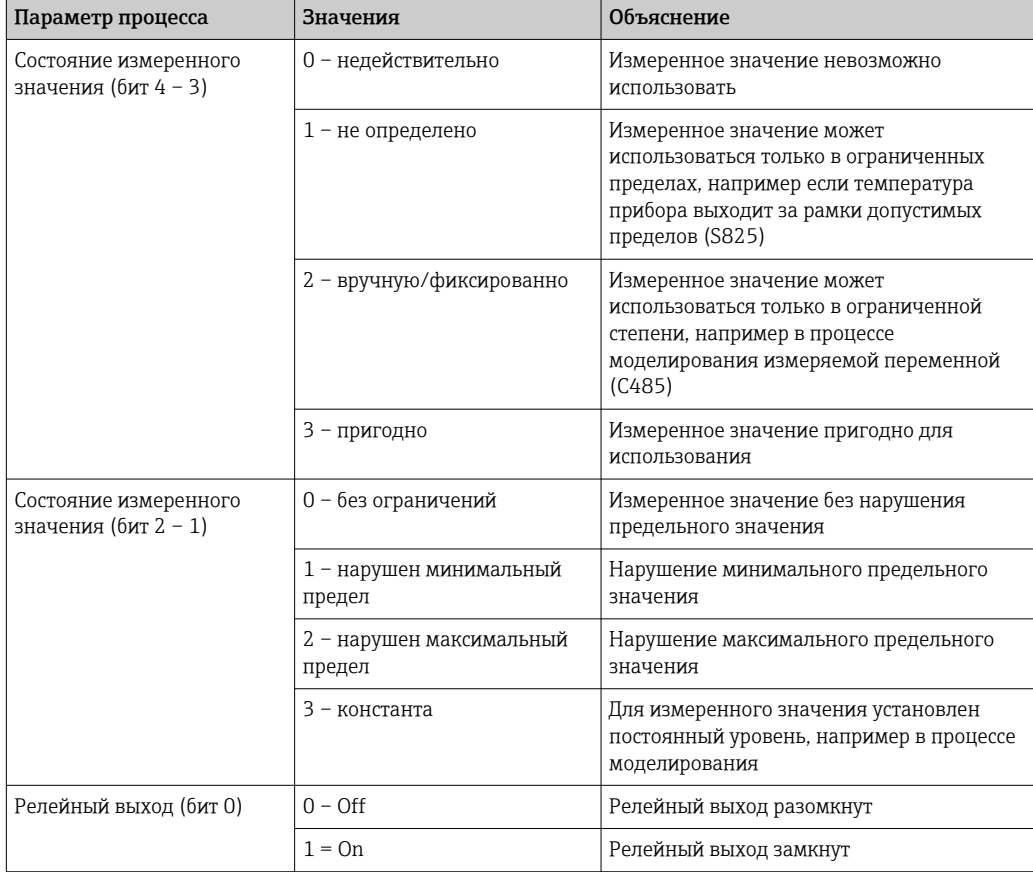

#### 8.3 Чтение и запись данных прибора

Обмен данными прибора всегда осуществляется ациклично, по запросу ведущего устройства IO-Link через канал связи ISDU. Ведущее устройство IO-Link может считывать следующие значения параметров или данные состояния прибора.

#### 8.3.1 Специфичные данные прибора

• Значения по умолчанию применяются к параметрам, которые не упорядочены с учетом пользовательских настроек.

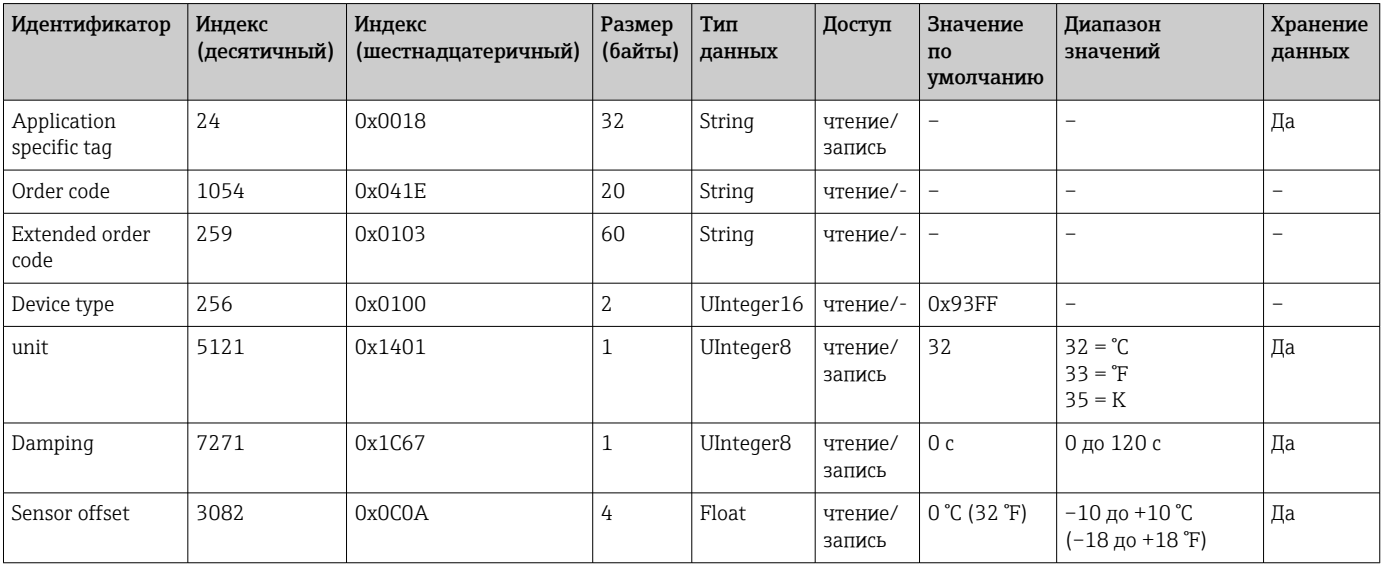

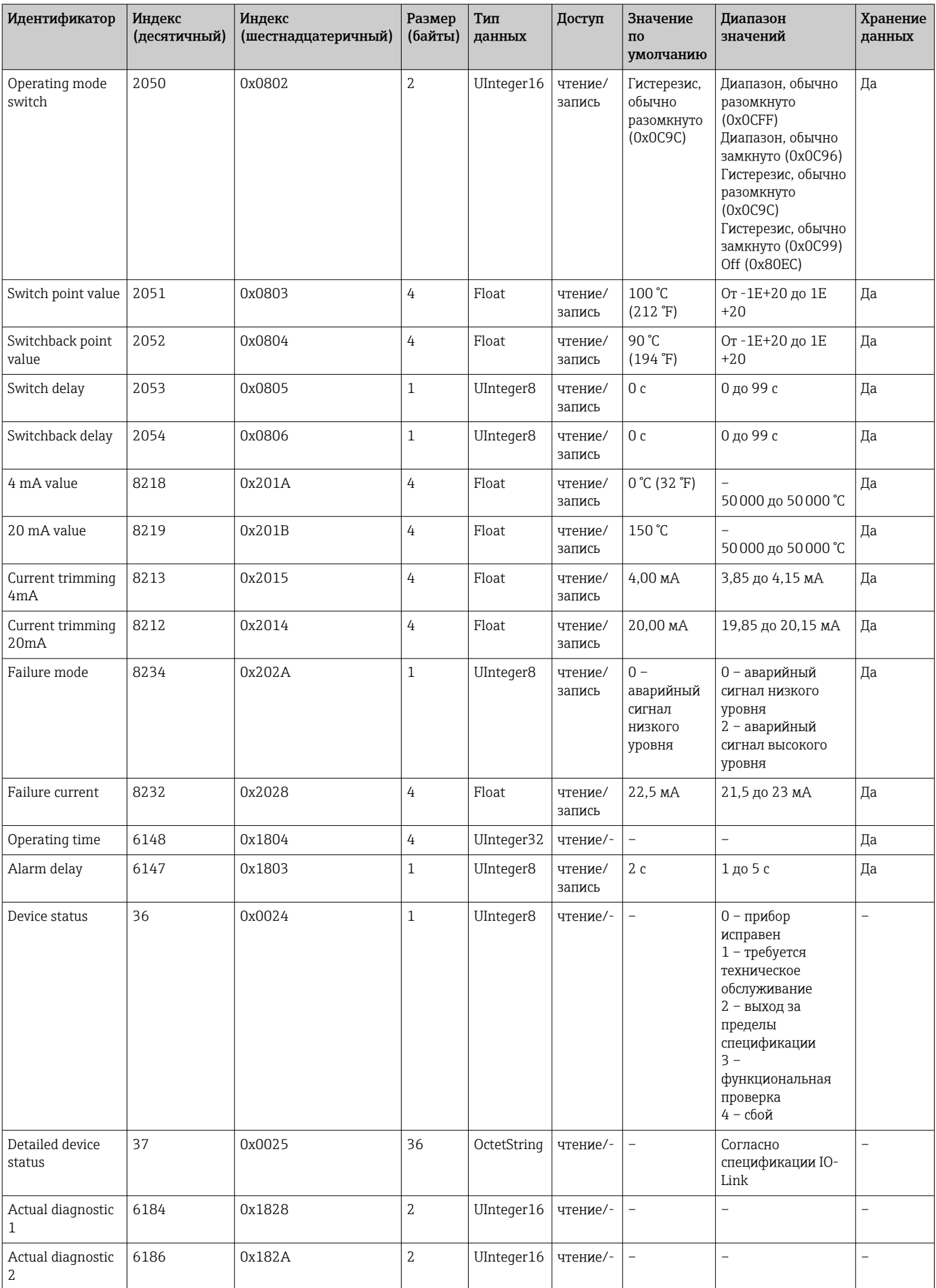

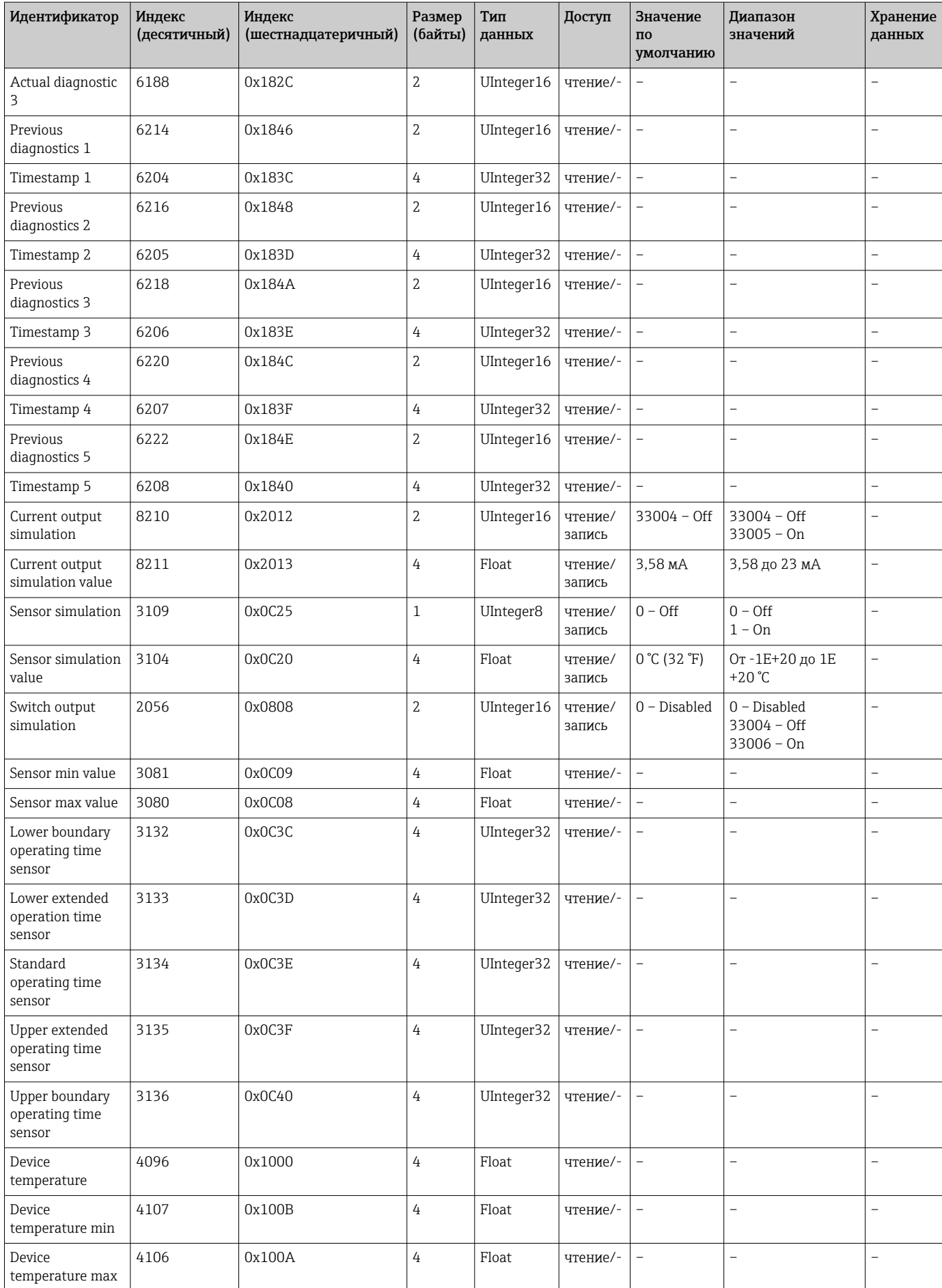

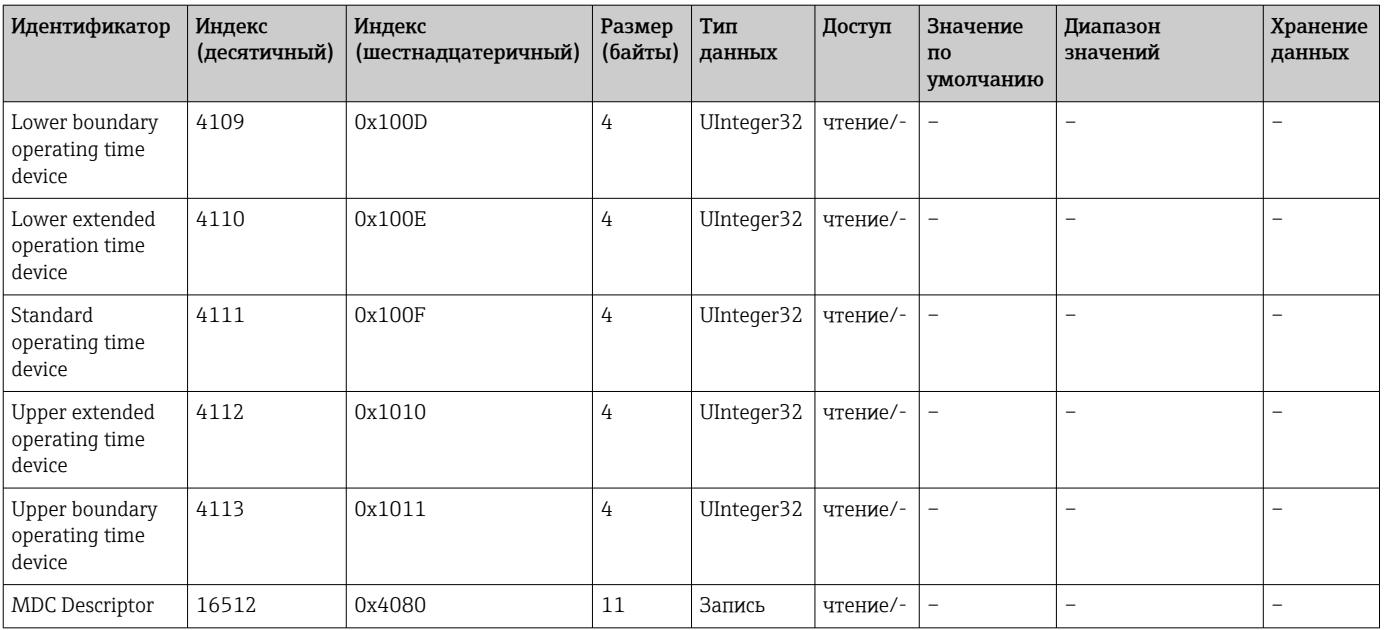

# 8.3.2 Параметры прибора, специфичные для IO-Link

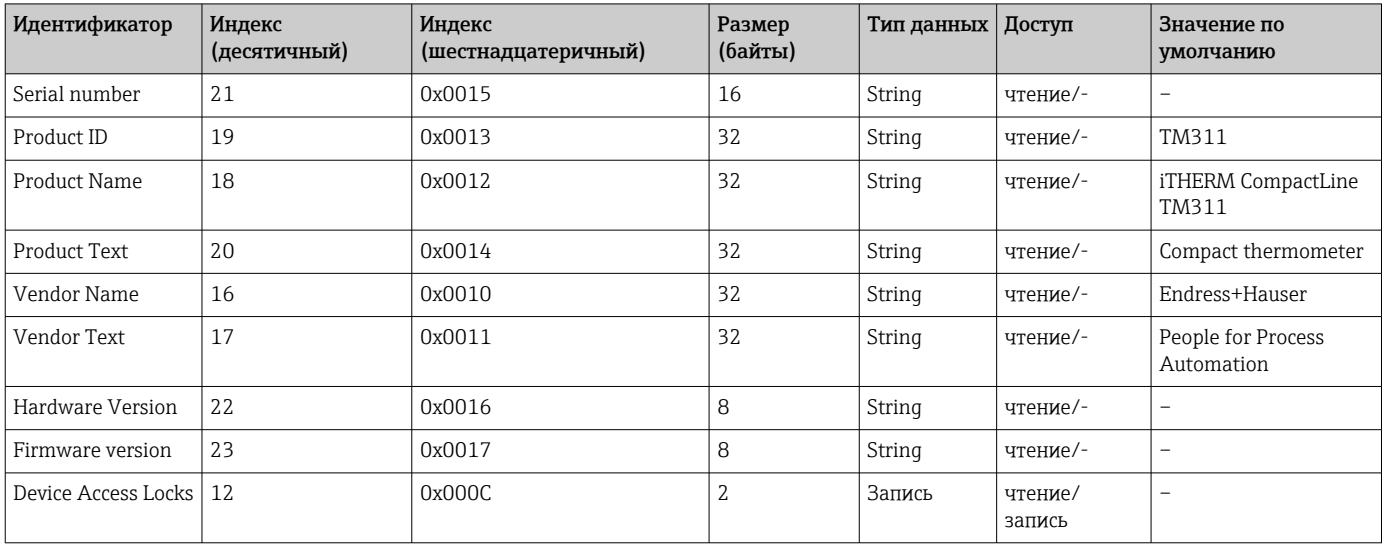

# 8.3.3 Команды системы

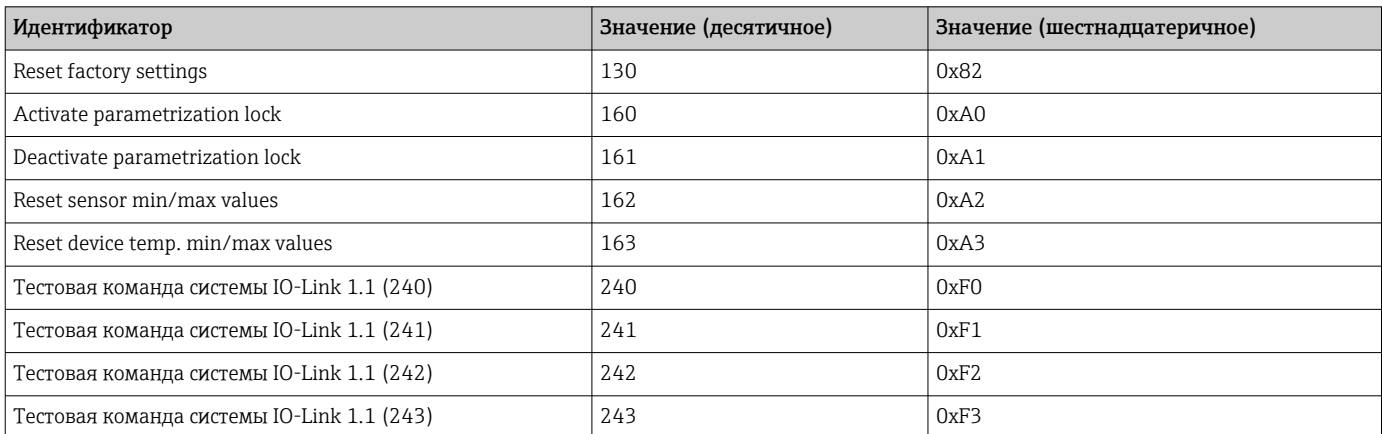

# <span id="page-25-0"></span>9 Ввод в эксплуатацию

При изменении существующей настройки измерение продолжается.

# 9.1 Проверки после монтажа

Перед вводом в эксплуатацию точки измерения выполните следующие проверки.

1. Выполните проверку после монтажа с помощью контрольного списка  $\rightarrow \blacksquare$  17.

2. Выполните проверку после подключения с помощью контрольного списка  $\rightarrow$   $\blacksquare$  19.

# 9.2 Настройка измерительного прибора

Настройка функций IO-Link и специфичных для прибора параметров выполняется с помощью интерфейса связи IO-Link, которым оснащен прибор.

Выпускаются специальные наборы для настройки, например FieldPort SFP20. С помощью такого набора можно настроить любой прибор с интерфейсом IO-Link.

Приборы IO-Link, как правило, настраиваются с помощью автоматизированных систем (например, Siemens TIA Portal + Port Configuration Tool). Прибор поддерживает работу с накопителем данных IO-Link, что упрощает замену прибора.

#### <span id="page-26-0"></span> $10$ Диагностика и устранение неисправностей

#### Устранение общих неисправностей 10.1

• Конструктивное решение прибора не предусматривает ремонта. Однако можно отправить прибор на проверку. → ■ 33

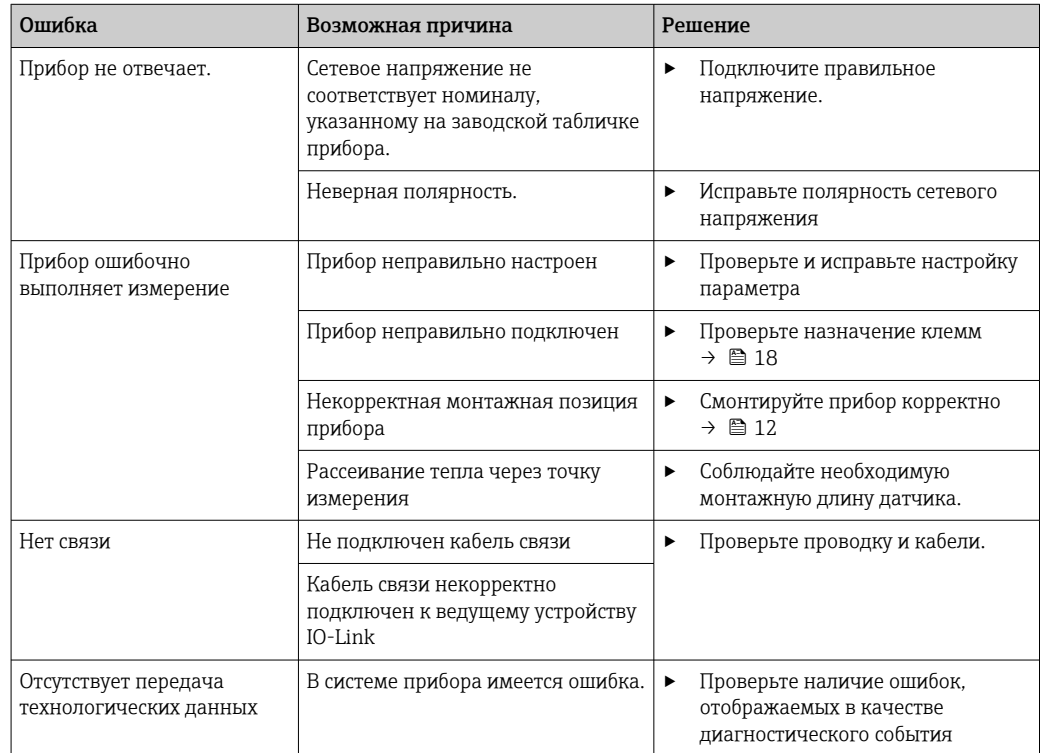

#### Вывод диагностической информации по  $10.2<sub>1</sub>$ протоколу связи

#### 10.2.1 Диагностическое сообщение

Параметр Device Status указывает категорию события для активного диагностического сообщения с наивысшим приоритетом. Эта категория отображается в диагностическом списке.

### Сигналы состояния

Сигналы состояния содержат информацию о состоянии и надежности прибора по категориям, характеризующим причины появления диагностической информации (диагностическое событие). Сигналы состояния классифицируются в соответствии со стандартом VDI/VDE и рекомендацией NAMUR NE 107: F - сбой, C - функциональная проверка, S - выход за пределы спецификации, M - запрос на техническое обслуживание.

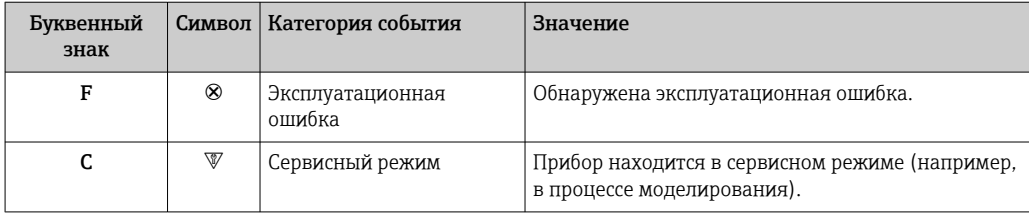

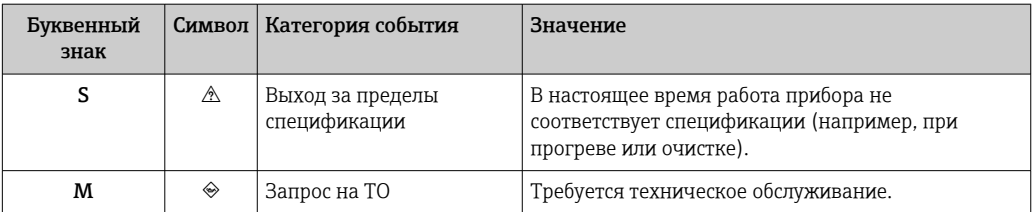

<span id="page-28-0"></span>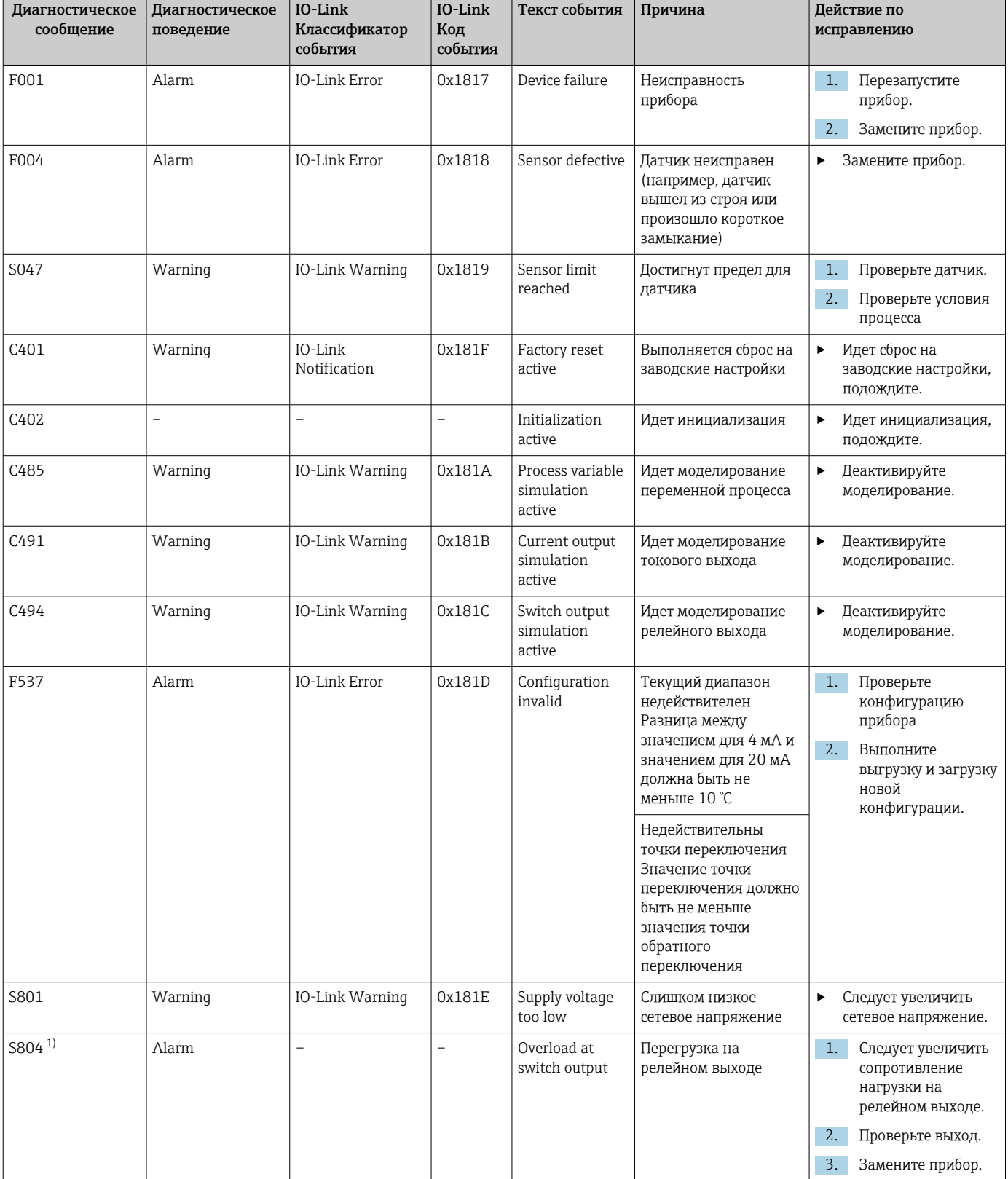

# 10.3 Обзор диагностической информации

<span id="page-29-0"></span>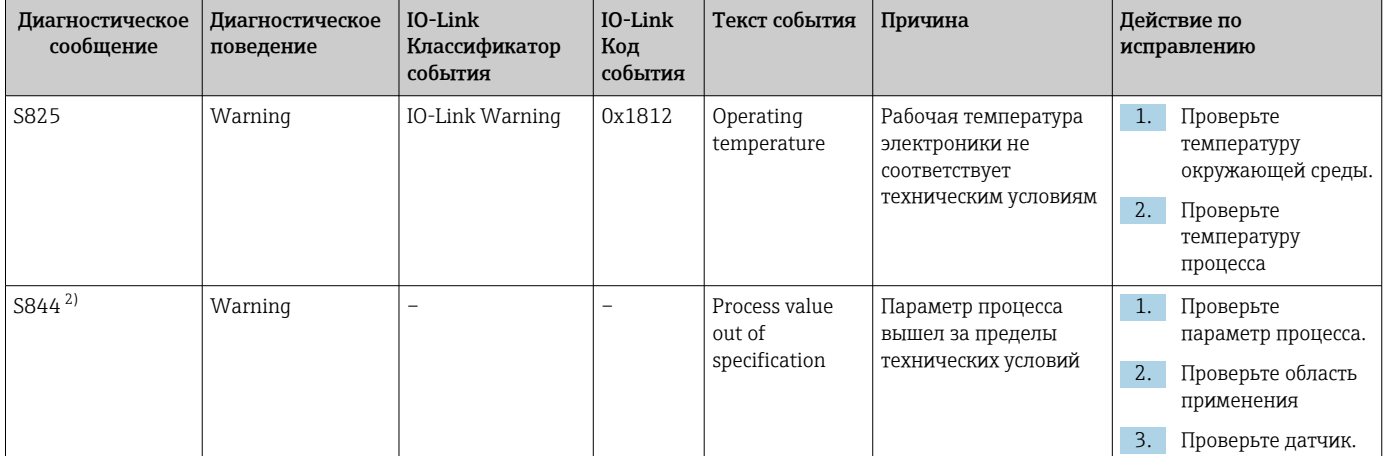

**1** Диагностика возможна только в режиме SIO.

 $2)$ Диагностика возможна только в режиме 4-20 мА.

#### Поведение прибора в случае ошибки 10.3.1

Диагностическое поведение прибора зависит от выбранного режима работы. Независимо от режима работы все диагностические сообшения сохраняются в журнале событий, где их можно по мере необходимости просмотреть.

### IO-Link

Прибор отображает предупреждения и сигналы ошибки через интерфейс IO-Link. Предупреждающие сообщения и сообщения об ошибках на приборе имеют информационное значение и не являются функциями обеспечения безопасности. Диагностированные прибором ошибки отображаются через IO-Link согласно NE107. В этом контексте следует различать диагностическое поведение следующих типов.

 $\blacksquare$  Warning

В случае диагностического поведения типа «предупреждение» прибор продолжает измерение. Воздействие на выходной сигнал отсутствует (исключение: активный режим моделирования переменной процесса).

- $\blacksquare$  Alarm
	- при появлении неисправности этого типа прибор прекращает измерение. Выходной сигнал переходит в состояние ошибки (т. е. принимает значение, заданное для состояния ошибки - см. соответствующий раздел).
	- Флаг PDValid указывает на то, что технологические данные недействительны.
	- Состояние ошибки отображается через интерфейс IO-Link.

#### Релейный выход

 $\blacksquare$  Warning

релейный выход остается в состоянии, определяемом точками переключения.

 $\blacksquare$  Alarm

Релейный выход переходит в разомкнутое состояние.

#### 4 до 20 мА

 $\blacksquare$  Warning

Влияние на токовый выход отсутствует.

 $\blacksquare$  Alarm

На токовом выходе устанавливается настроенный ток ошибки.

<span id="page-30-0"></span>Поведение токового выхода в случае сбоя регулируется согласно рекомендации NAMUR NE43.

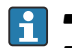

• Ток ошибки можно настраивать.

• Выбранный ток ошибки используется для всех ошибок.

# 10.4 Диагностический список

При формировании двух и более сообщений одновременно в диагностическом списке отображаются только 3 диагностических сообщения с наиболее высоким приоритетом. Сигнал состояния определяет приоритет, в котором отображаются диагностические сообщения. Действует следующий порядок приоритета: F, C, S, M. Если два или более диагностических события с одним и тем же сигналом состояния активны одновременно, то порядок приоритета, в котором отображаются события, определяется числовым порядком номера события. Например, запись F042 отображается раньше записей F044 и S044.

# 10.5 Журнал событий.

Диагностические сообщения отображаются в хронологическом порядке в журнале событий. Дополнительно вместе с каждым диагностическим событием сохраняется метка времени. Эта метка времени проставляется по счетчику времени работы.

# <span id="page-31-0"></span>11 Техническое обслуживание

Специальное техническое обслуживание не требуется.

# 11.1 Очистка

Прибор необходимо очищать по мере необходимости. Можно также выполнять очистку смонтированного прибора (например, очистку на месте (CIP)/стерилизацию на месте (SIP)). Очистку следует выполнять с осторожностью, не допуская повреждения прибора.

### УВЕДОМЛЕНИЕ

Не допускайте повреждения прибора и системы

‣ При очистке учитывайте IP-код прибора.

# 11.2 Сервис

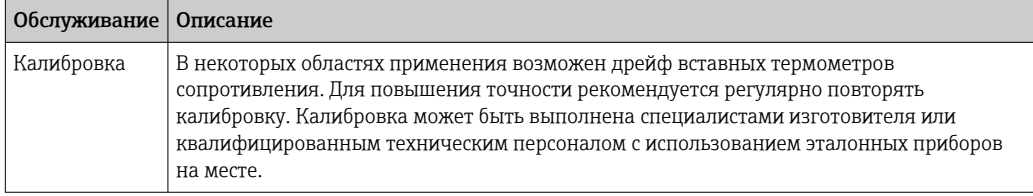

# <span id="page-32-0"></span>12 Ремонт

Конструкция прибора не предусматривает его ремонта.

# 12.1 Запасные части

Запасные части, доступные в настоящее время для изделия, можно найти через Интернет по адресу http://www.products.endress.com/spareparts\_consumables. Заказывая запасные части, обязательно указывайте серийный номер прибора!

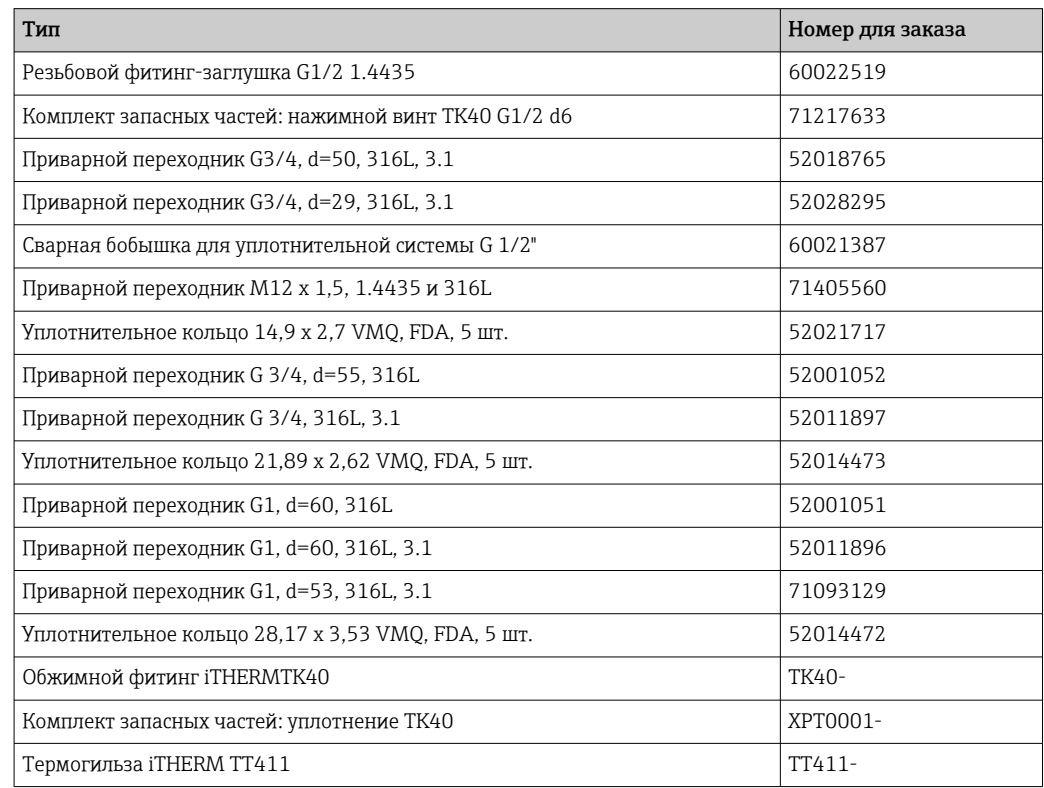

# 12.2 Возврат

Требования, предъявляемые к безопасному возврату прибора, могут варьироваться в зависимости от типа прибора и национального законодательства.

- 1. Информация приведена на веб-странице: http://www.endress.com/support/return-material
	- Выберите регион.
- 2. Прибор необходимо вернуть поставщику, если требуется ремонт или заводская калибровка, а также при заказе или доставке ошибочного прибора.

# 12.3 Утилизация

Прибор содержит электронные компоненты и, следовательно, должен быть утилизирован в качестве электронных отходов. Обратите особое внимание на местные нормы, регламентирующие обращение с отходами. По возможности обеспечьте надлежащее разделение и повторное использование компонентов прибора.

# <span id="page-33-0"></span>13 Аксессуары

Все размеры даны в миллиметрах (дюймах).

# 13.1 Аксессуары, специально предназначенные для прибора

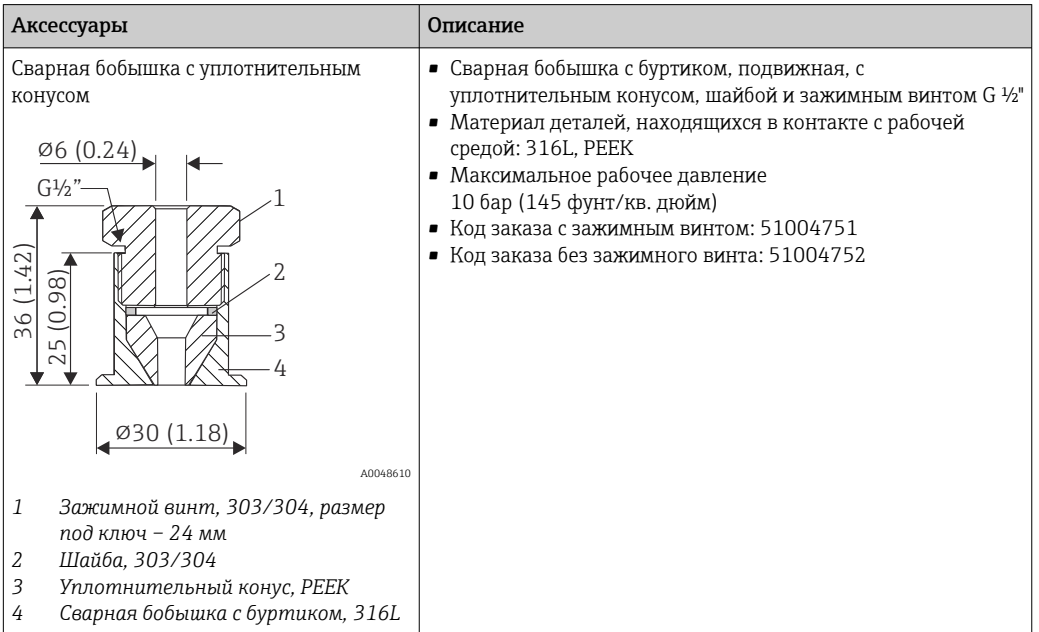

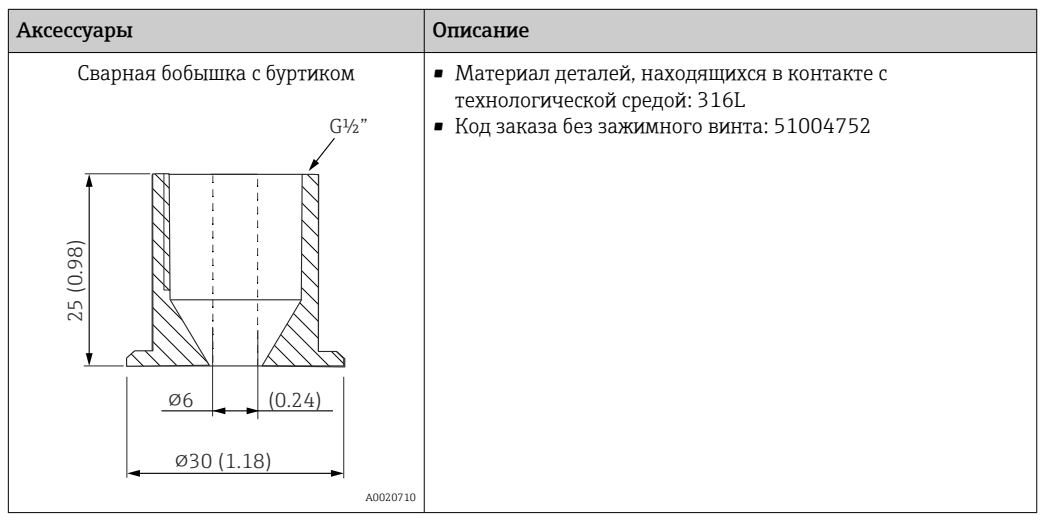

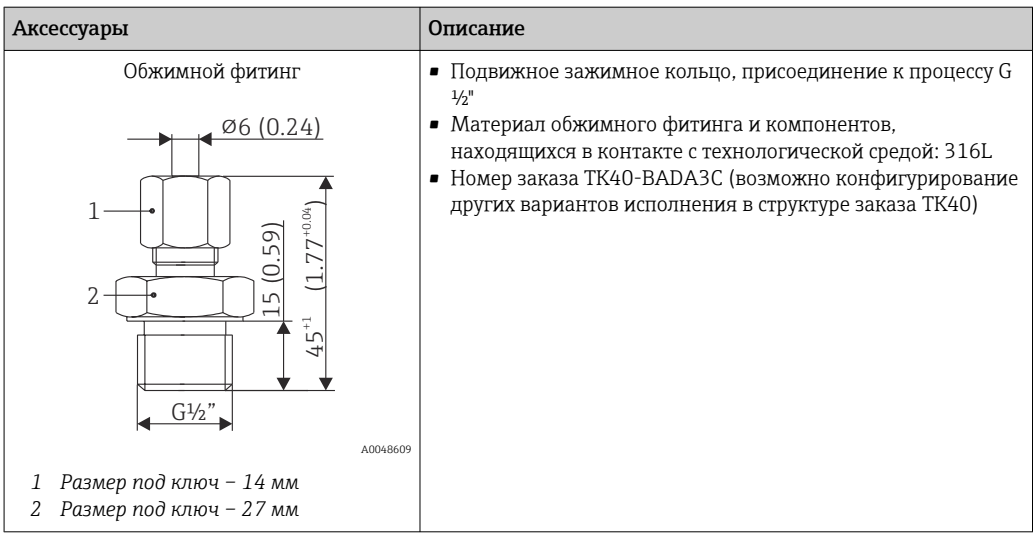

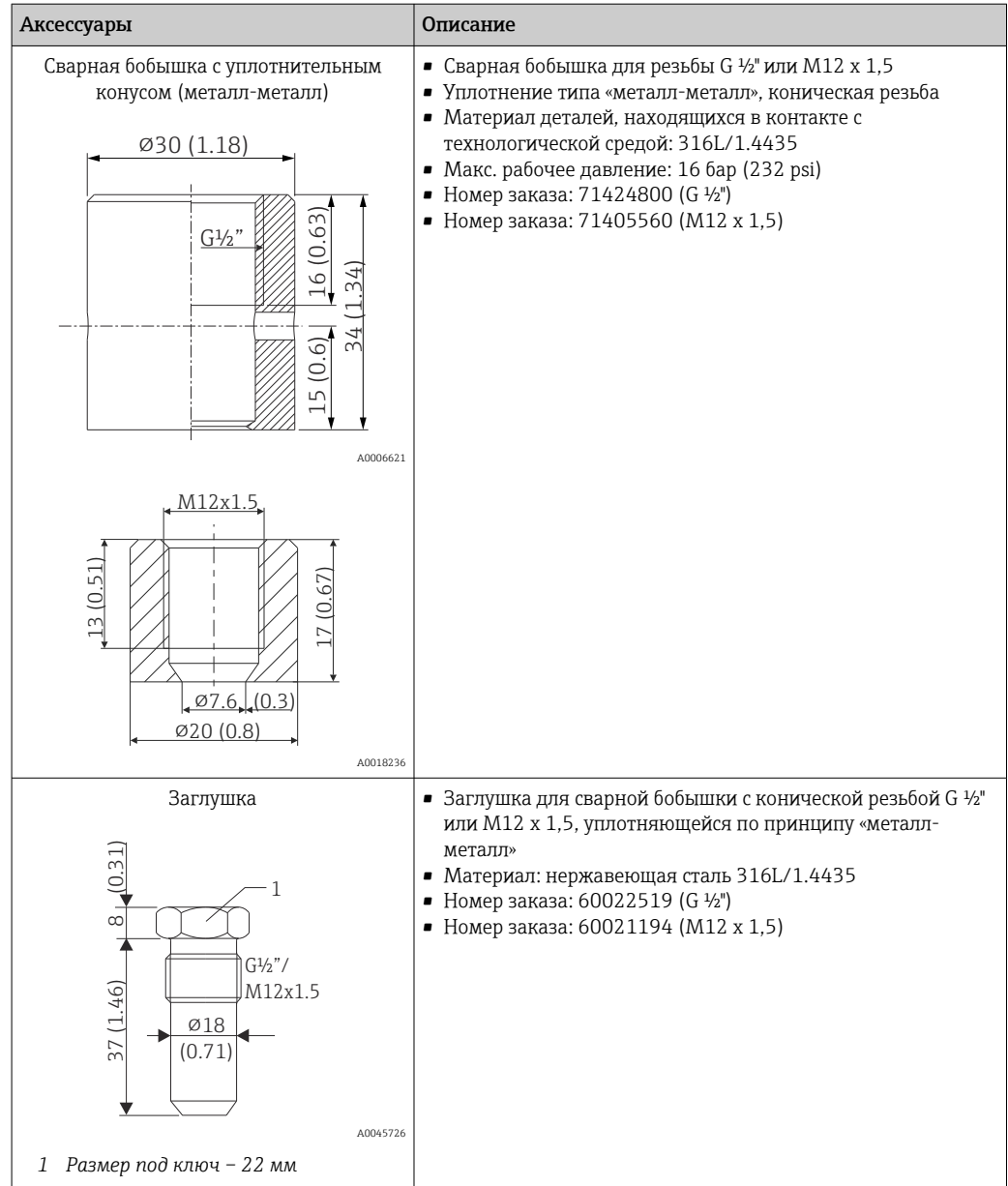

<span id="page-35-0"></span>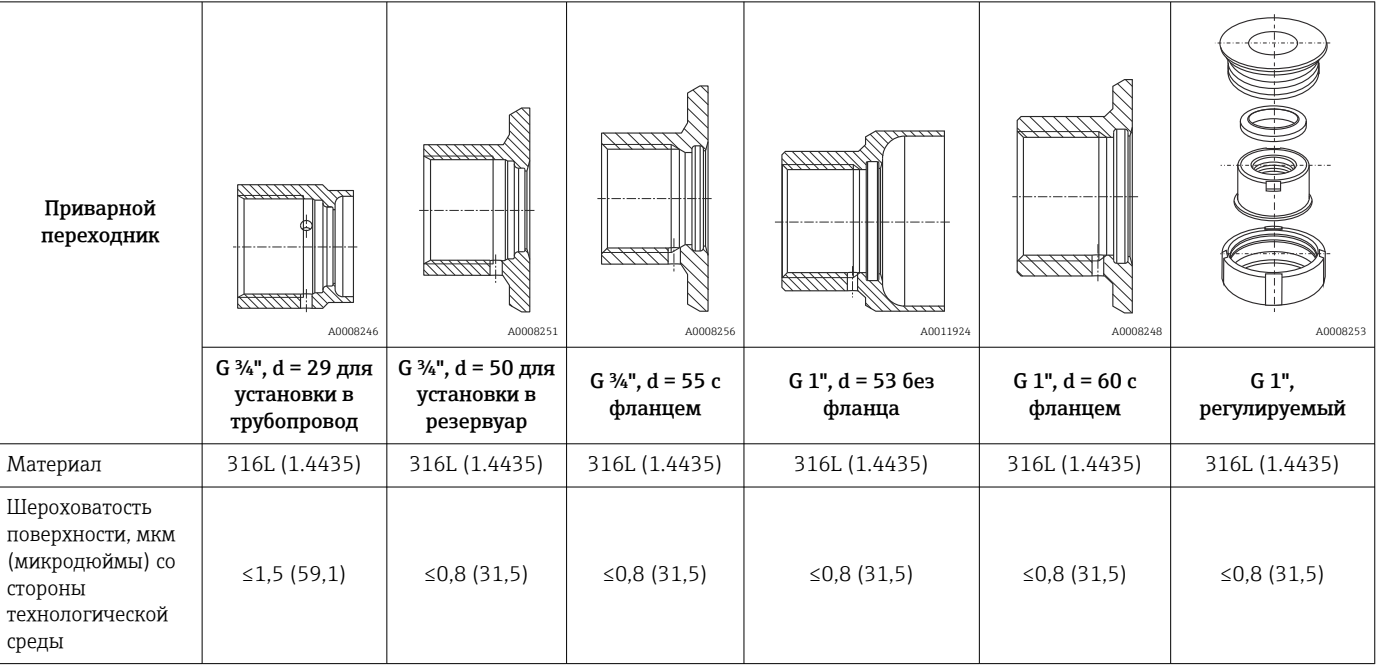

## 13.1.1 Приварной переходник

Максимальное рабочее давление для приварных переходников

- 25 бар (362 PSI) при температуре не более 150 °С (302 °F)
- 40 бар (580 PSI) при температуре не более 100 °С (212 °F)

# 13.2 Аксессуары для связи

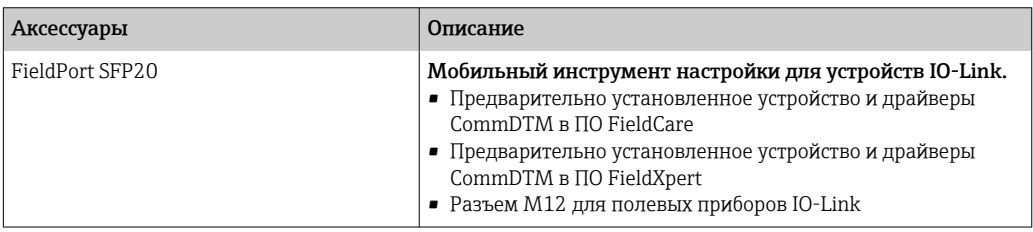

# 13.2.1 Муфта

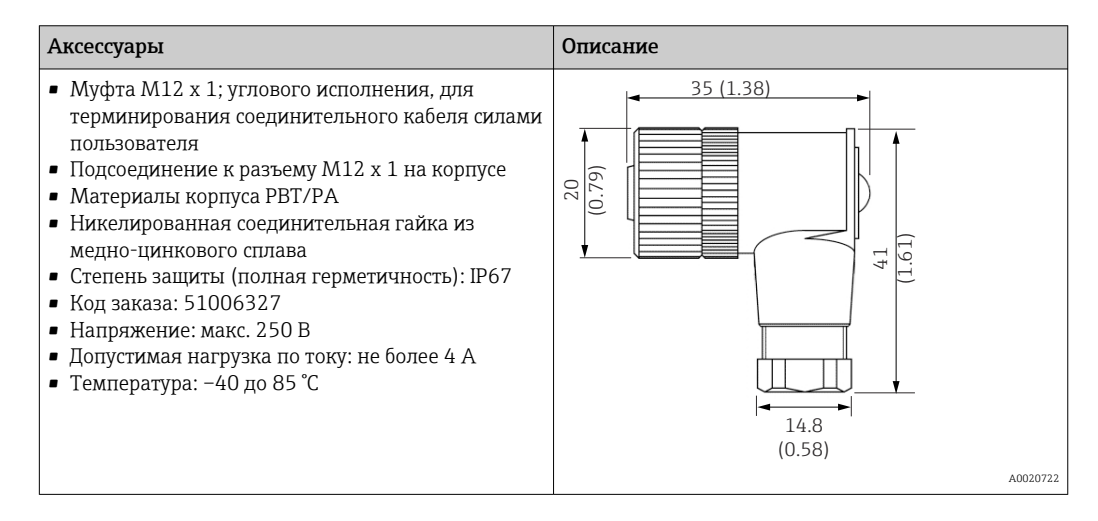
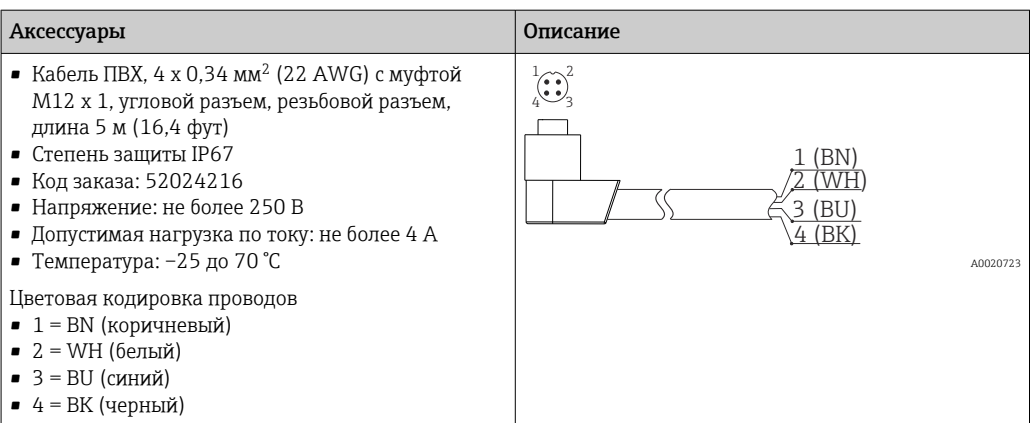

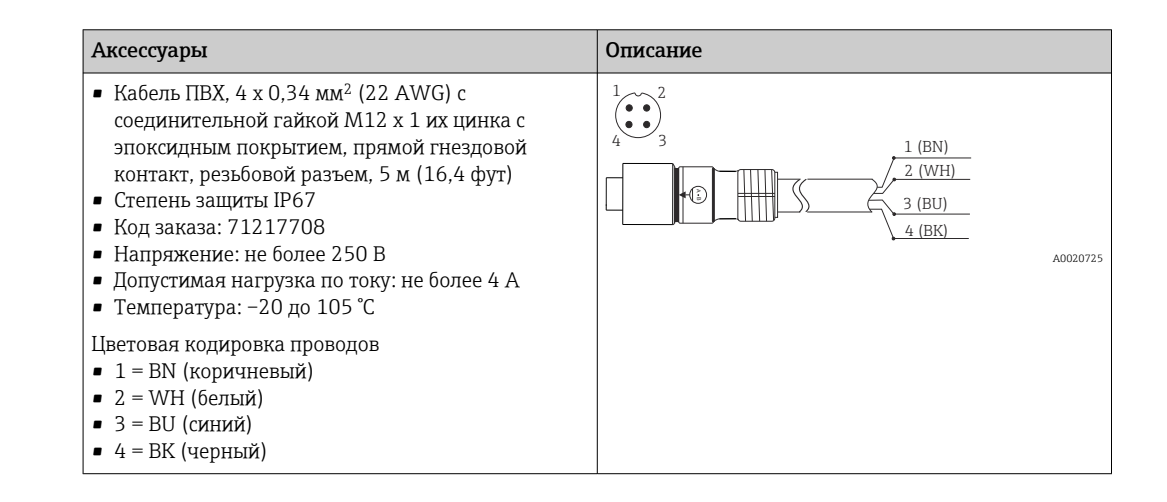

### 13.2.2 Переходные кабели

Если происходит замена прибора TMR3x на прибор TM311, то назначение клемм должно быть изменено, поскольку стандарт IO-Link требует другого назначения клемм, чем то, которое используется в приборах TMR3x. Необходимо либо заново подключить проводку в шкафу, либо использовать переходной кабель для изменения назначения клемм между прибором и существующей проводкой.

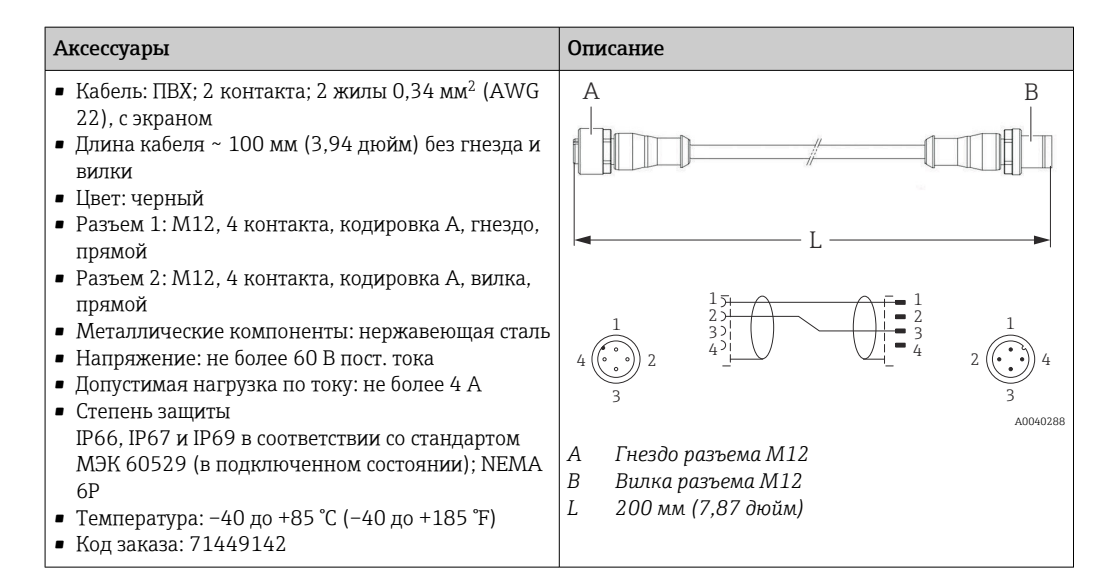

# 13.3 Аксессуары для обслуживания

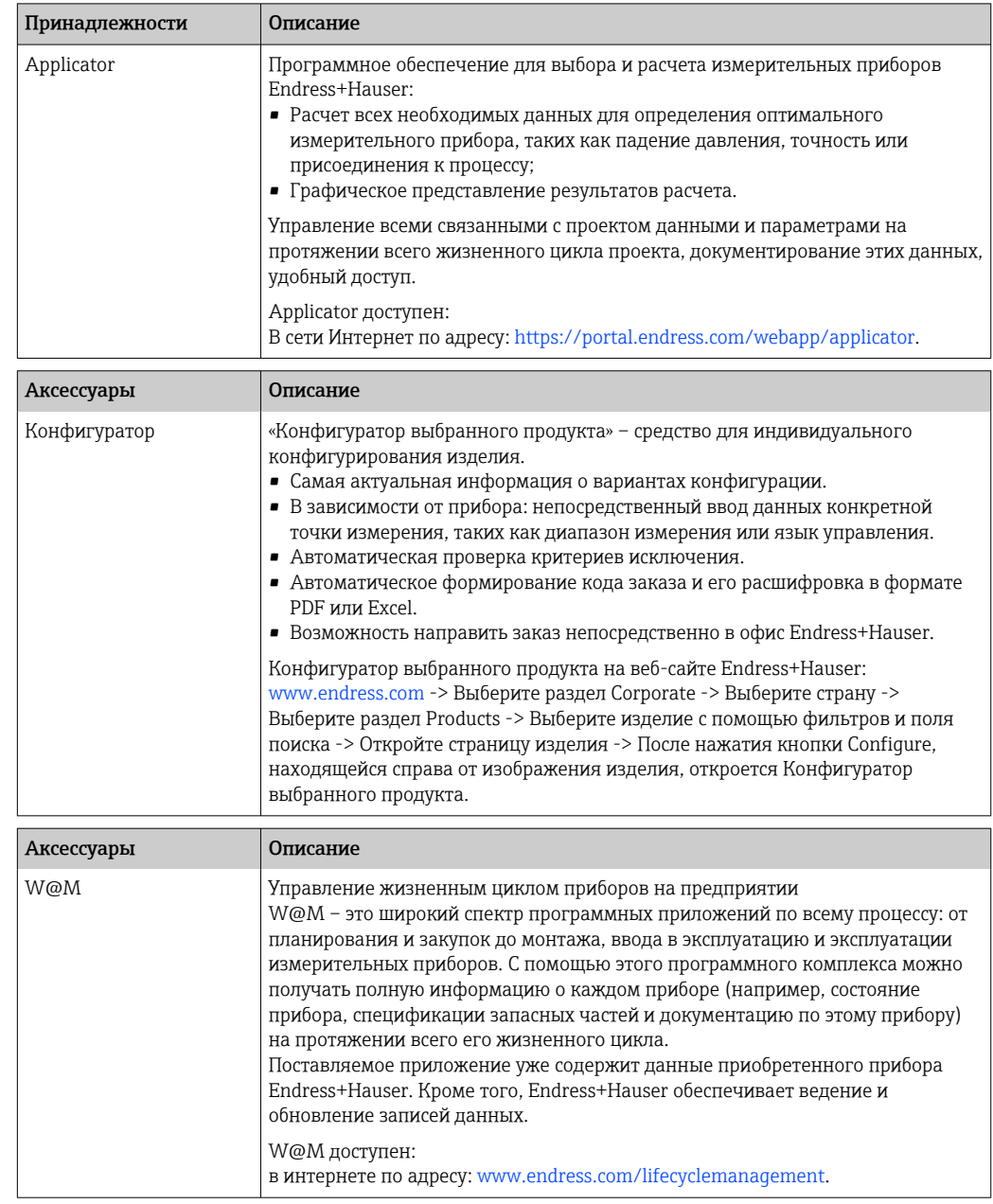

## 13.4 Системные компоненты

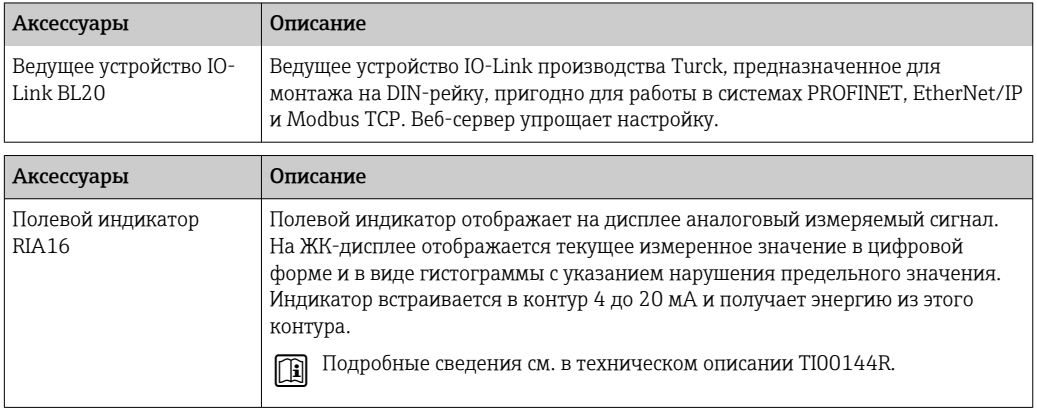

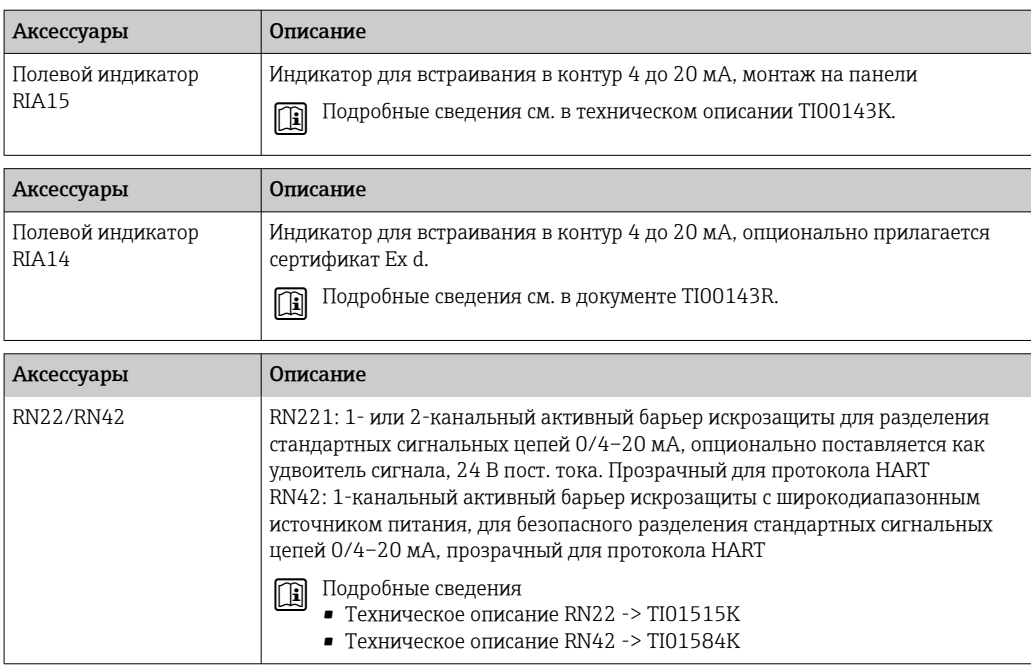

# 14 Технические характеристики

## 14.1 Вход

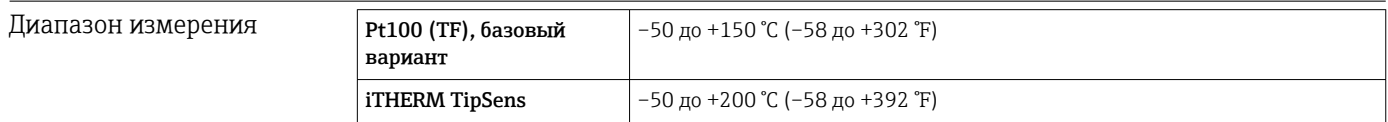

## 14.2 Выход

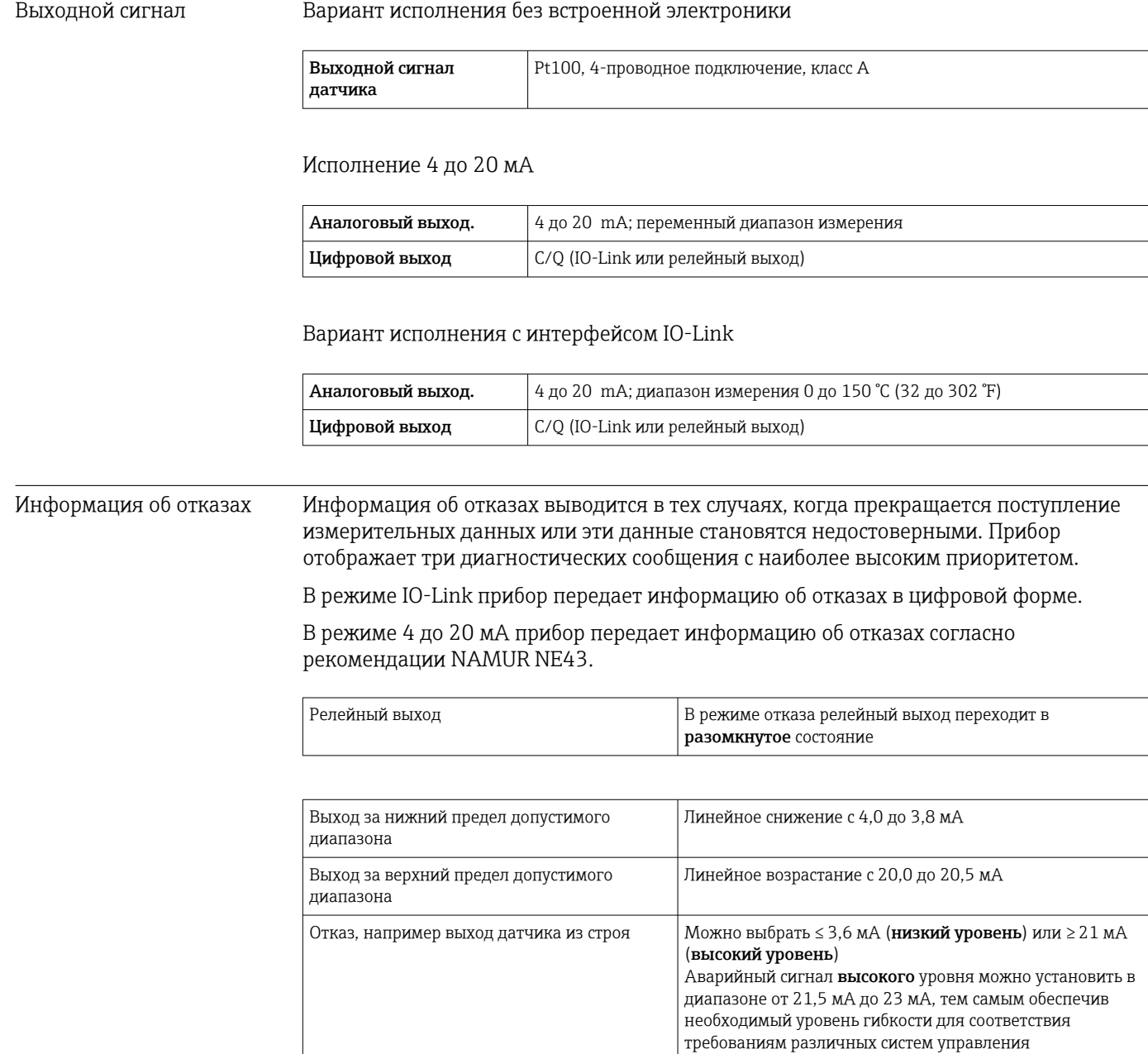

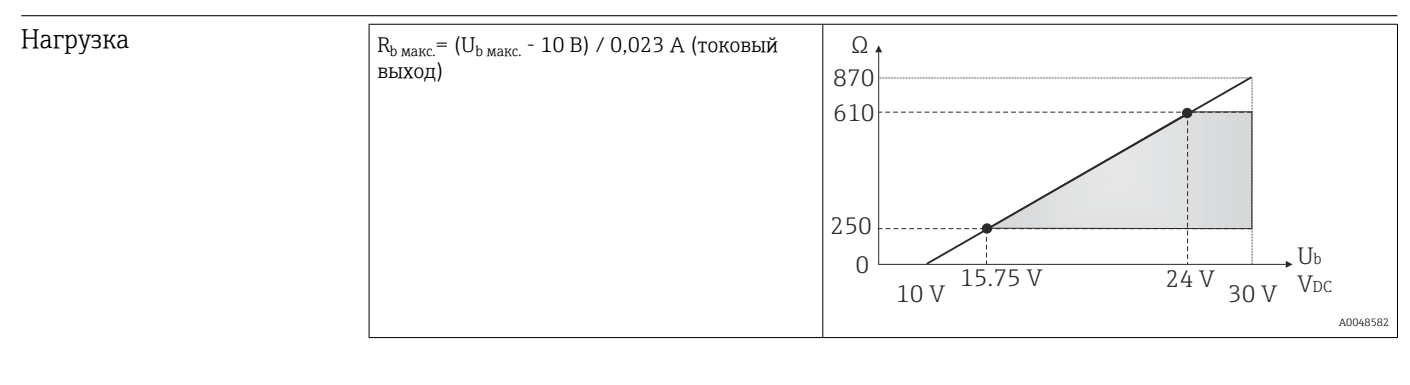

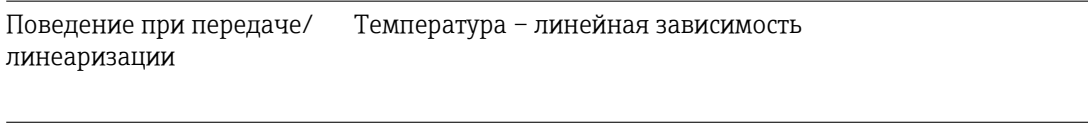

Характеристики протокола  $\rightarrow$  20

## 14.3 Источник питания

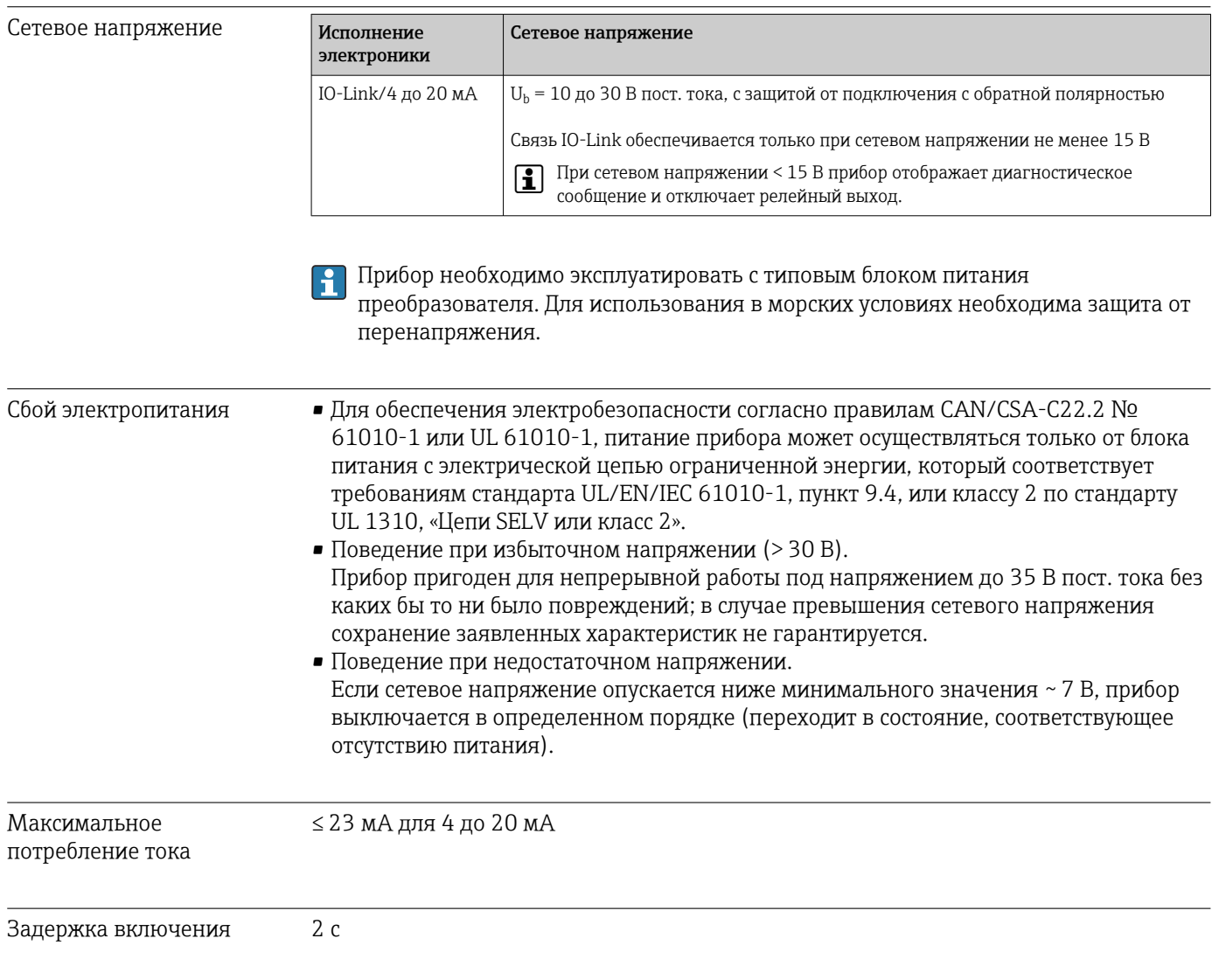

Защита от перенапряжения Для защиты модуля электроники термометра от избыточного напряжения в блоке питания и сигнальных кабелях/кабелях связи изготовитель выпускает устройство защиты от перенапряжения HAW562 для монтажа на DIN-рейке.

Для получения дополнительной информации см. техническую информацию m TI01012K «Устройство защиты от перенапряжения HAW562» .

## 14.4 Рабочие характеристики

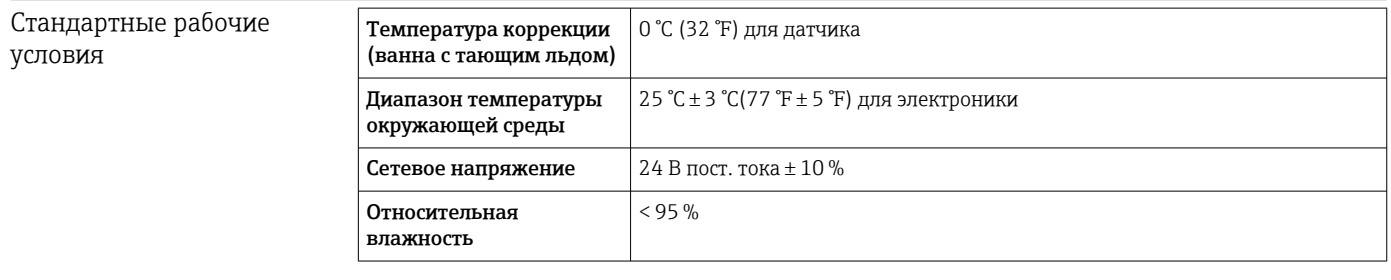

### Максимальная погрешность измерения

Соответствует стандарту DIN EN 60770 при стандартных рабочих условиях, которые указаны выше. Данные погрешности измерения соответствуют ±2 σ (распределение Гаусса). Эти данные включают в себя нелинейность и повторяемость.

Погрешность измерения (согласно стандарту МЭК 60751) в °C = 0,15 + 0,002 | Т |

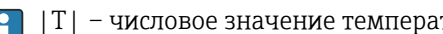

|T| – числовое значение температуры в °C без учета алгебраического знака.

### *Термометр без электроники*

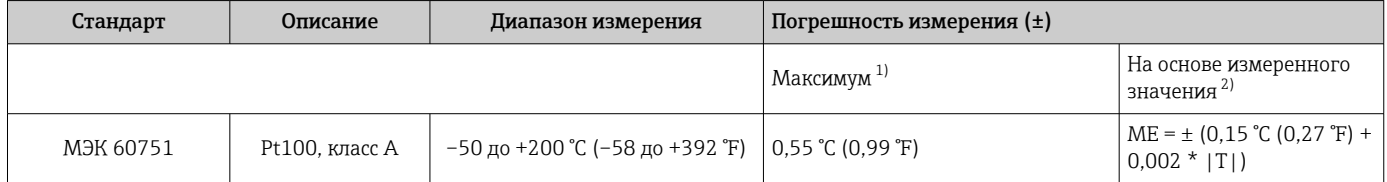

1) Максимальная погрешность измерения для указанного диапазона измерения.

2) Возможны отклонения от максимальной погрешности измерения в результате округления.

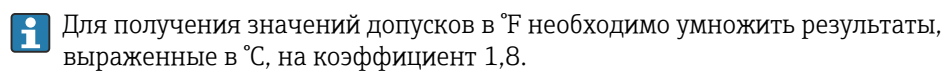

### *Термометр с электроникой*

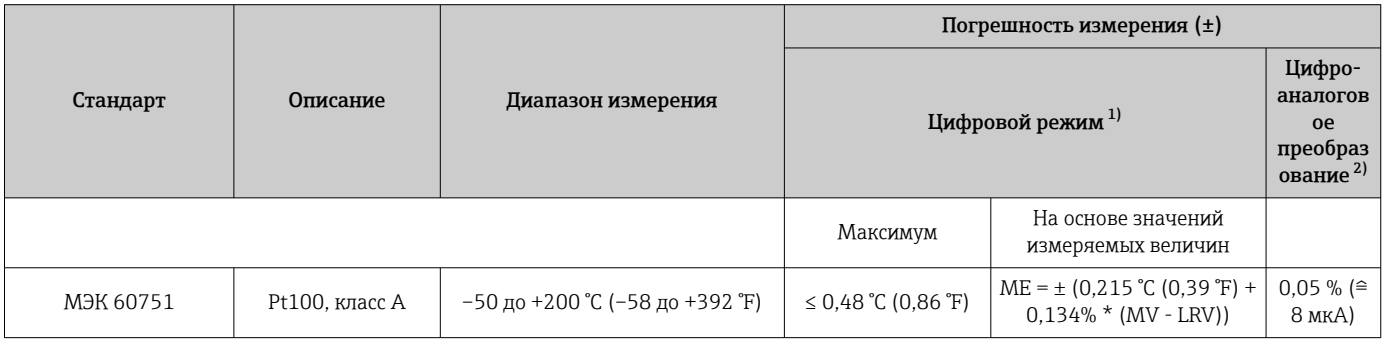

1) Измеренное значение передается через интерфейс IO-Link.

2) Процентное отношение на основе настроенного диапазона аналогового выходного сигнала.

*Термометр с электроникой и согласованием датчика и преобразователя/повышенной точностью*

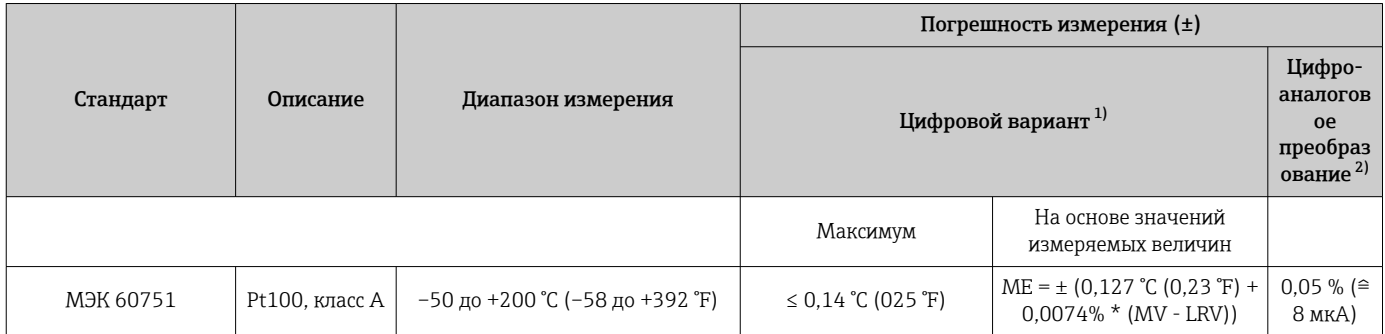

1) Измеренное значение передается через интерфейс IO-Link.

2) Процентное отношение на основе настроенного диапазона аналогового выходного сигнала.

MV = измеренное значение

LRV = нижнее значение диапазона для рассматриваемого датчика

Общая погрешность измерения преобразователя на токовом выходе = √(погрешность измерения в цифровом режиме<sup>2</sup> + погрешность измерения при цифро-аналоговом преобразовании²)

*Ниже приведен пример расчета для термометра с чувствительным элементом Pt100: диапазон измерения 0 до +150 °C (+32 до +302 °F), температура окружающей среды+25 °C (+77 °F), сетевое напряжение 24 В и согласование датчика с преобразователем.*

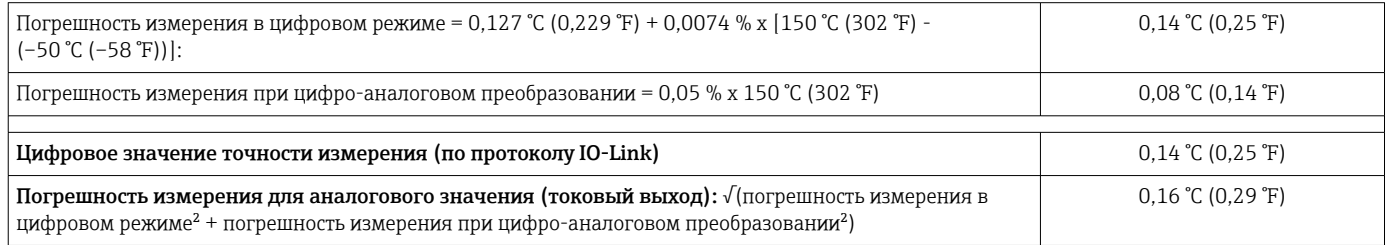

*Ниже приведен пример расчета для термометра с чувствительным элементом Pt100: диапазон измерения 0 до +150 °C (+32 до +302 °F), температура окружающей среды +35 °C (+95 °F), сетевое напряжение 30 В.*

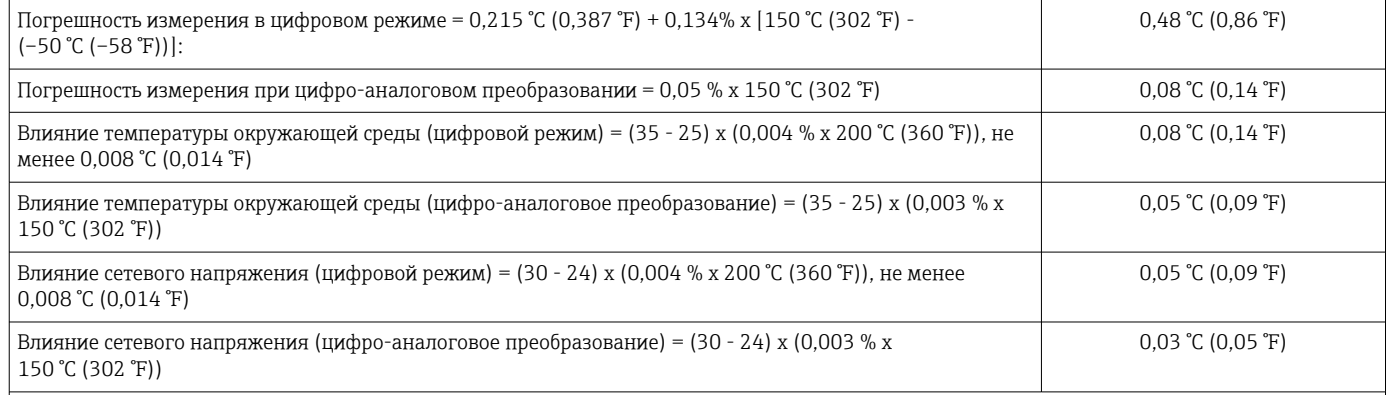

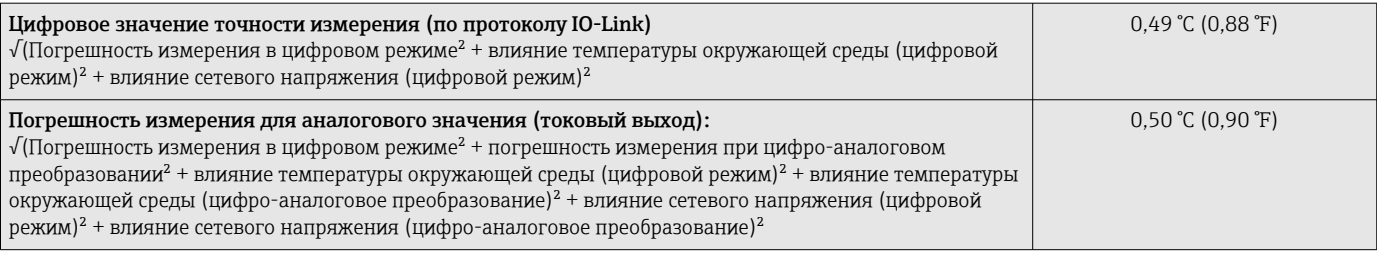

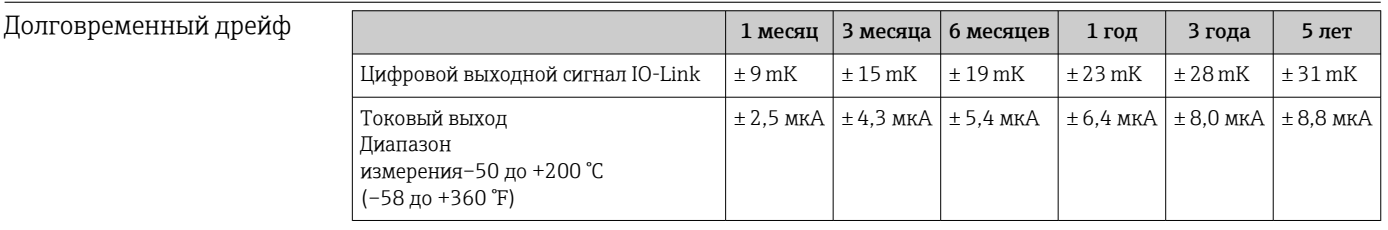

### Влияние температуры окружающего воздуха и Данные погрешности измерения соответствуют ±2 sσ (распределение Гаусса).

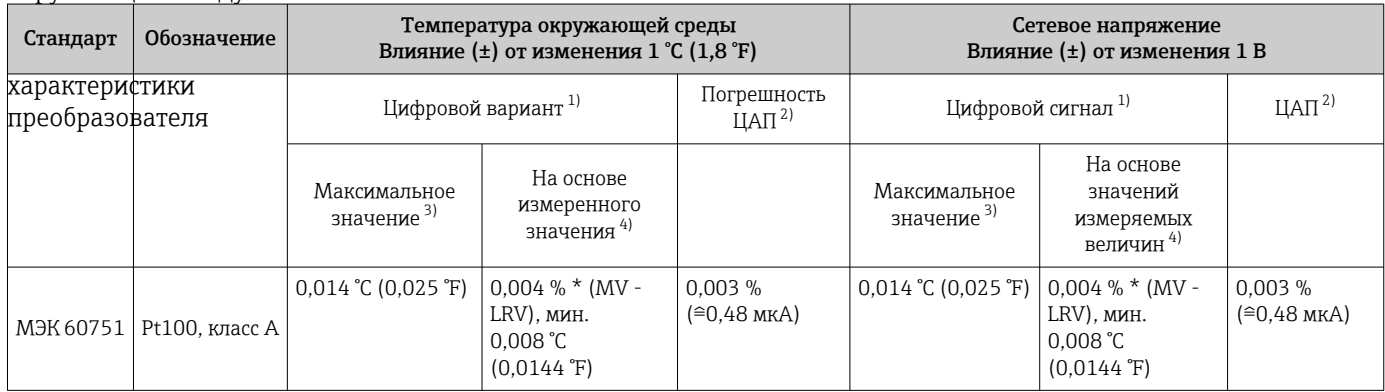

1) Измеренное значение передается через интерфейс IO-Link.

2) Процент на основе заданного диапазона выходного аналогового сигнала.

3) Максимальная погрешность измерения для максимального диапазона измерений.

4) Возможно расхождение с максимальным измеренным ошибочным значением вследствие округления.

### MV = Измеренное значение

LRV = Нижнее значение диапазона соответствующего датчика

Предел допускаемой основной погрешности преобразователя на токовом выходе = √ (Погрешность АЦП² + Погрешность ЦАП²)

### Время отклика  $T_{63}$  и  $T_{90}$  Испытание проводится в воде при 0,4 м/с (1,3 фут/с) согласно стандарту IEC 60751; температура меняется с приращением 10 К. Время отклика измерено для варианта исполнения без электроники.

### *Время отклика без использования теплопроводной пасты*

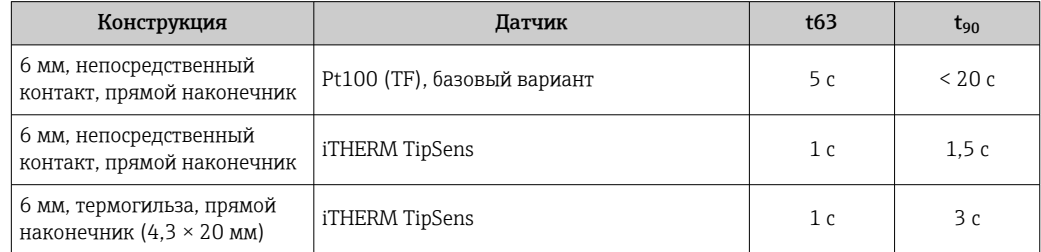

*Время отклика при наличии теплопроводной пасты 1)*

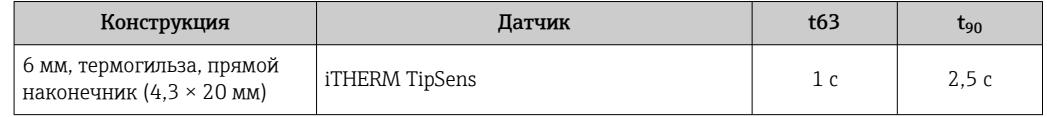

1) Между вставкой и термогильзой

## 14.5 Условия окружающей среды

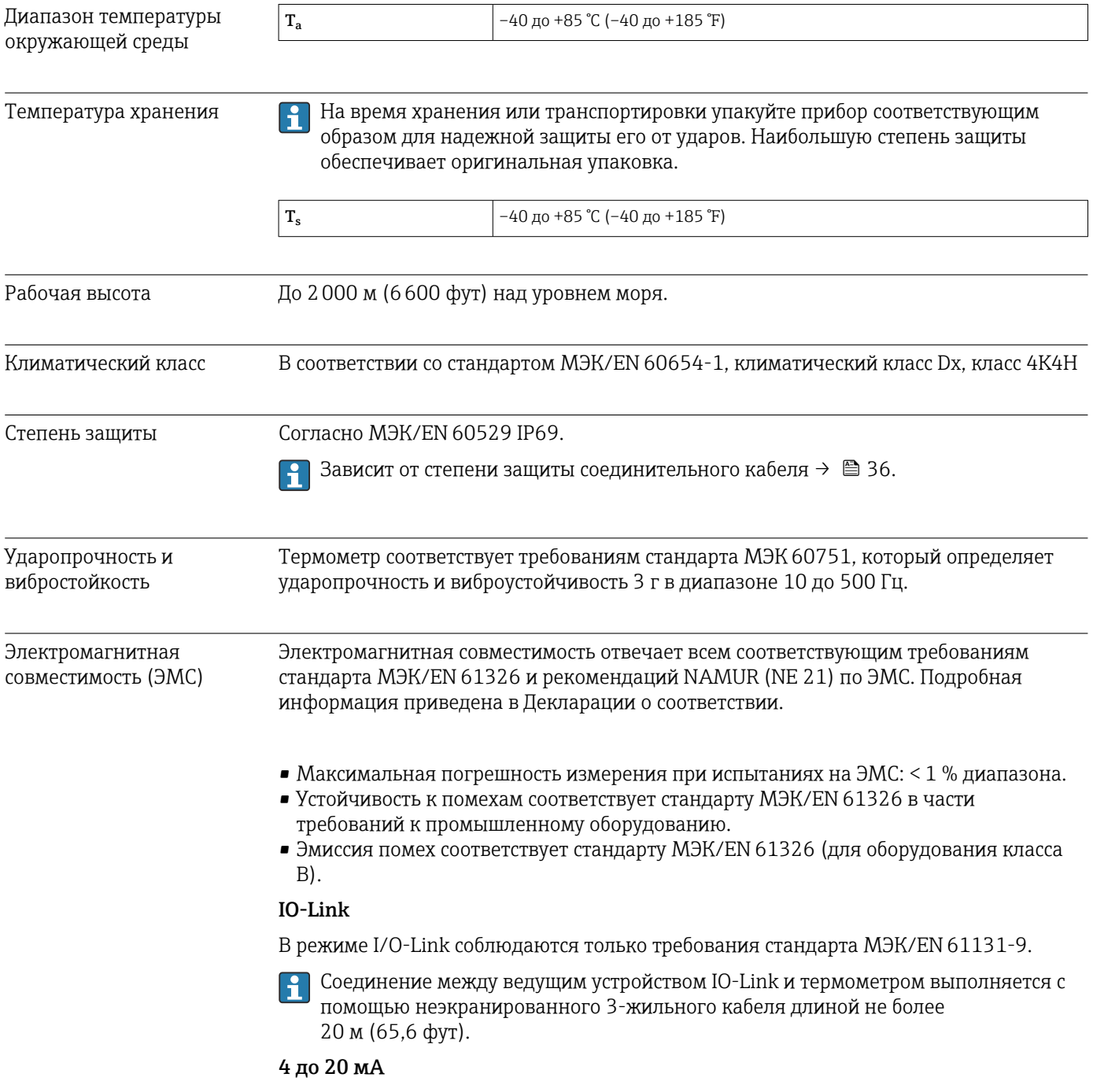

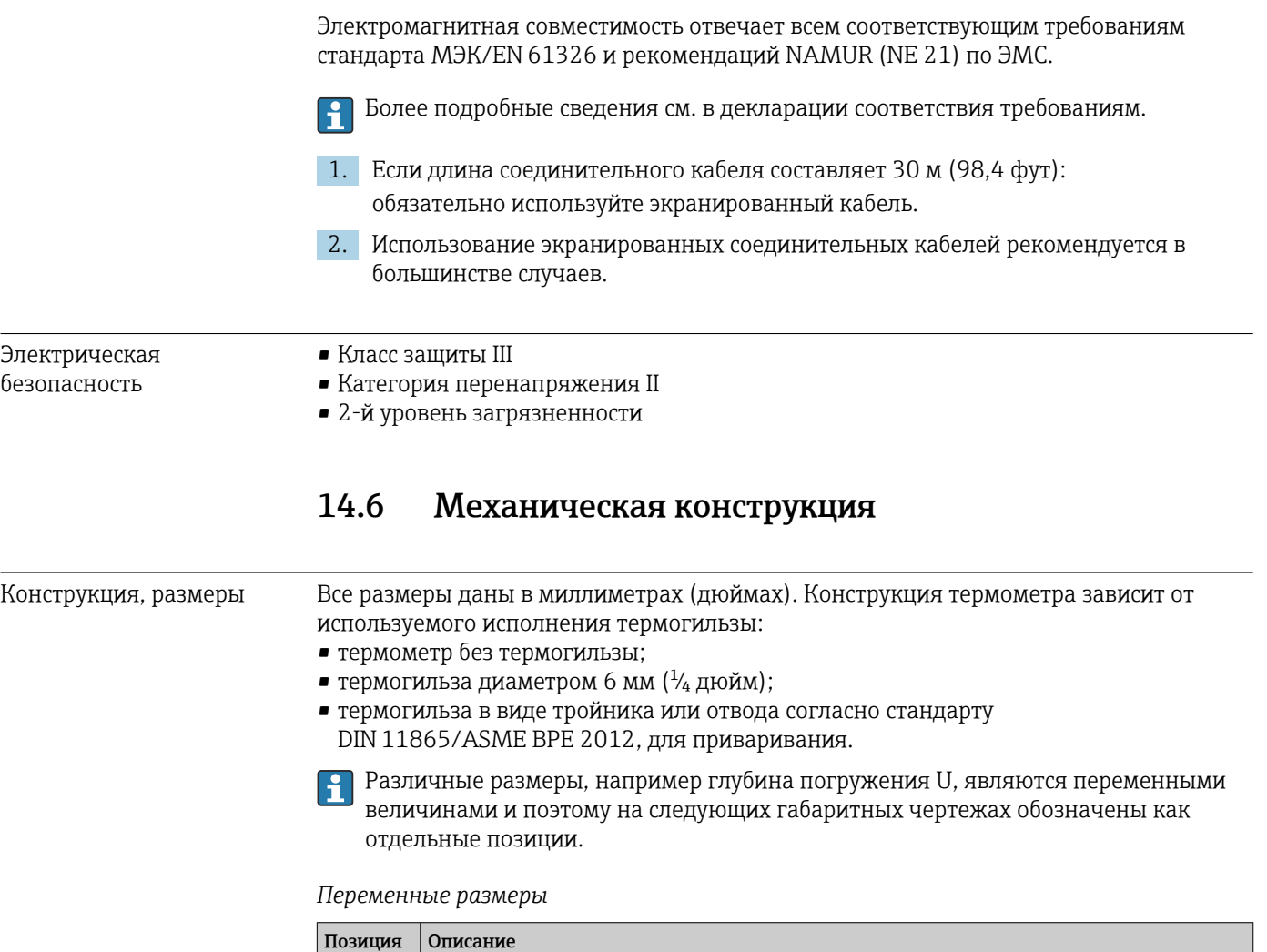

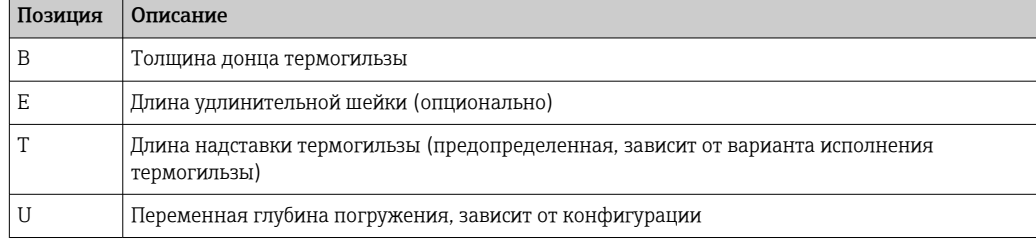

### Без термогильзы

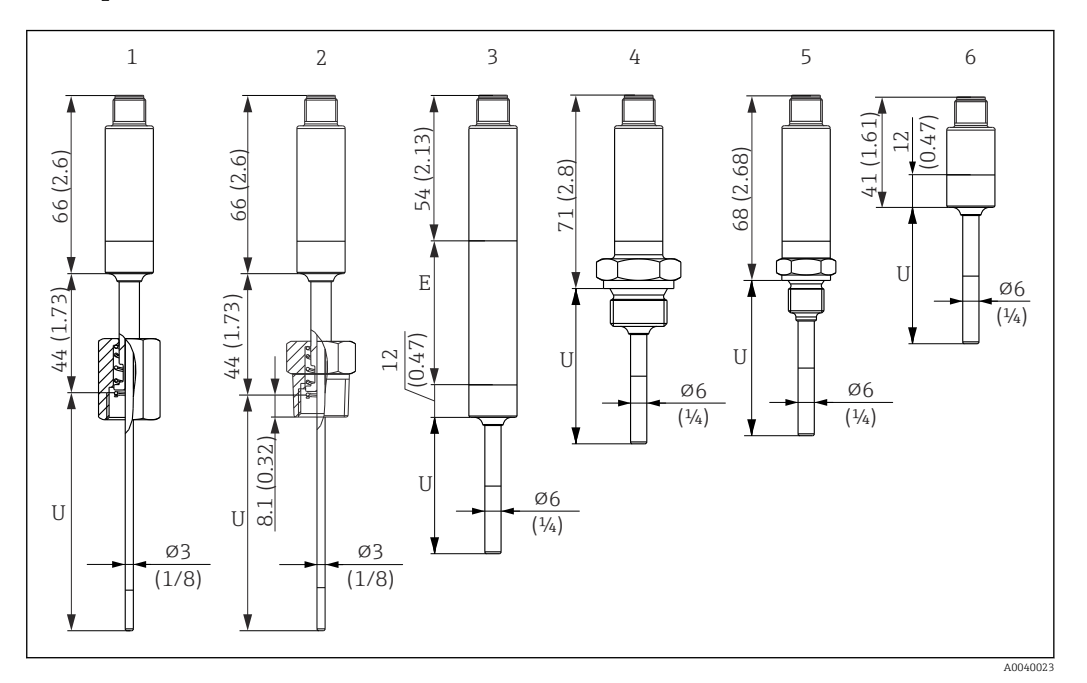

- *1 Термометр с подпружиненной колпачковой гайкой, резьба G 3/8"3 мм, для установки в существующую термогильзу*
- *2 Термометр с подпружиненной резьбой NPT ½" 3 мм, для установки в существующую термогильзу*
- *3 Термометр без присоединения к процессу для обжимного фитинга, с удлинительной шейкой*
- *4 Термометр с наружной резьбой G ½"*
- *5 Термометр с наружной резьбой G ¼"*
- *6 Термометр без электроники*

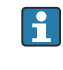

При использовании удлинительной шейки общая длина прибора всегда увеличивается на соответствующее значение, E = 50 мм (1,97 дюйм), независимо от присоединения к процессу.

*При расчете глубины погружения (U) для существующей термогильзы учитывайте следующие уравнения.*

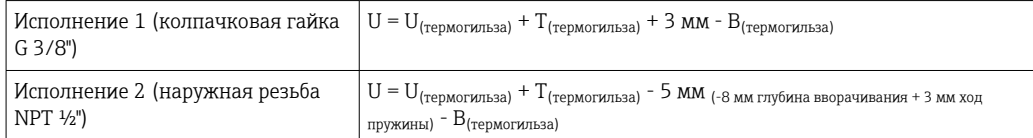

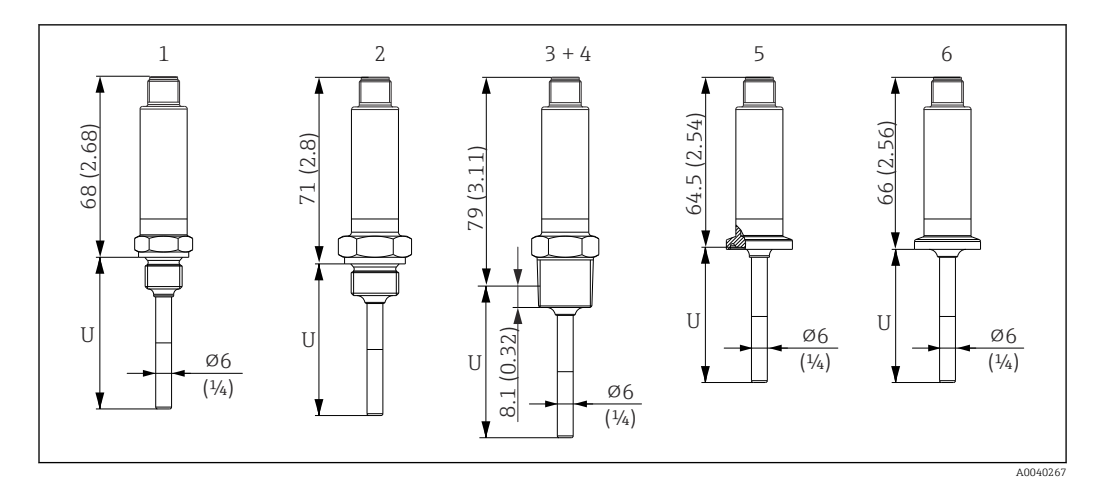

- *1 Термометр с наружной резьбой M14*
- *2 Термометр с наружной резьбой M18*
- *3 Термометр с наружной резьбой NPT ½"*
- *4 Термометр с наружной резьбой NPT ¼"*
- *5 Термометр с креплением Microclamp, DN18 (0,75 дюйма)*
- *6 Термометр с креплением Tri-Clamp, DN18 (0,75 дюйма)*

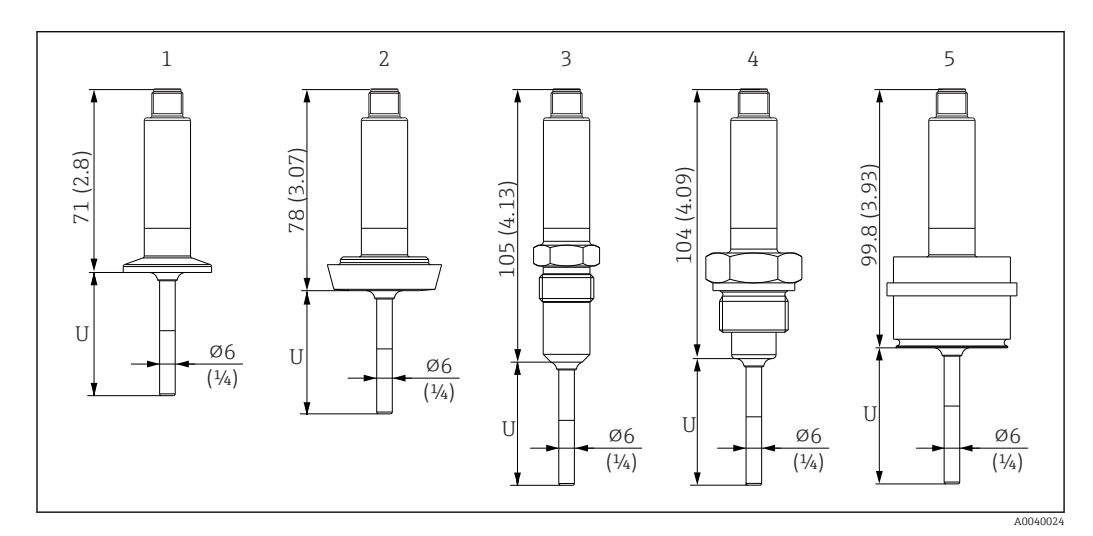

- *1 Термометр с зажимом ISO 2852 для диаметров DN12–21,3, DN25–38, DN40–51*
- *2 Термометр с соединением для молокопровода DIN 11851 для DN25/DN32/DN40/DN50*
- *3 Термометр с металлической уплотнительной системой G ½"*
- *4 Термометр с наружной резьбой G ¾" по ISO 228 для переходника FTL31/33/20/50 Liquiphant*
- *5 Термометр с технологическим переходником D45*

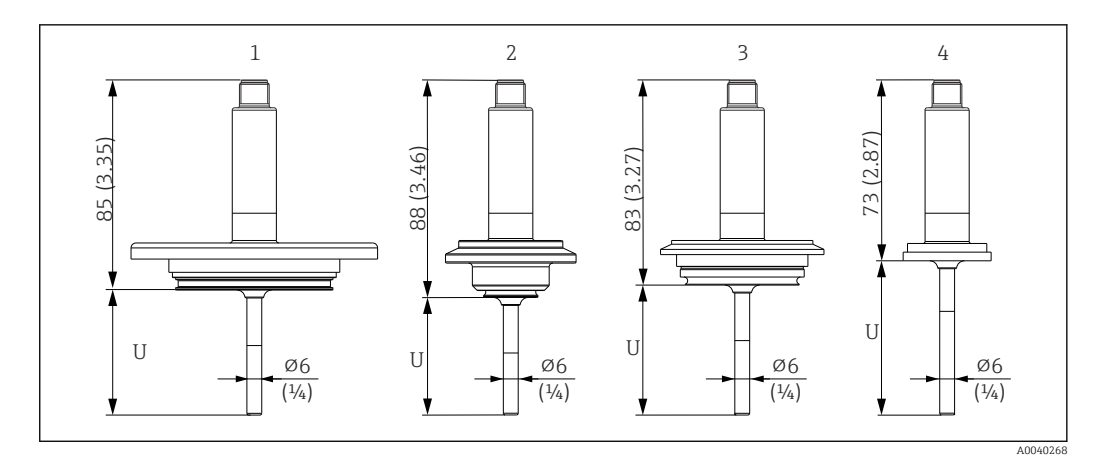

- *1 Термометр с линейным соединением APV, DN50*
- *2 Термометр с соединением Varivent типа B, D 31 мм*
- *3 Термометр с соединением Varivent типа F, D 50 мм и соединением Varivent типа N, D 68 мм*
- *4 Термометр с соединением типа SMS 1147, DN25/DN38/DN51*

### С обжимным фитингом

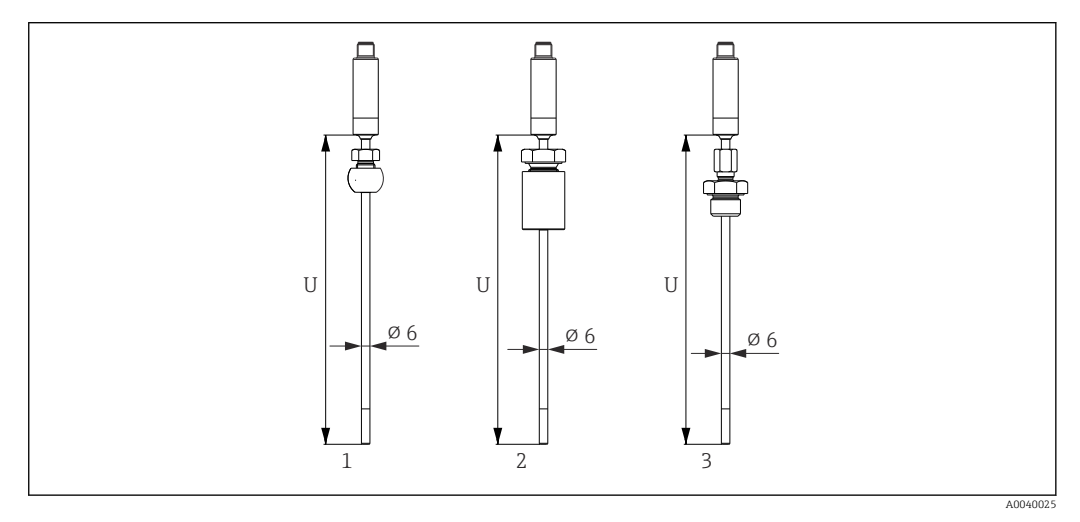

- *1 Термометр с обжимным фитингом TK40 сфероидной формы, PEEK/316L, втулка, ⌀25 мм, для приваривания*
- *2 Термометр с обжимным фитингомTK40 цилиндрической формы, втулка из материала Elastosil, ⌀25 мм, для приваривания*
- *3 Термометр с обжимным фитингом с наружной резьбой G ½", TK40-BADA3C, 316L*

### С термогильзой диаметром 6 мм ( $\frac{1}{4}$  дюйм)

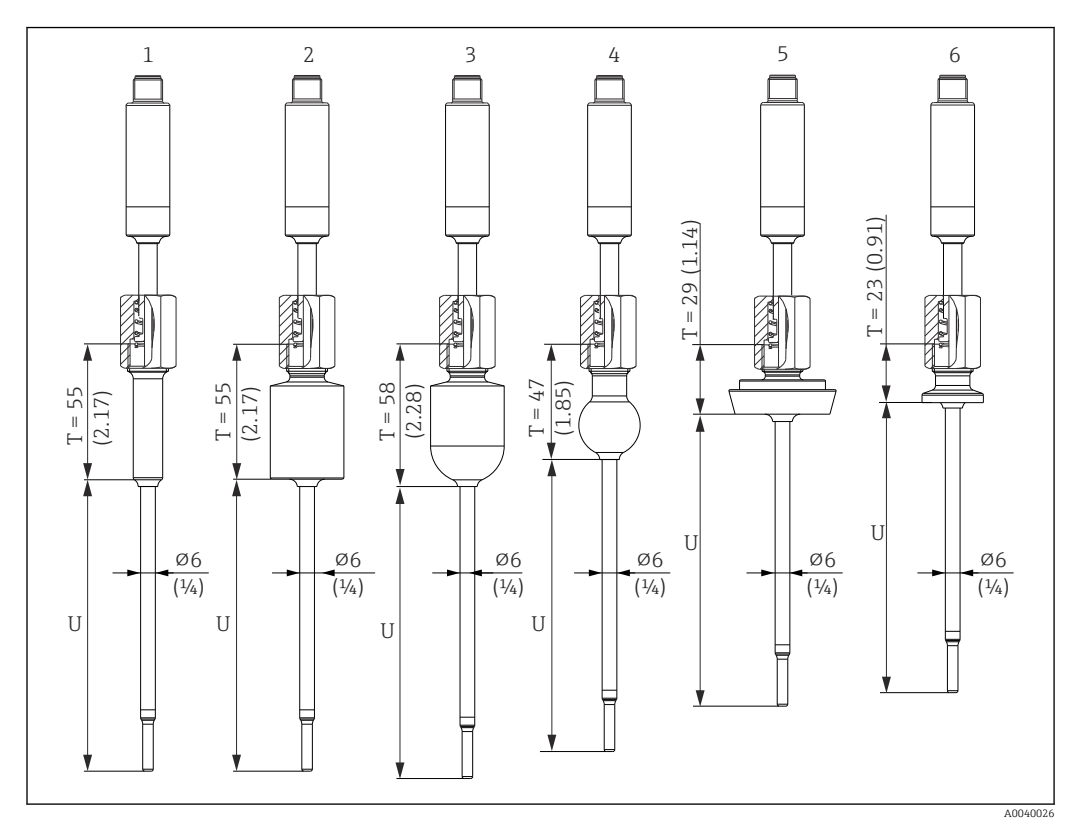

*1 Термометр с приварным переходником цилиндрической формы, D 12 × 40 мм40 мм*

*2 Термометр с приварным переходником цилиндрической формы, D 30 × 40 мм*

*3 Термометр с приварным переходником сфероидно-цилиндрической формы, D 30 × 40 мм*

*4 Термометр с приварным переходником сфероидной формы, D 25 мм*

- *5 Термометр с соединением для молокопровода DIN 11851, DN25/DN32/DN40*
- *6 Термометр с креплением Microclamp, DN18 (0,75 дюйма)*

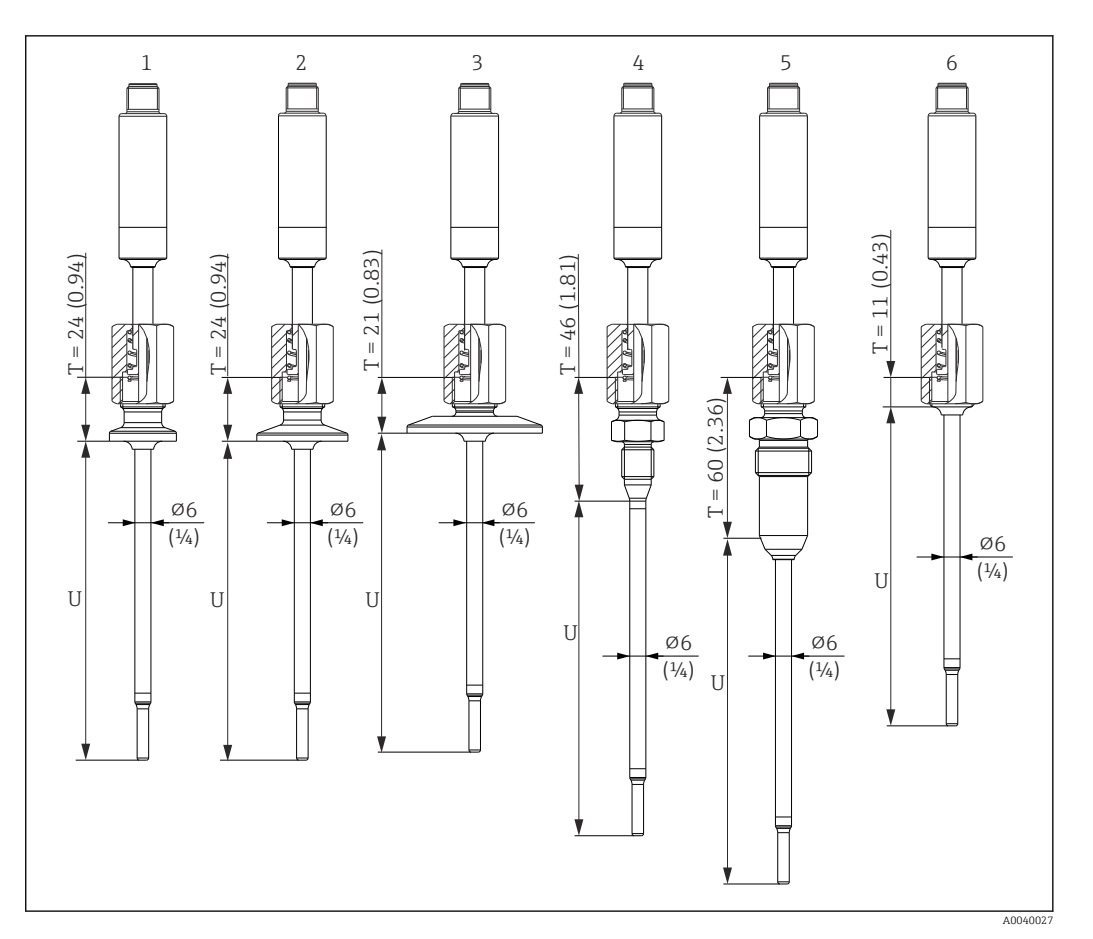

- *1 Термометр с креплением Tri-Clamp, вариант исполнения DN18*
- *2 Термометр с зажимным креплением, исполнение DN12–21,3*
- *3 Термометр с зажимным креплением, исполнение DN25–38/DN40–51*
- *4 Термометр с металлической уплотнительной системой, M12 × 1,5*
- *5 Термометр в исполнении с металлической уплотнительной системой G ½"*
- *6 Термометр без присоединения к процессу*

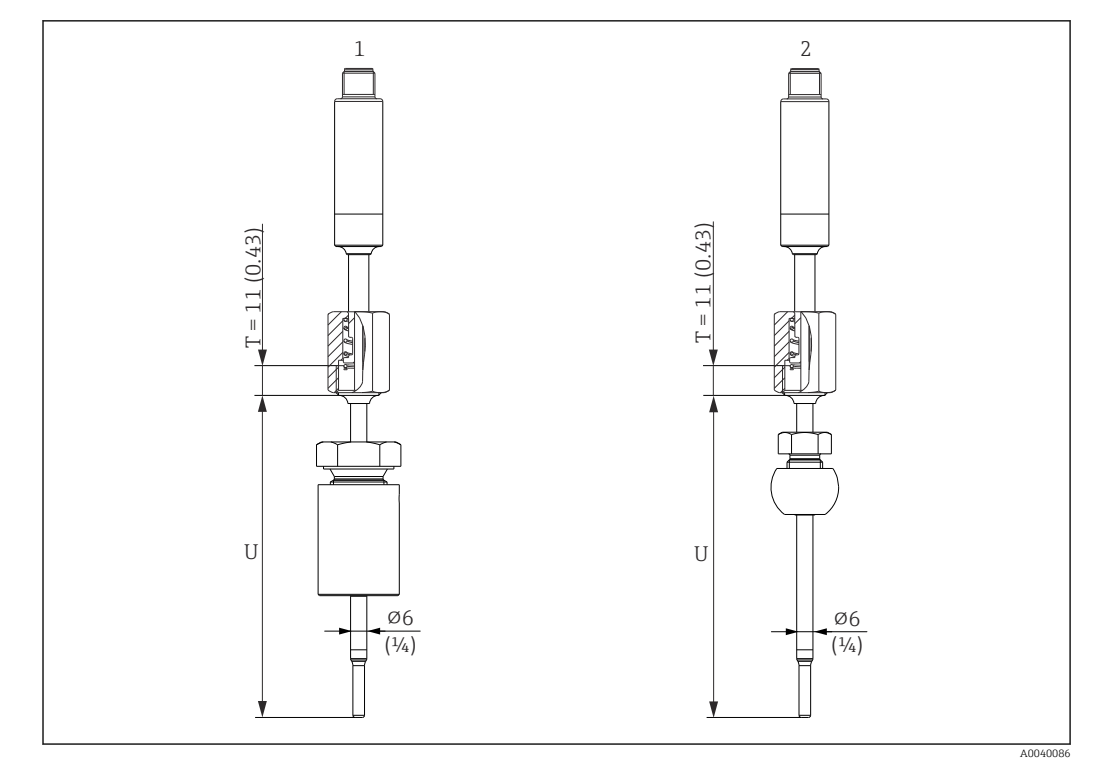

*1 Термометр с обжимным фитингом TK40 цилиндрической формы, втулка из материала Elastosil, ⌀30 мм, для приваривания*

*2 Термометр с обжимным фитингом TK40 сфероидной формы, втулка из материалов PEEK/316L, ⌀25 мм, для приваривания*

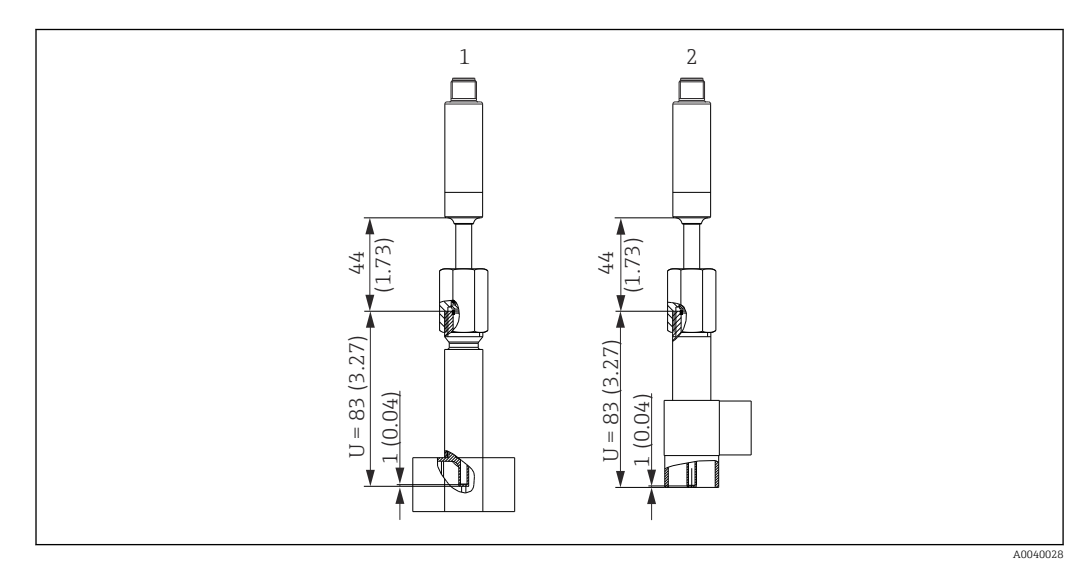

### Исполнение термогильзы в форме тройника или углового отвода

- *1 Термометр с термогильзой в виде тройника*
- *2 Термометр с термогильзой в виде углового отвода*
- Размеры трубопроводов соответствуют стандарту DIN 11865 серий A (DIN), B (ISO) и C (ASME BPE).
- Символ 3-A для номинальных диаметров ≥ DN25.
- Степень защиты IP69.
- Материал 1.4435+316L, содержание дельта-феррита < 0,5 %.
- Диапазон температуры –60 до +200 °C (–76 до +392 °F).
- Диапазон давления PN25 согласно DIN 11865.

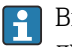

Ввиду небольшой глубины погружения (U) в трубопроводах небольшого диаметра рекомендуется использовать вставки iTHERM QuickSens.

### Возможные комбинации исполнений термогильзы с доступными присоединениями к процессу

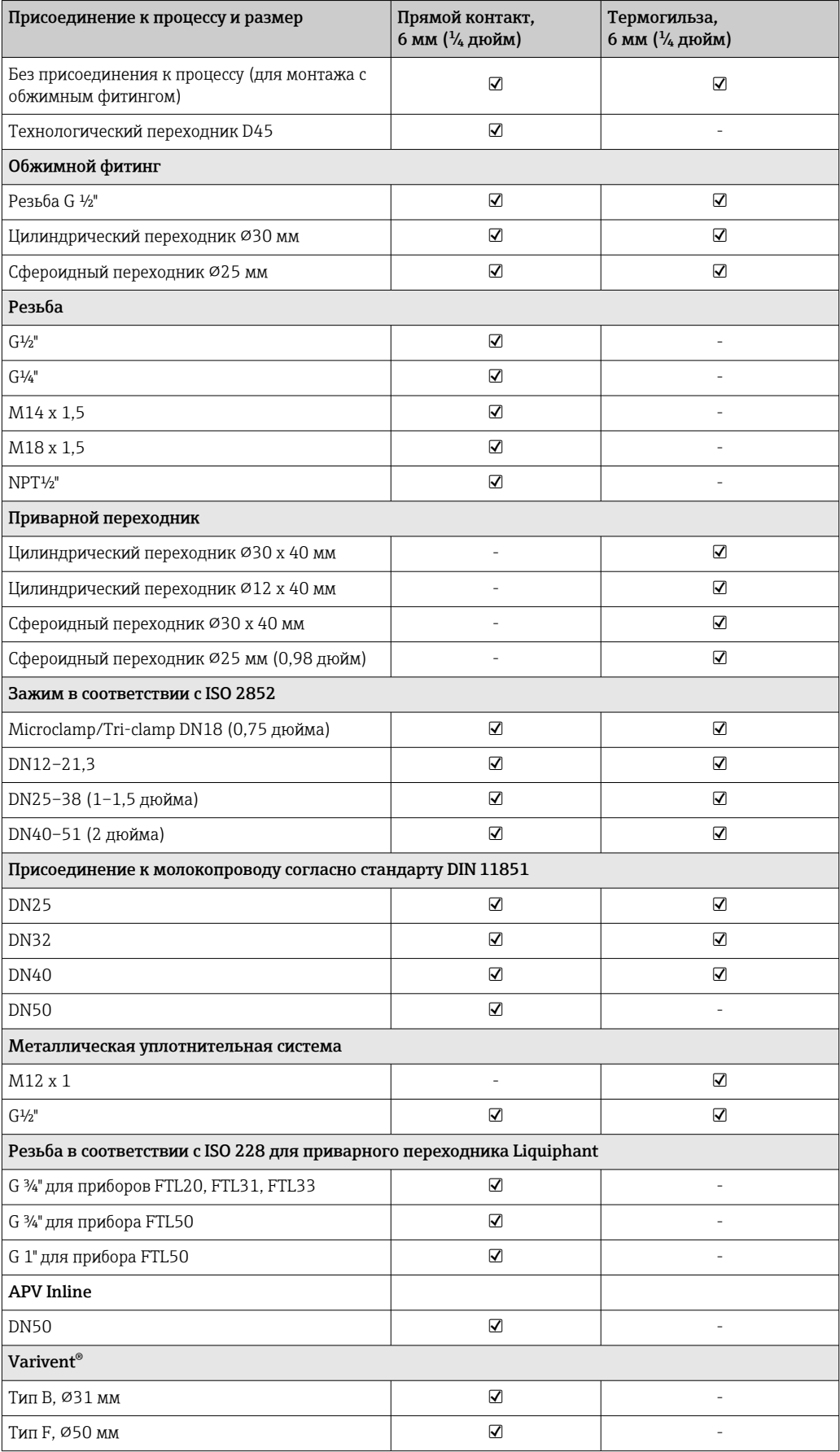

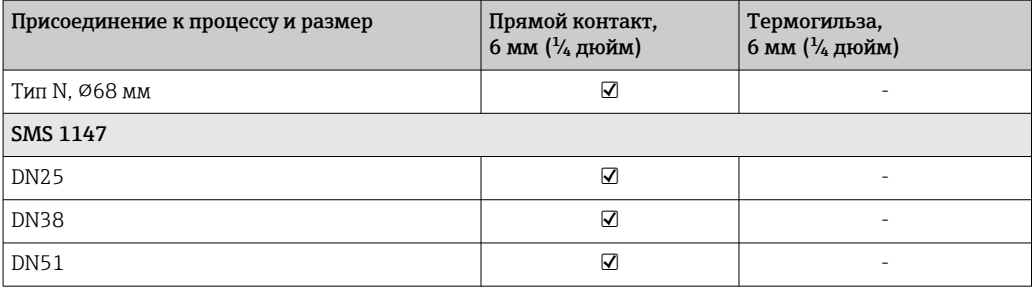

Масса **1986 год 2,5 кг (0,44 до 5,5 lbs) для стандартных исполнений.** 

Материал Значения температуры для непрерывной работы, указанные в следующей таблице, являются ориентировочными значениями для использования различных материалов на воздухе и без какой-либо значительной сжимающей нагрузки. Максимальные рабочие температуры могут быть значительно ниже при экстремальных условиях эксплуатации, например при высокой механической нагрузке или применении в агрессивной среде.

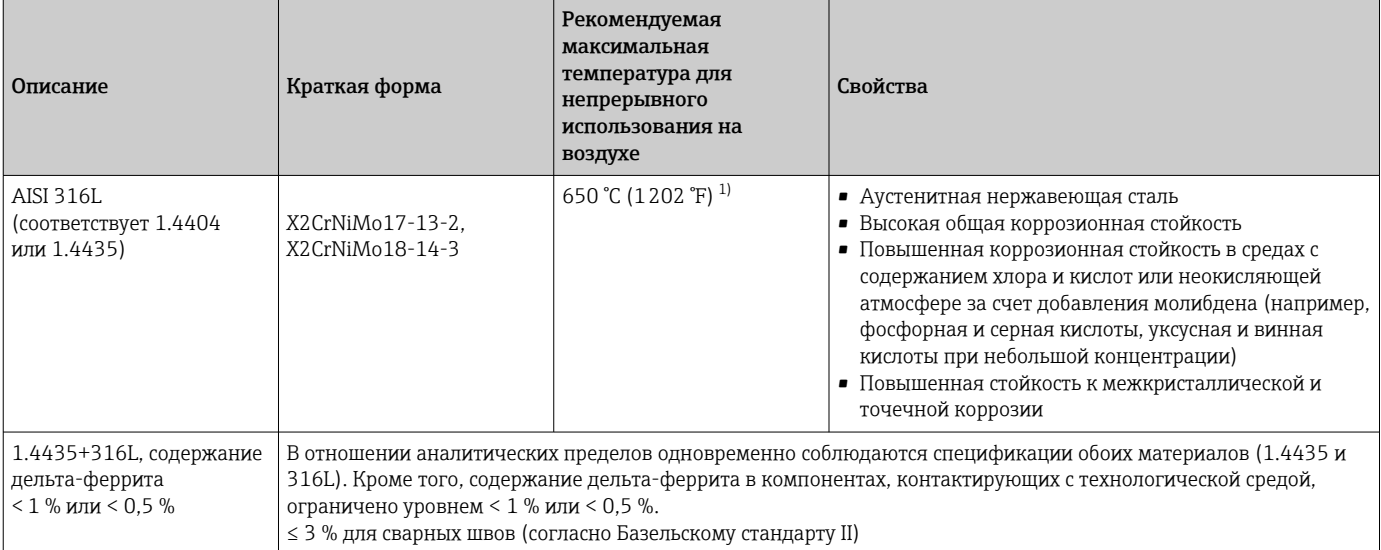

1) Ограниченно можно использовать при температуре до 800 °C (1472 °F) при низких сжимающих нагрузках и в неагрессивных средах. Более подробные сведения можно получить в торговой организации.

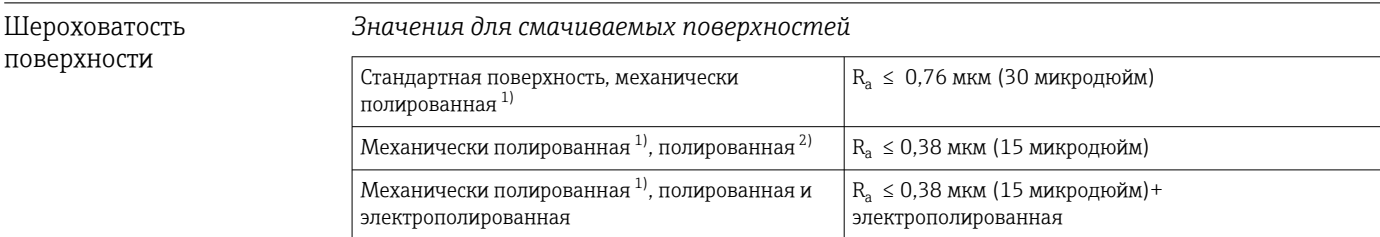

1) Или с аналогичной обработкой поверхности для достижения показателя  $R_a$  макс.

2) Не соответствует стандартам ASME BPE.

### <span id="page-55-0"></span>Технологические соединения

*Обжимной фитинг*

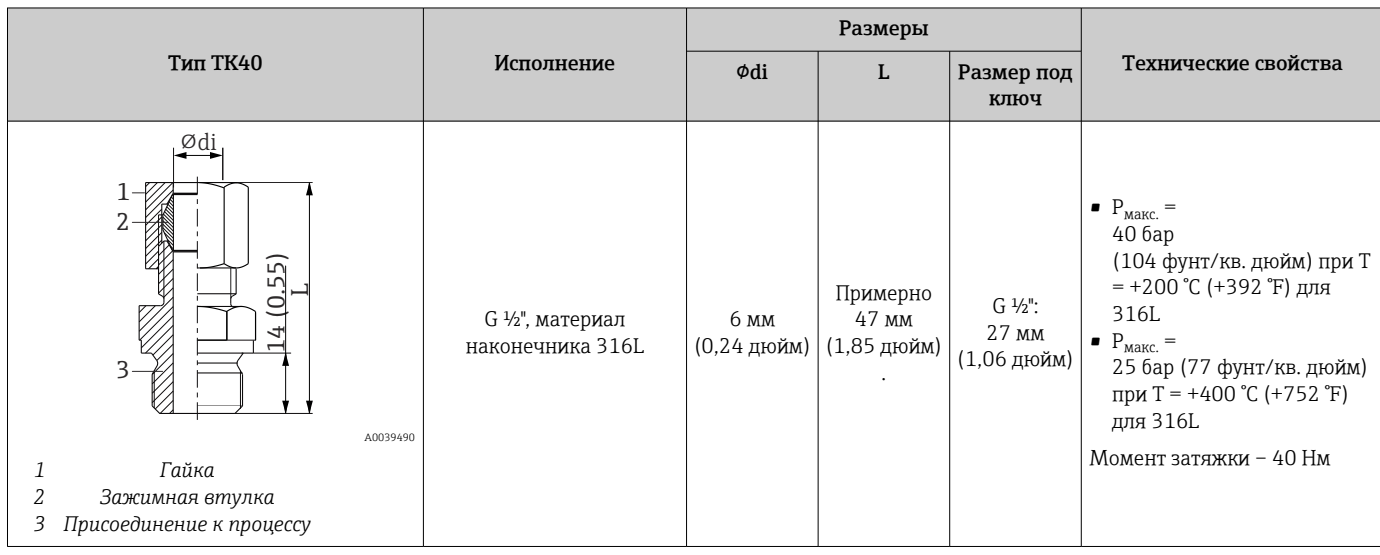

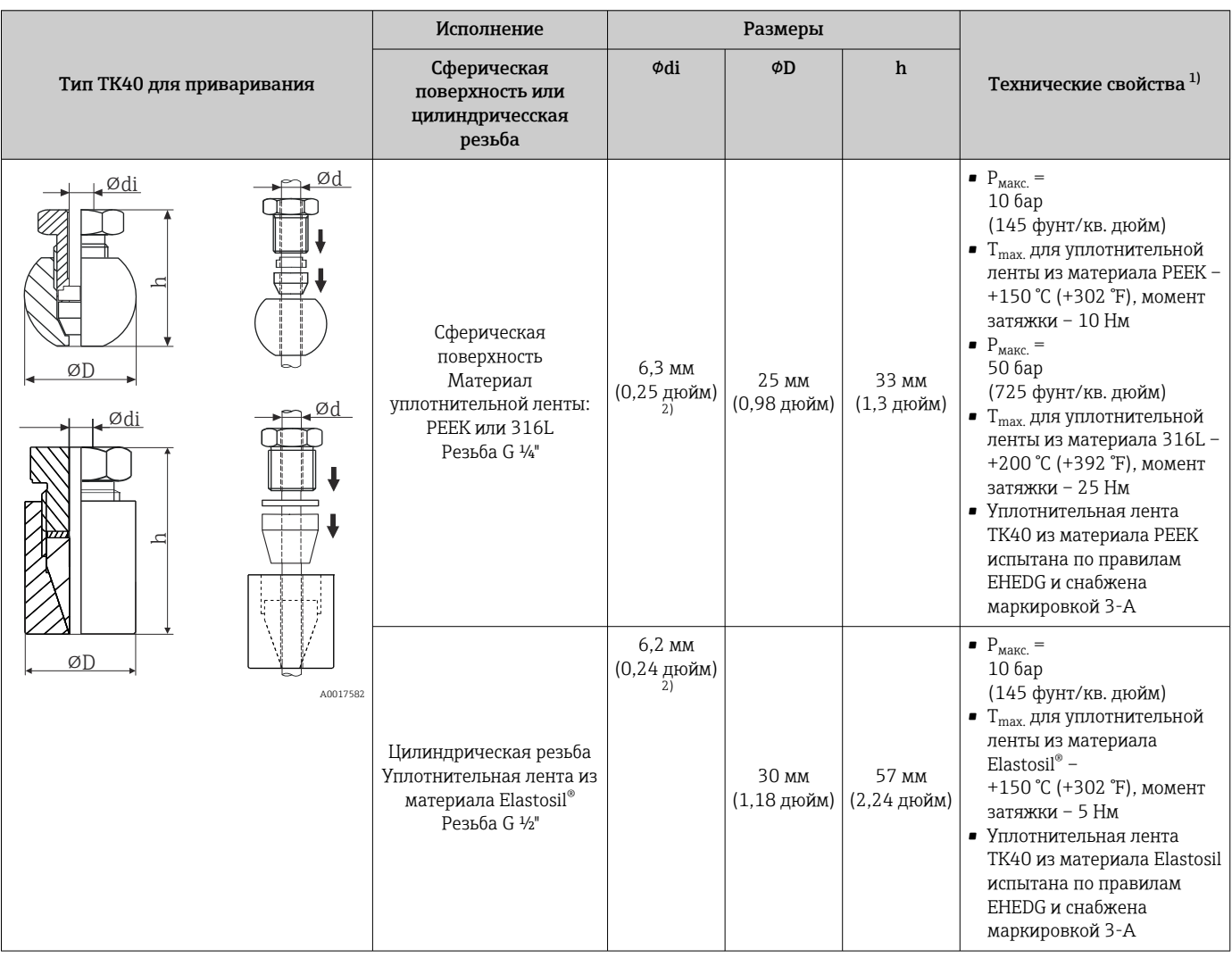

1) Все спецификации давления относятся к циклической температурной нагрузке.<br>2) Для диаметра вставки или термогильзы Ød = 6 мм (0,236 дюйма).

2) Для диаметра вставки или термогильзы Ød = 6 мм (0,236 дюйма).

### *Разъемное технологическое соединение*

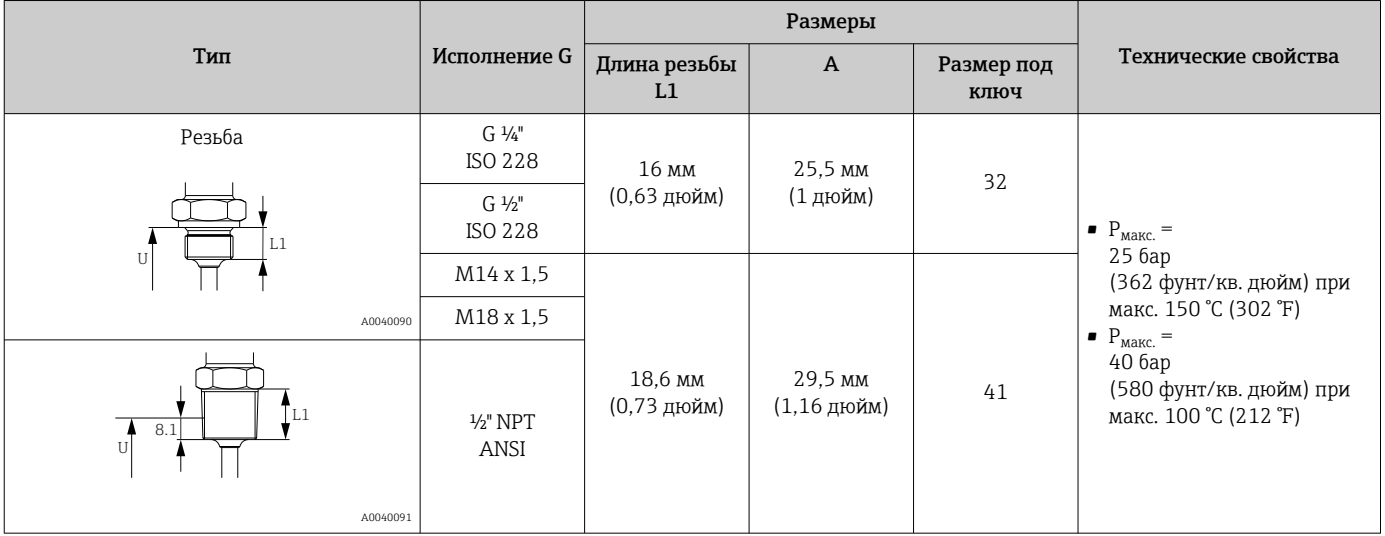

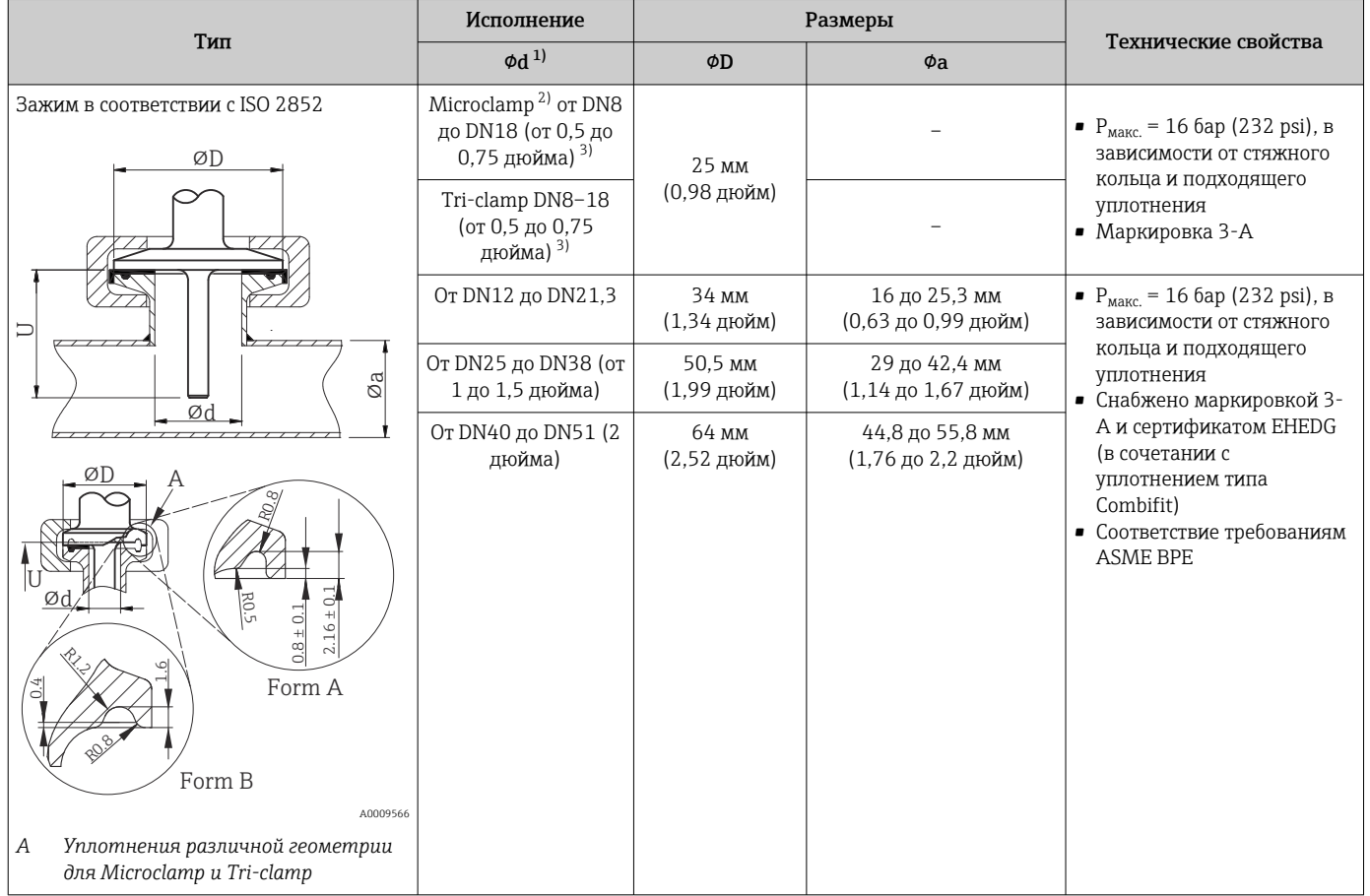

1) Трубы в соответствии с ISO 2037 и BS 4825, часть 1

2) Microclamp (не содержится в ISO 2852); без стандартных труб.

3) DN8 (0,5 дюйма) доступен только при диаметре термогильзы 6 мм (¼ дюйма).

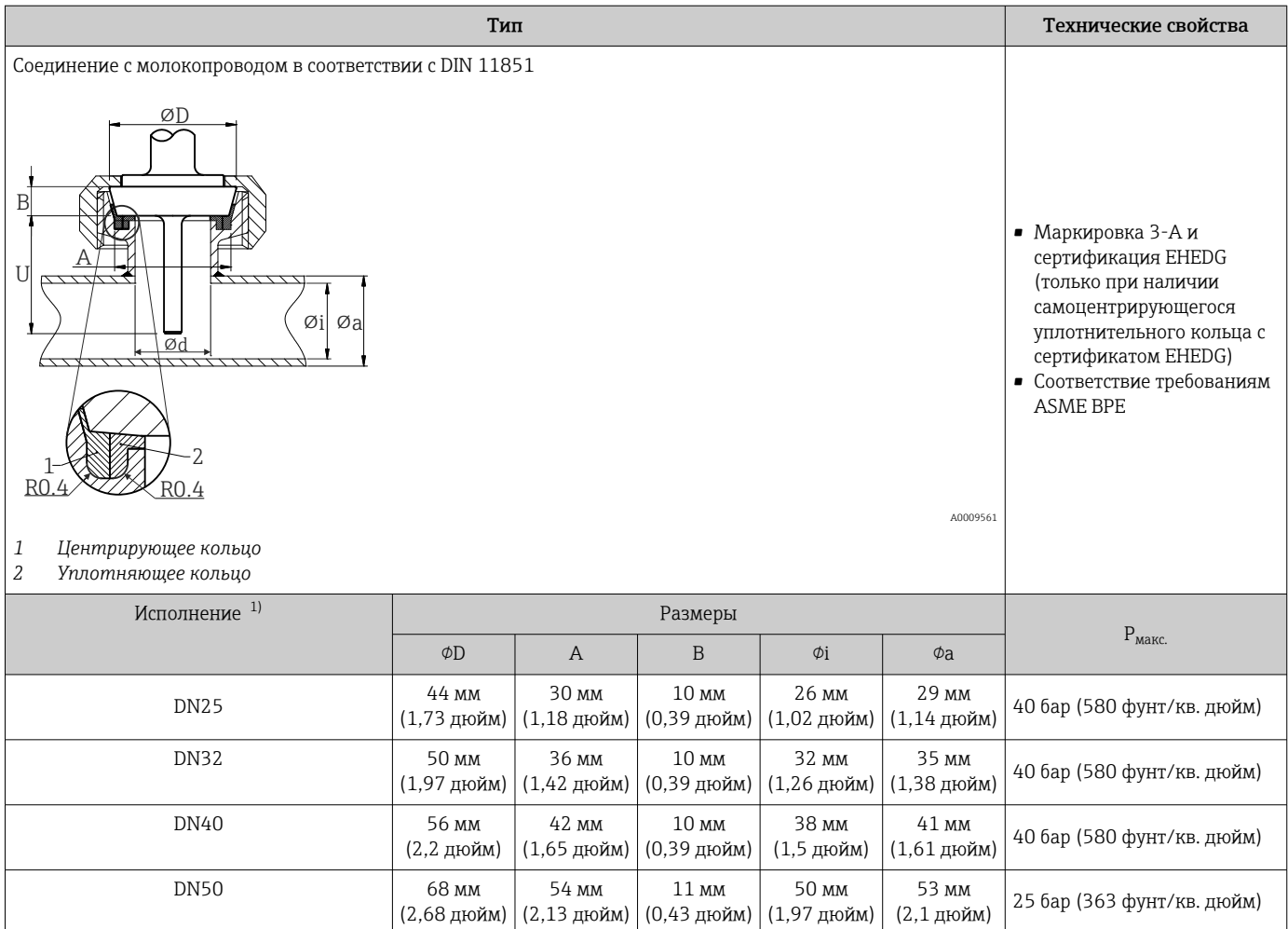

1) Трубы в соответствии с DIN 11850.

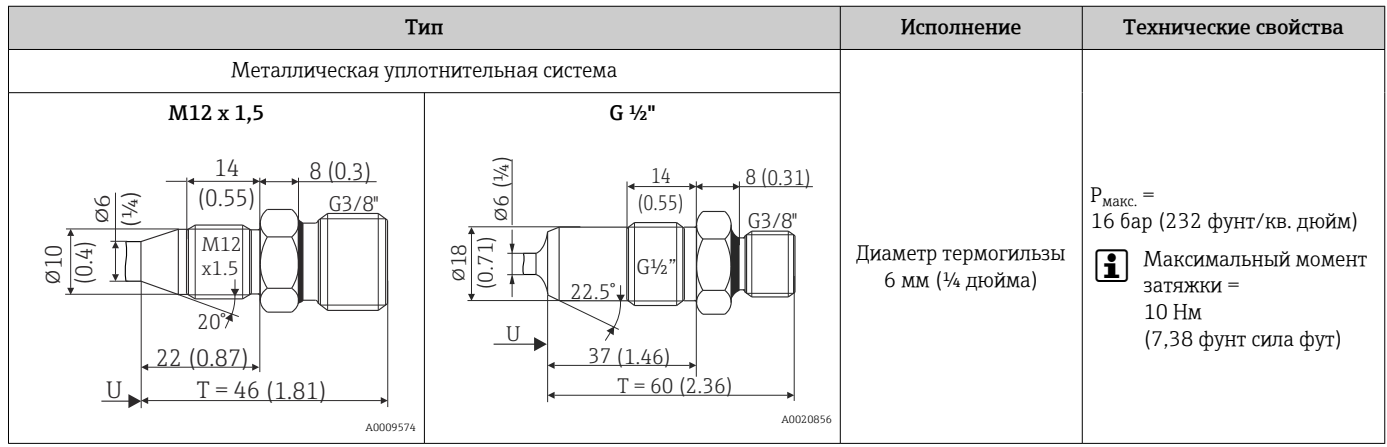

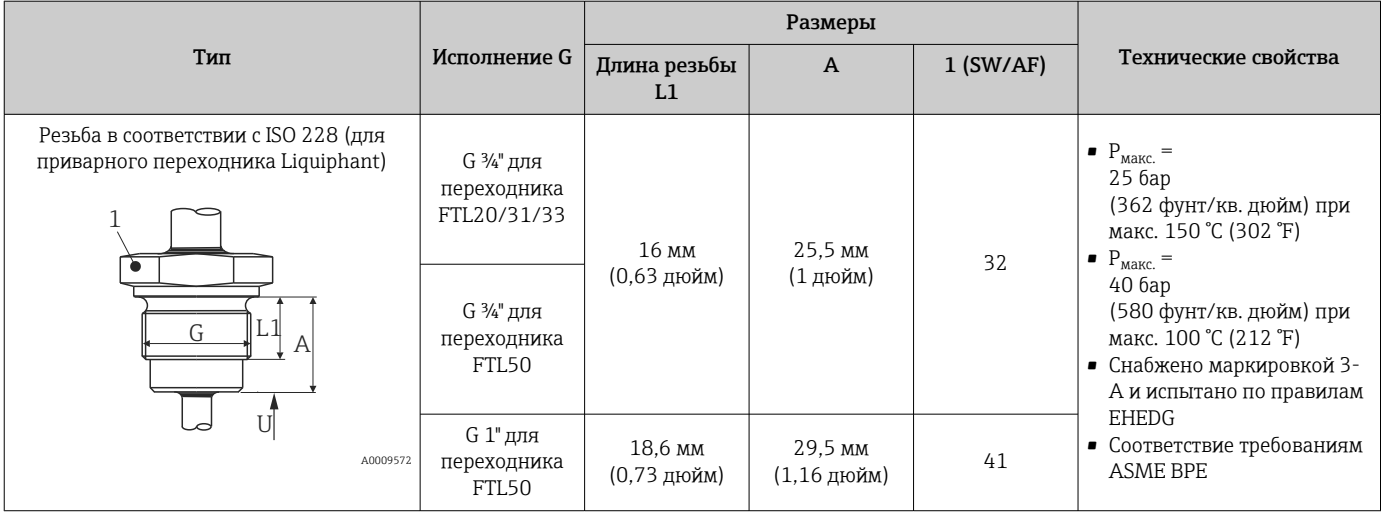

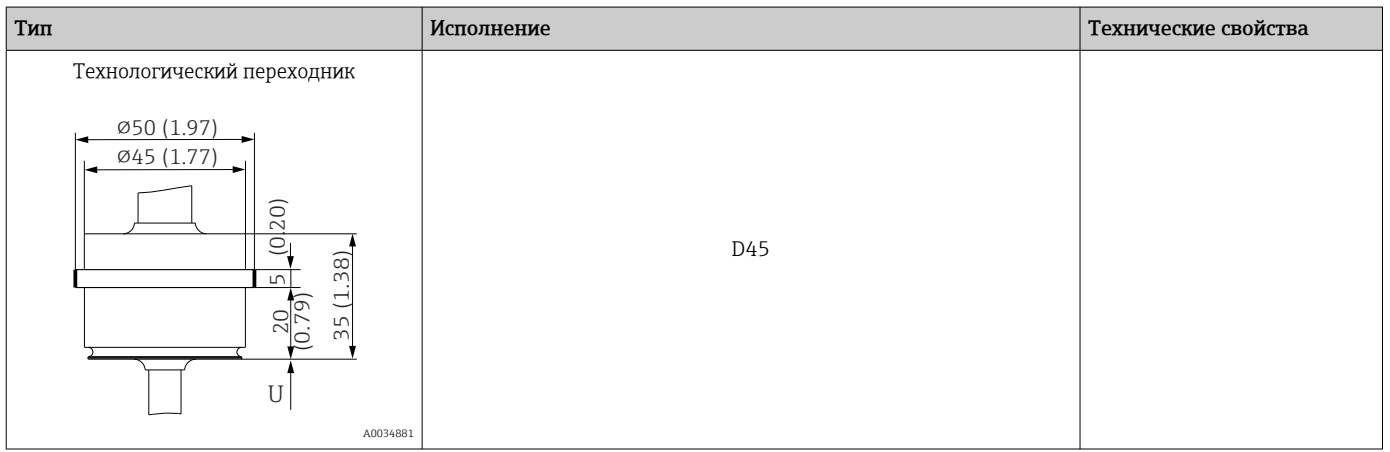

### *Для вваривания*

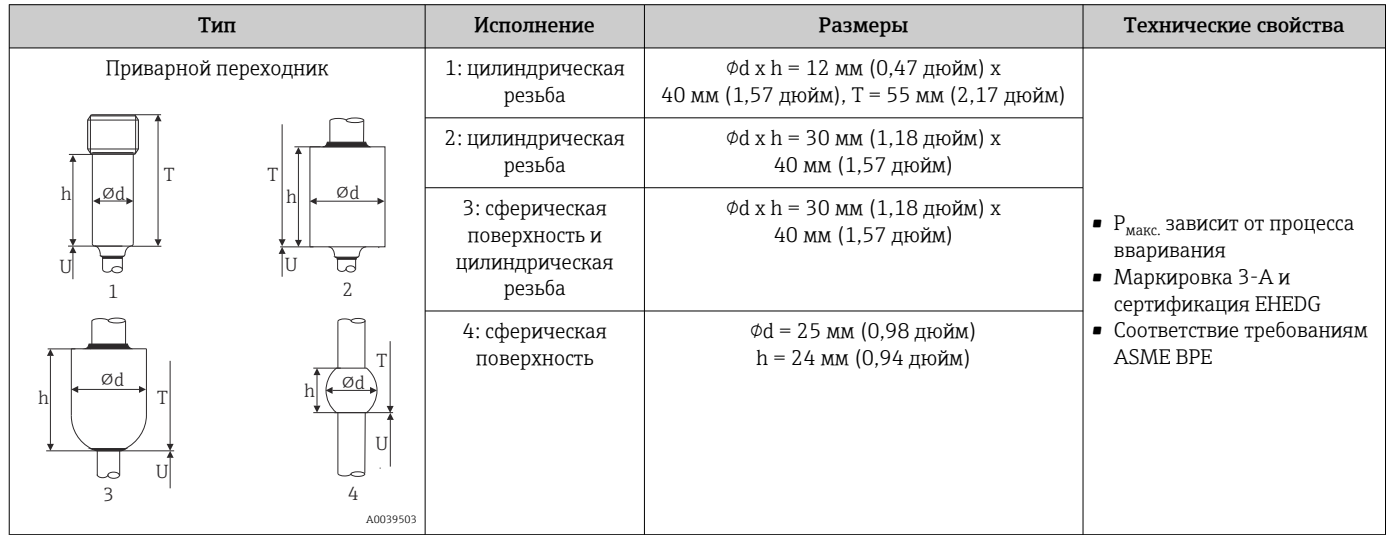

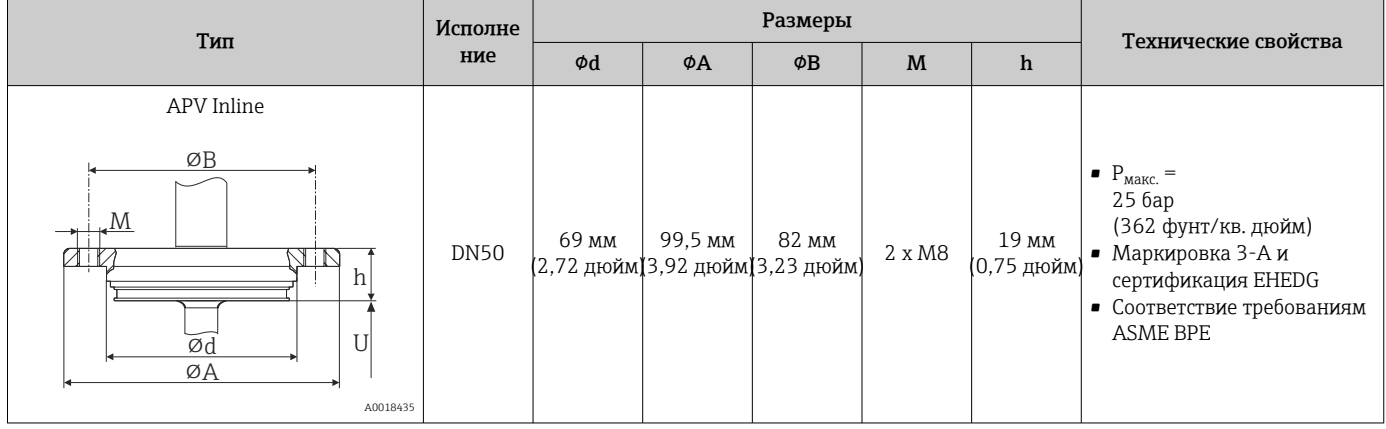

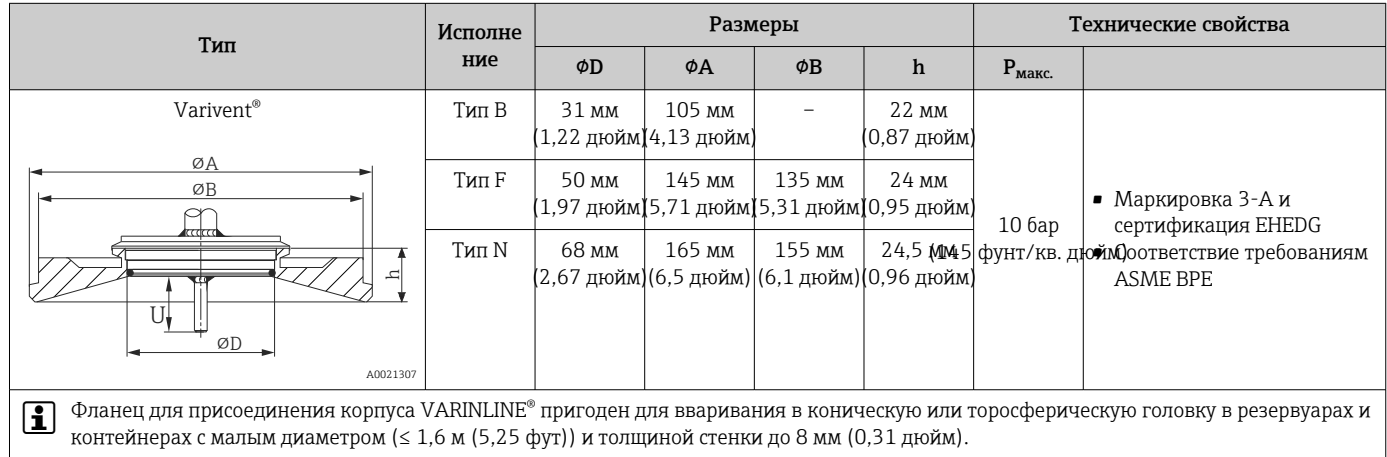

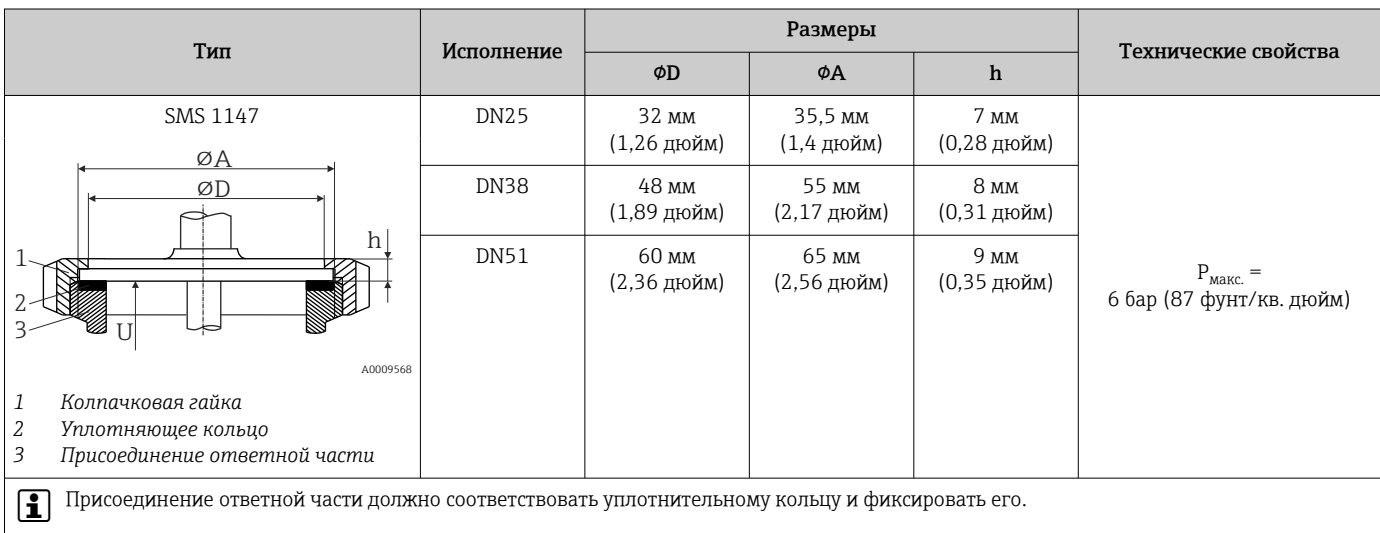

### *Тройник, оптимизированный (без сварки, без тупиков)*

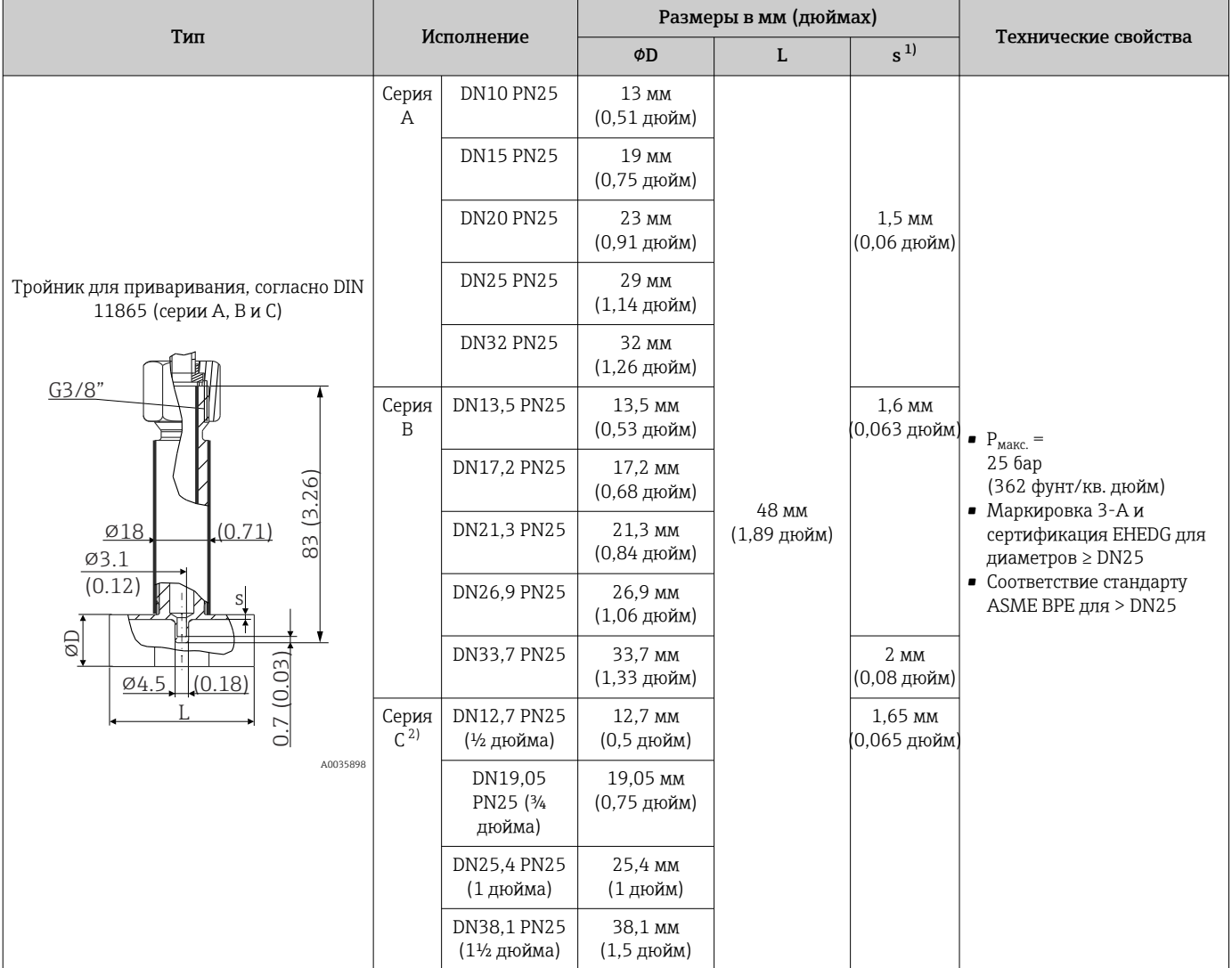

1) Толщина стенки.<br>2) Размеры трубопр 2) Размеры трубопроводов согласно стандарту ASME BPE 2012.

### *У-образный отвод, оптимизированный (без сварки, без тупиков)*

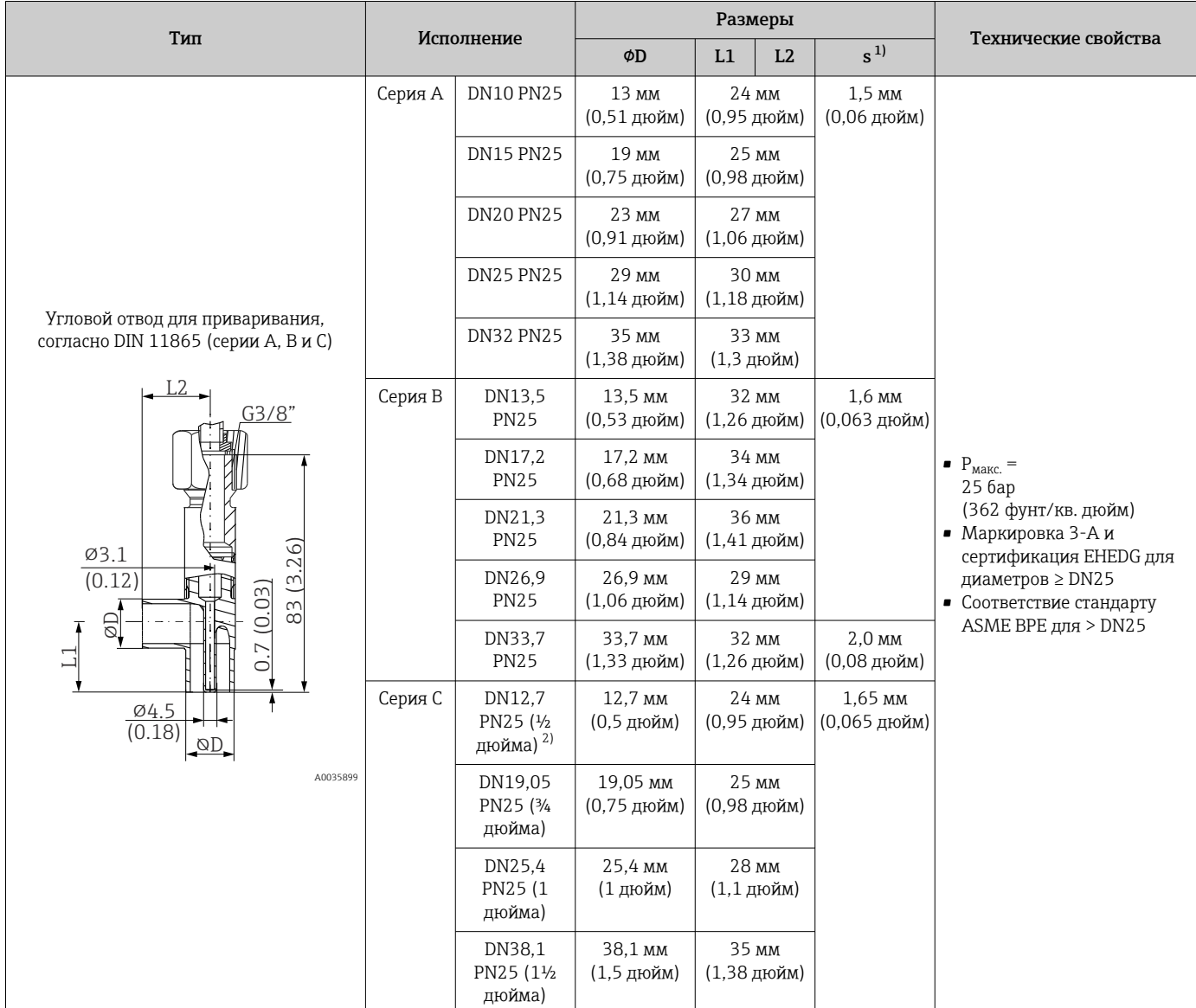

1) Толщина стенки.<br>2) Размеры трубопр

2) Размеры трубопровода соответствуют стандарту ASME BPE 2012

## Форма наконечника К числу критериев, имеющих значение при выборе формы наконечника, относятся время отклика датчика температуры, сокращение поперечного сечения потока и механическая нагрузка, возникающая в процессе.

Преимущества использования усеченных или суженных наконечников термометров: • наконечник небольшого размера оказывает меньшее воздействие на

- характеристики потока в трубопроводе, по которому перекачивается среда; • характеристики потока оптимизированы;
- повышена стабильность термогильзы.

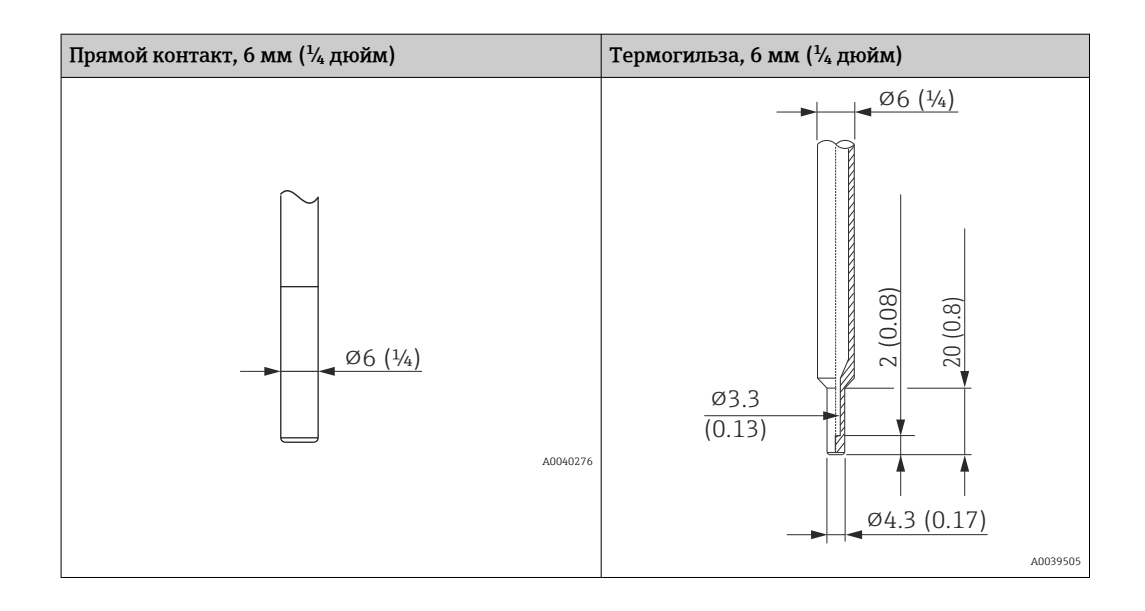

Проверку устойчивости к механическим нагрузкам в зависимости от условий монтажа и условий процесса можно произвести в интерактивном режиме с помощью модуля расчета термогильз, входящего в состав программного обеспечения Endress+Hauser Applicator →  $\triangleq$  34.

## 14.7 Сертификаты и свидетельства

Те сертификаты и свидетельства, которые уже получены для изделия, перечислены в конфигураторе выбранного продукта на веб-сайте www.endress.com.

- 1. Выберите изделие с помощью фильтров и поля поиска.
- 2. Откройте страницу изделия.
- 3. Откройте вкладку Конфигурация.

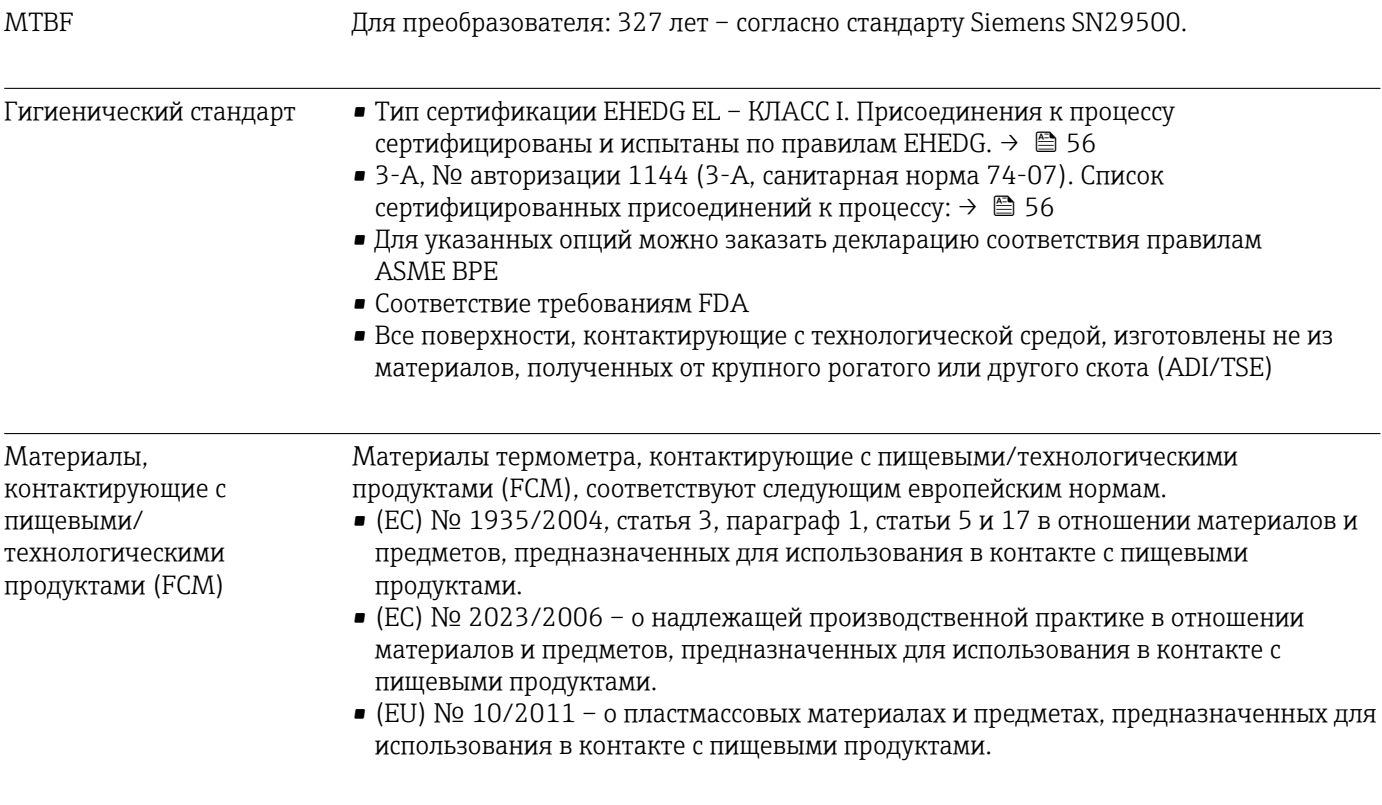

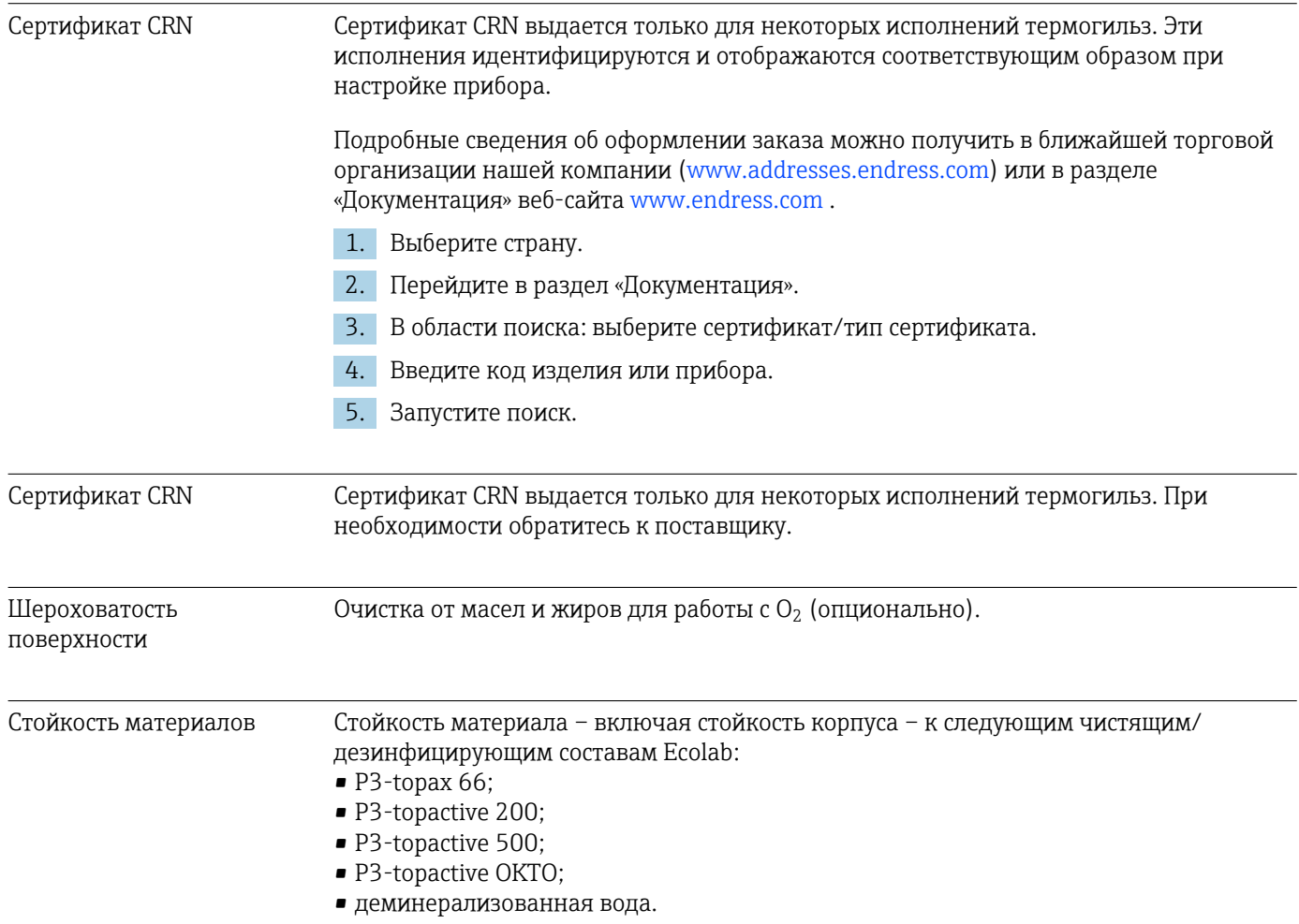

## 15 Обзор меню управления IO-Link

В следующих таблицах перечислены все параметры, содержащиеся в меню управления.

В зависимости от конфигурации определенные подменю и параметры в некоторых приборах могут быть недоступны.

### Концепция управления  $\left| \begin{array}{c} 2 \\ 1 \end{array} \right|$

Меню управления IODD основано на разделении уровней доступа.

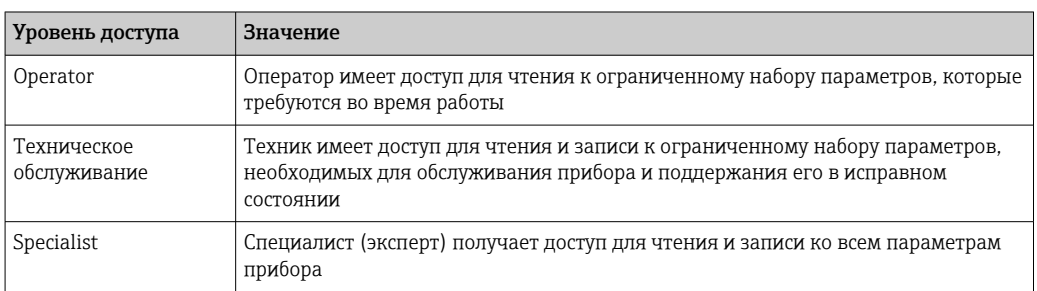

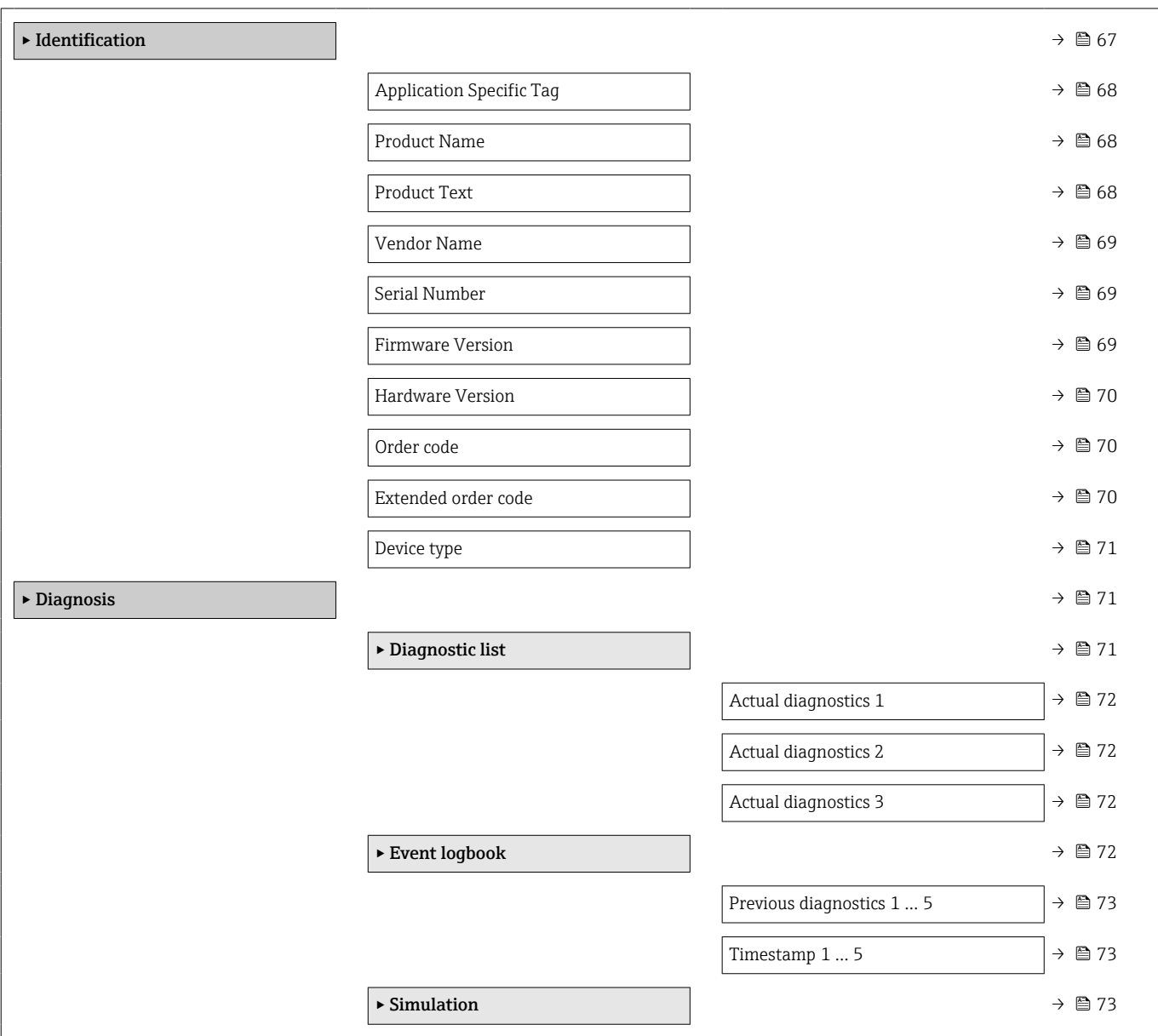

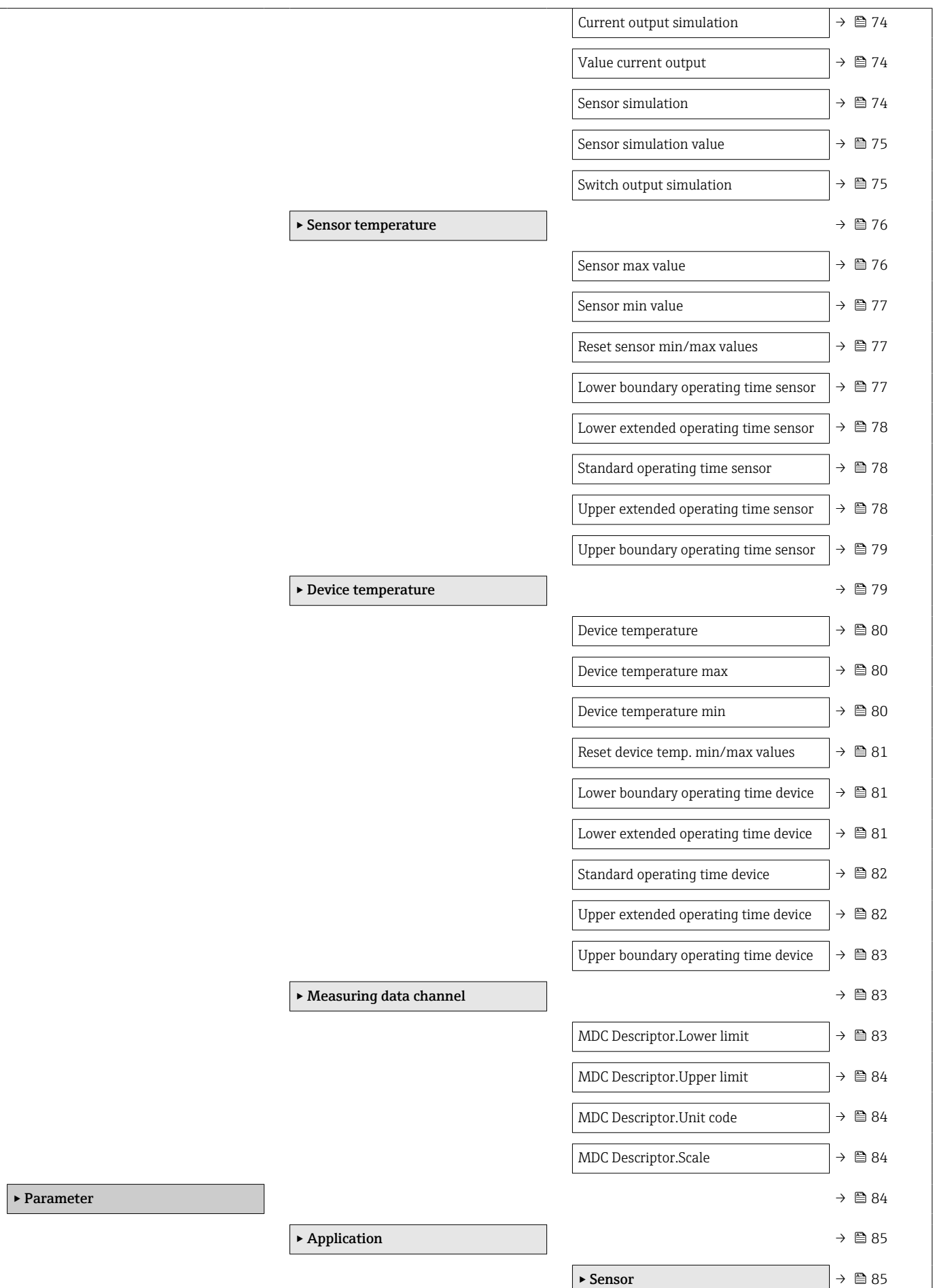

<span id="page-66-0"></span>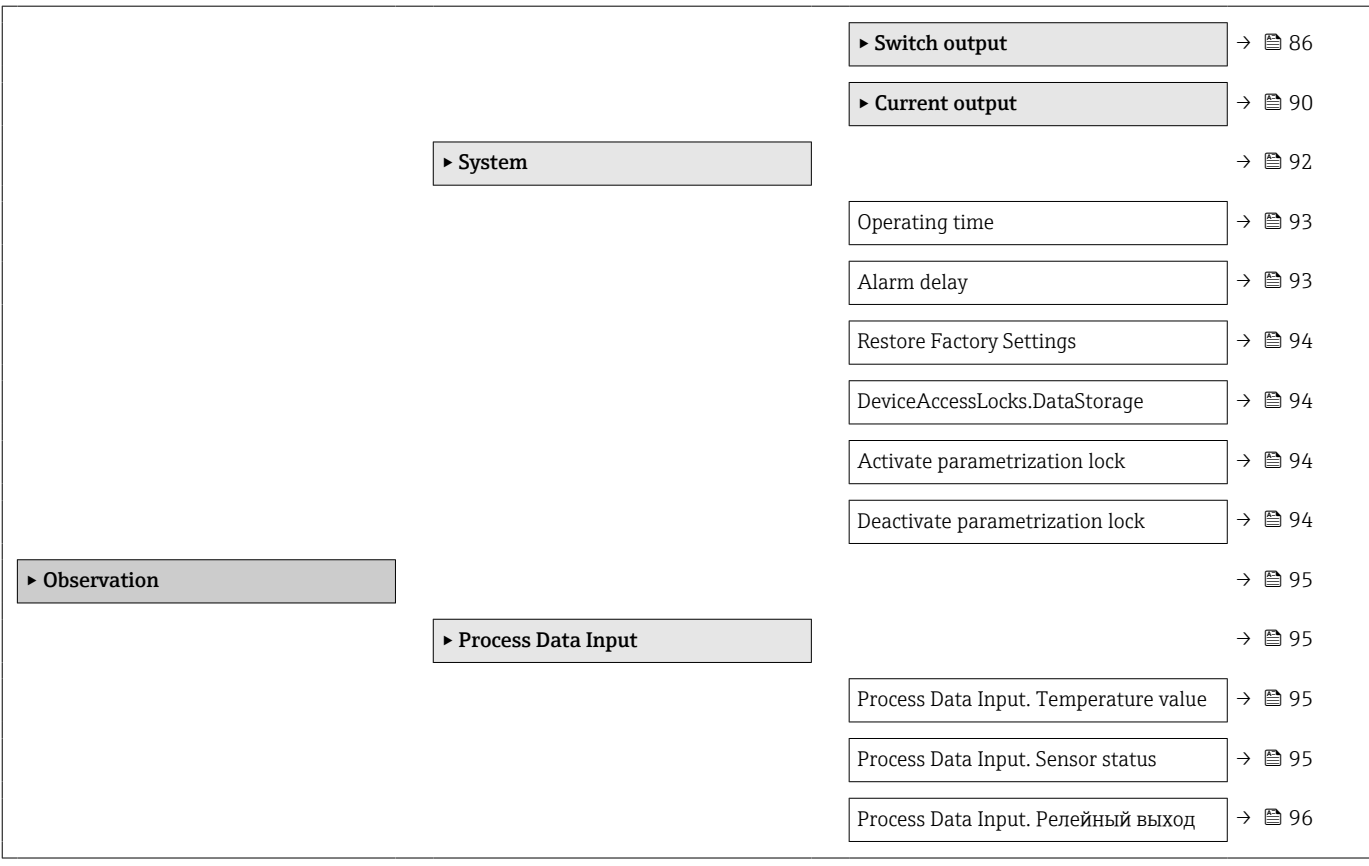

## 15.1 Описание параметров прибора

## 15.1.1 Identification

*Навигация* Identification

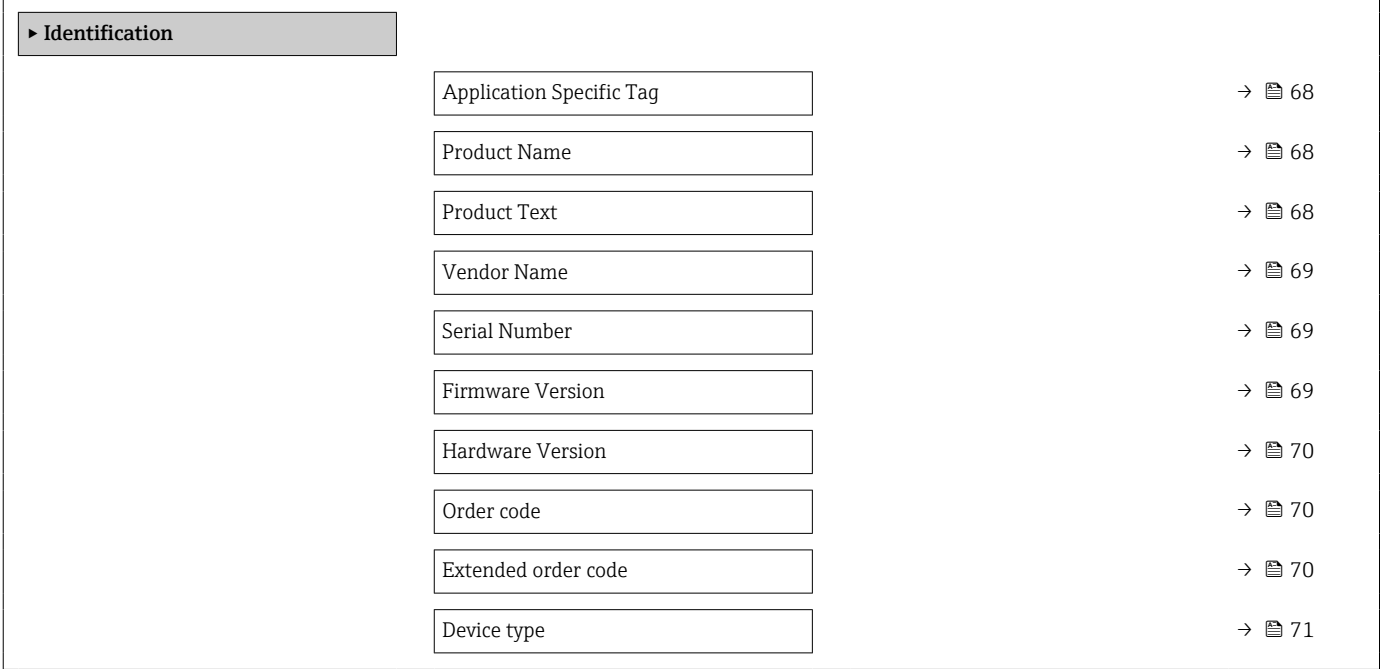

## <span id="page-67-0"></span>Application Specific Tag

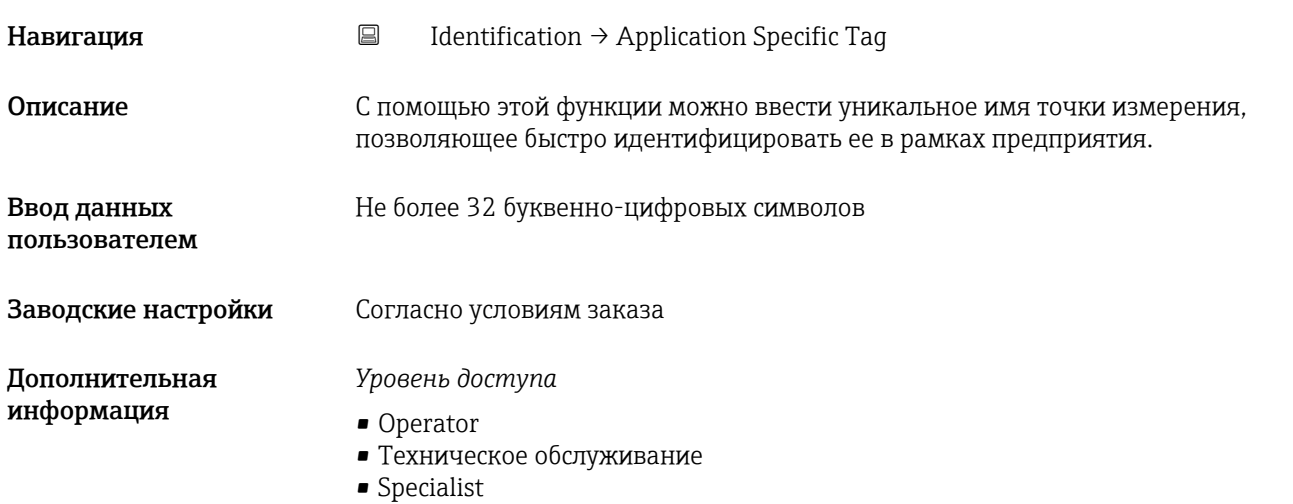

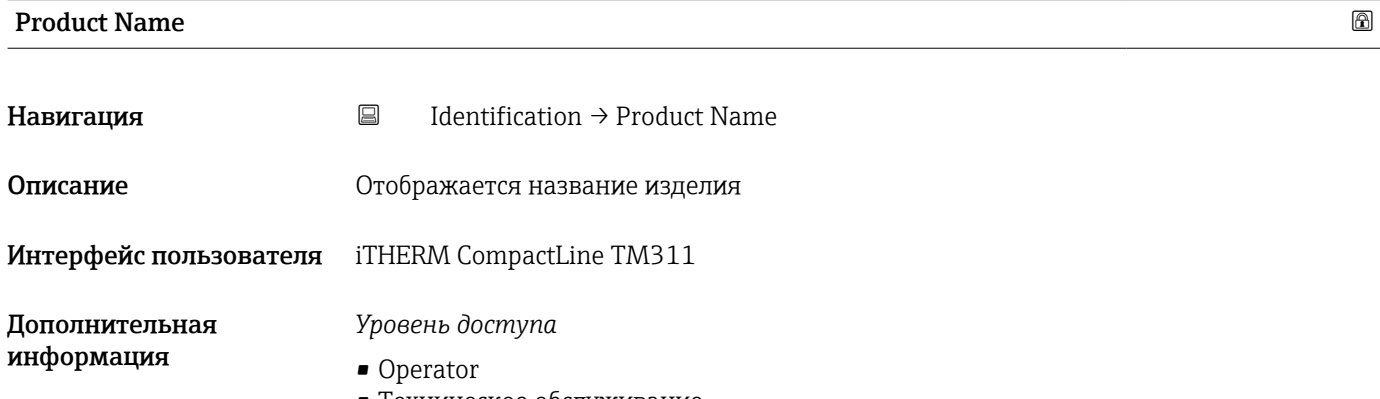

- Техническое обслуживание
- Specialist

### Product Text

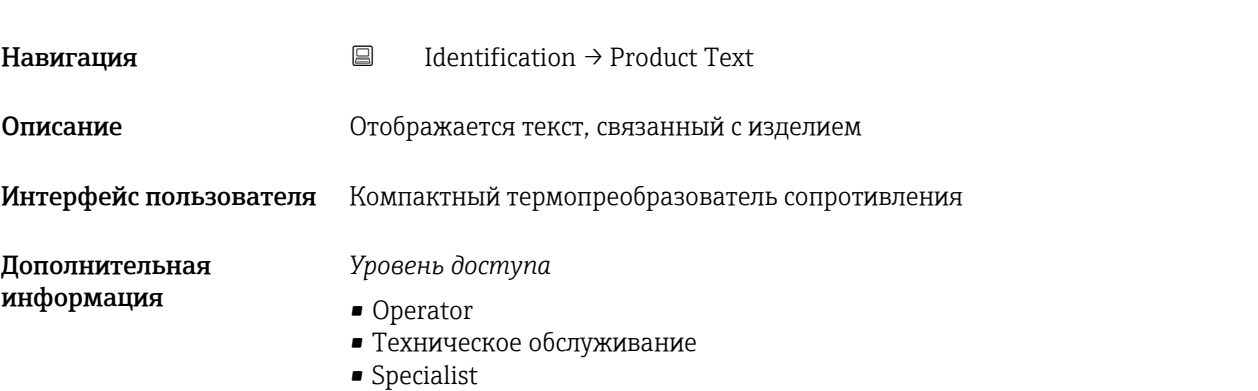

<span id="page-68-0"></span>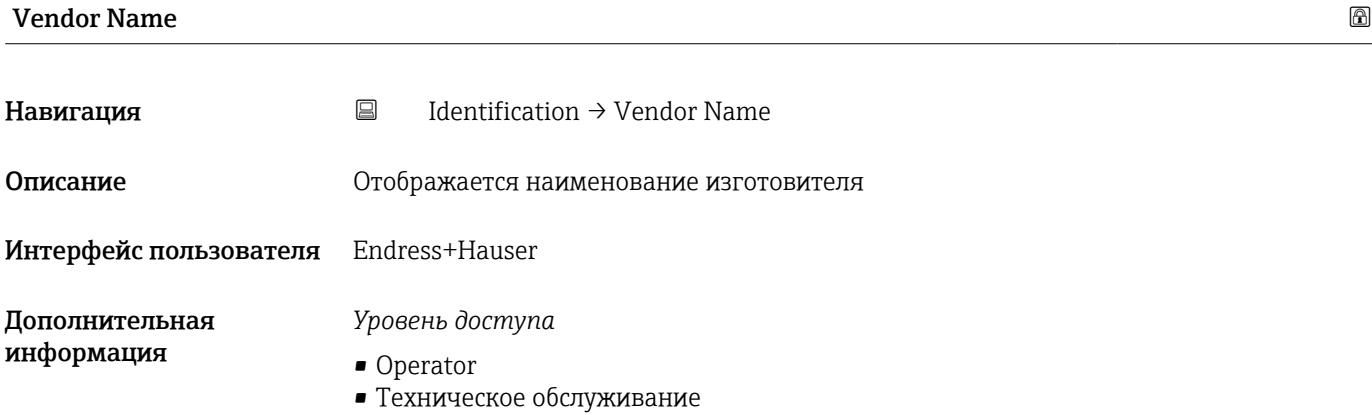

• Specialist

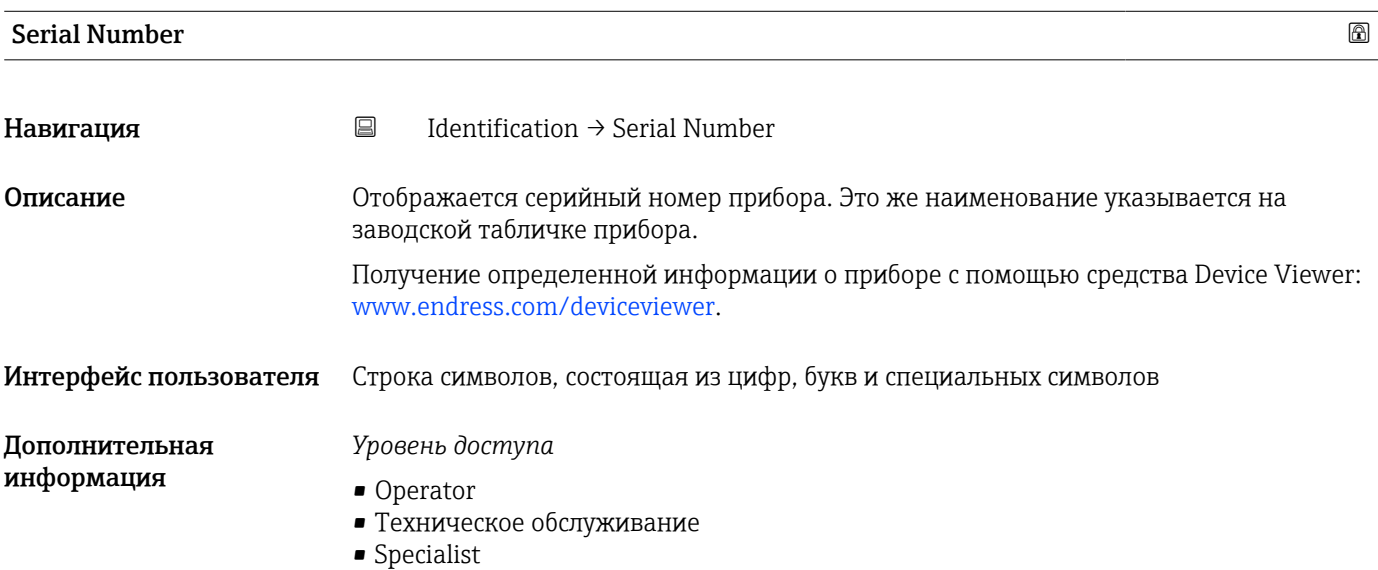

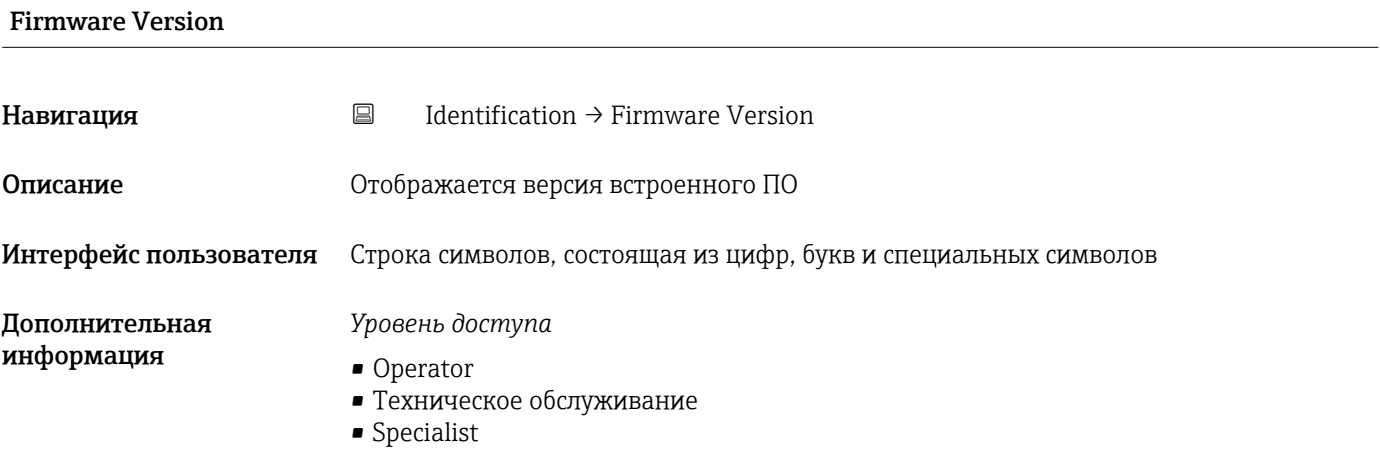

<span id="page-69-0"></span>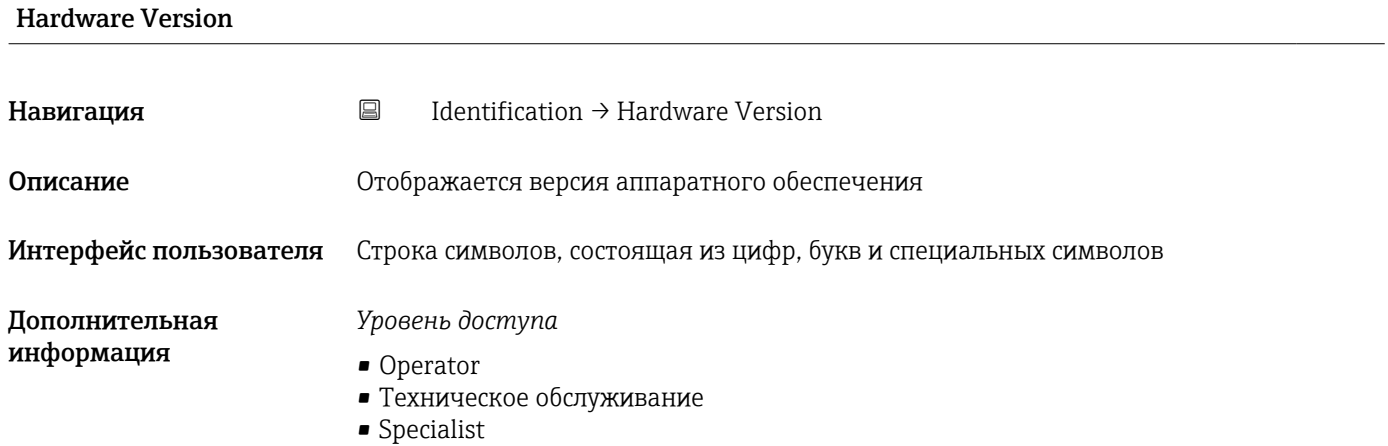

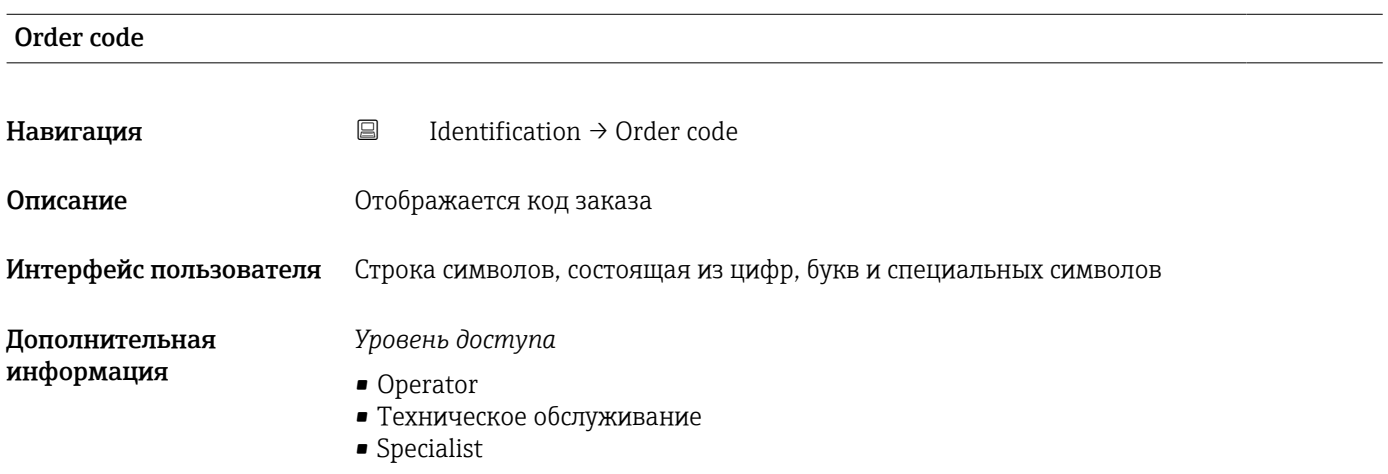

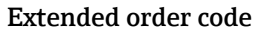

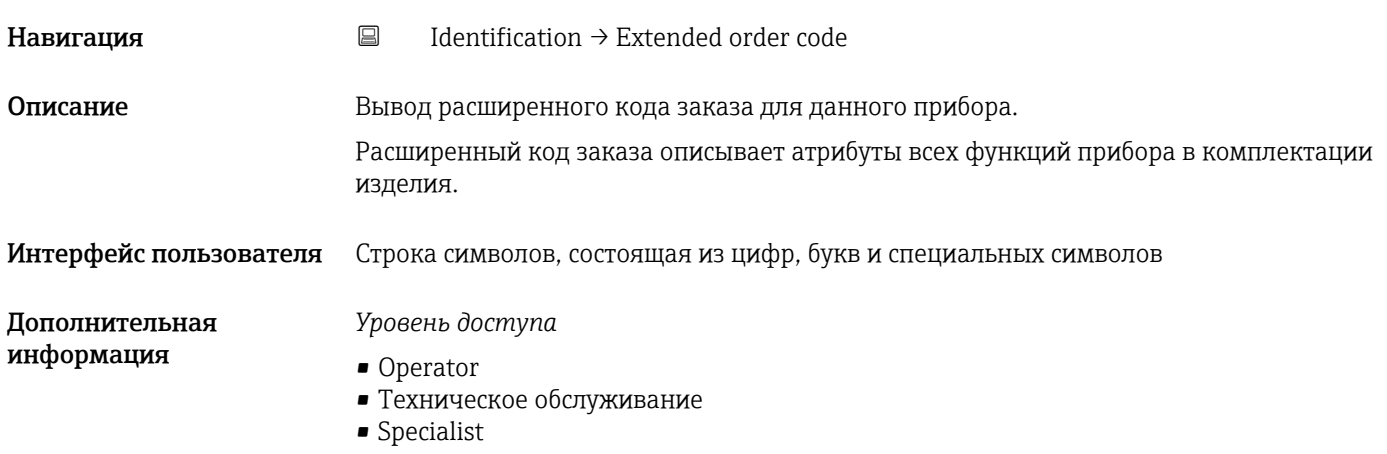

### <span id="page-70-0"></span>Device type

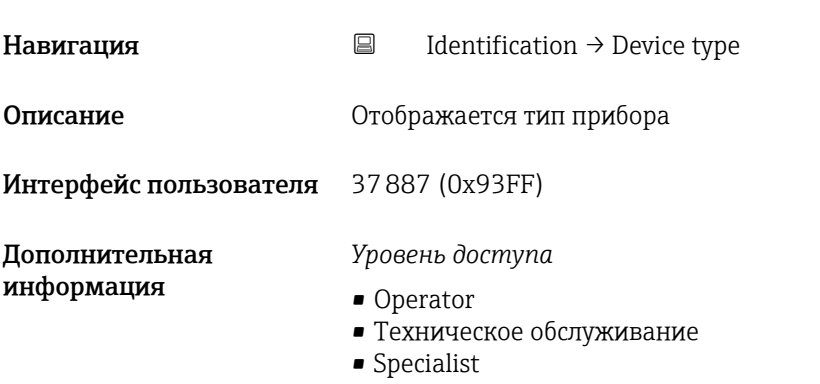

### 15.1.2 Diagnosis

*Навигация* Diagnosis

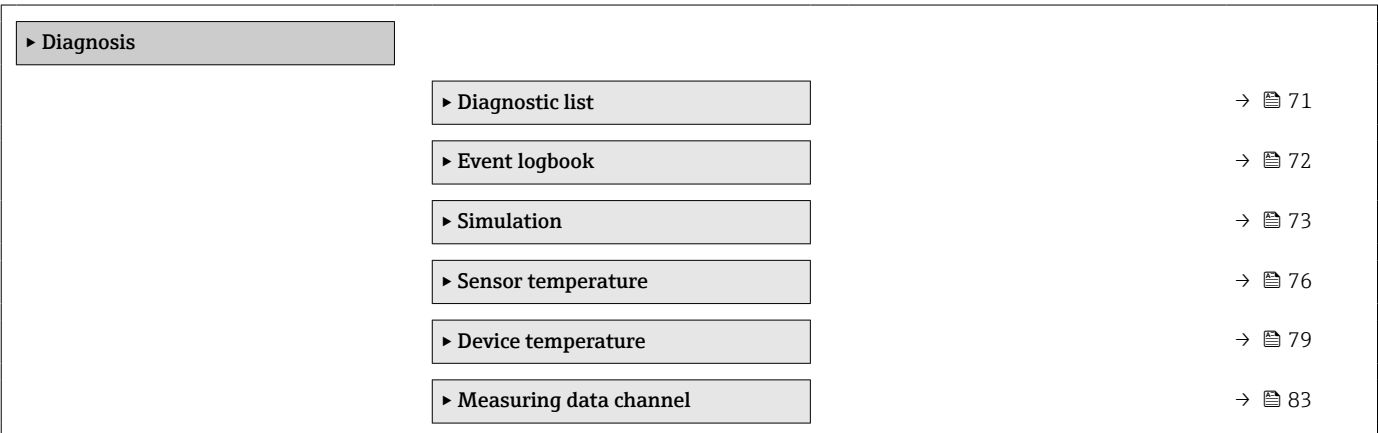

### Диагностический список

*Навигация* Diagnosis → Diagnostic list

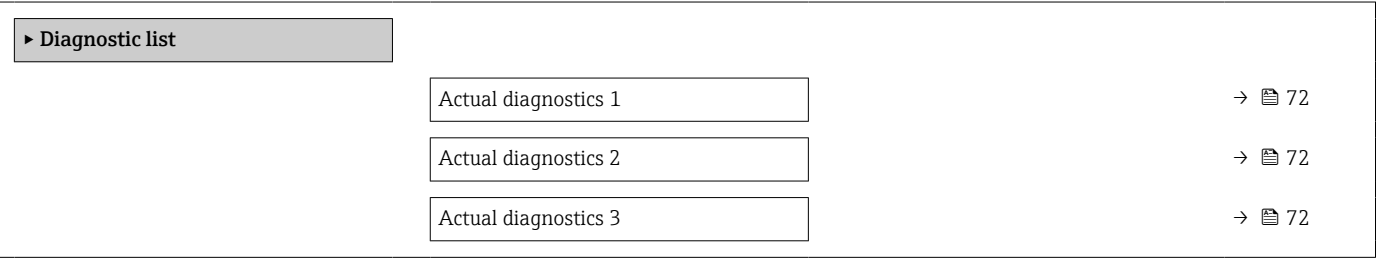

<span id="page-71-0"></span>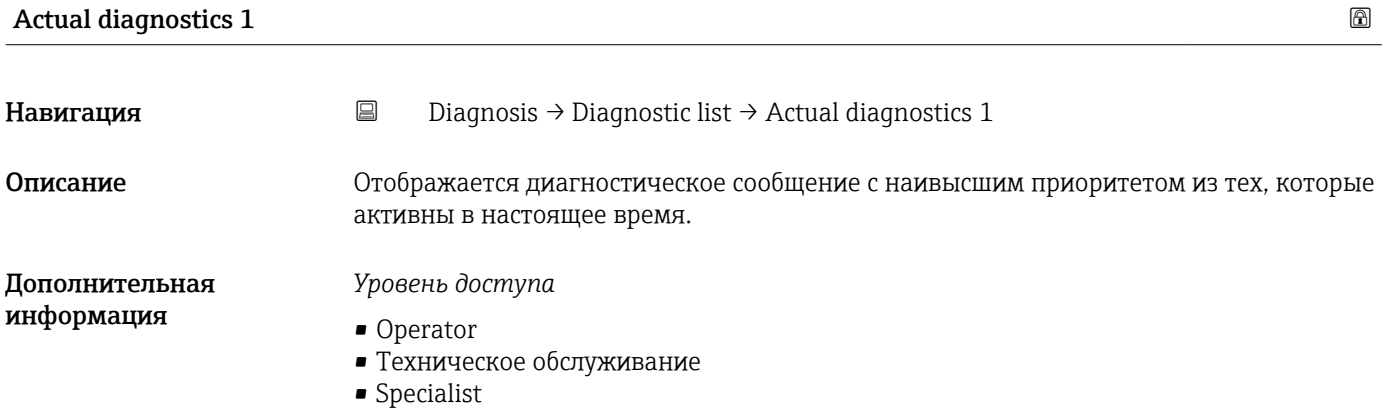

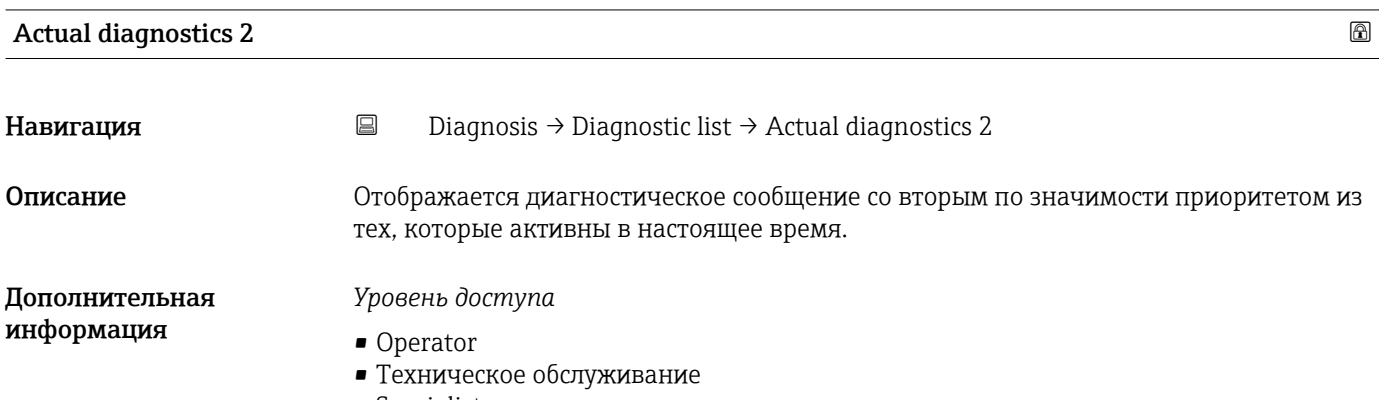

• Specialist

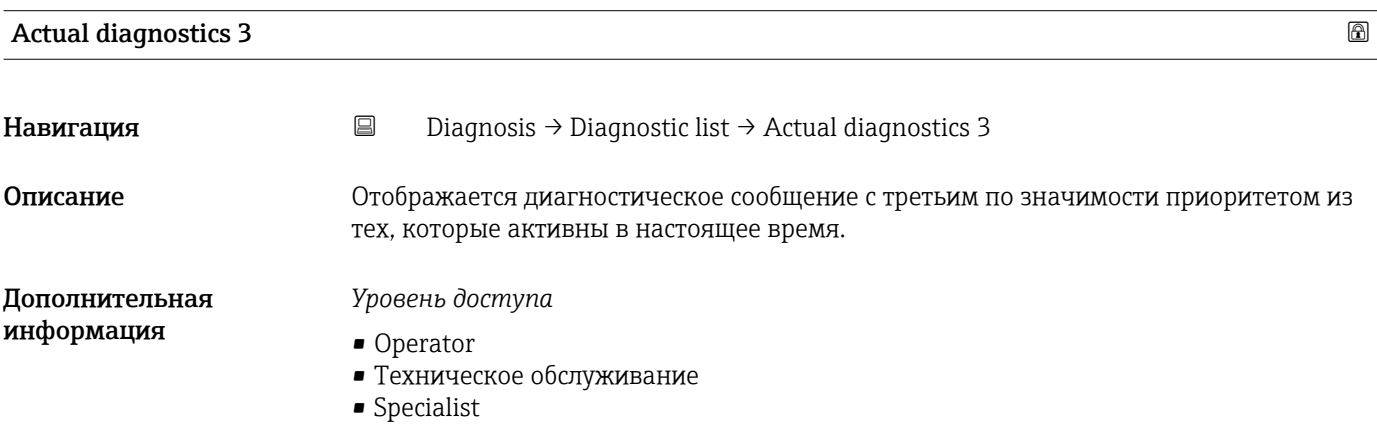

### Журнал событий.

*Навигация* Diagnosis → Event logbook

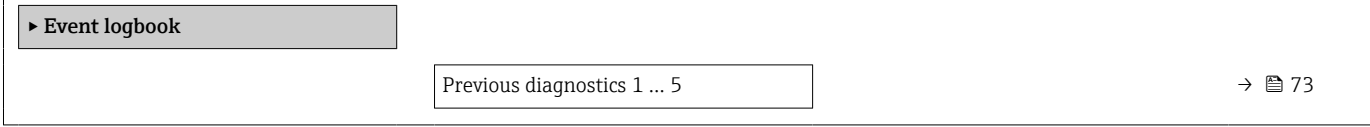
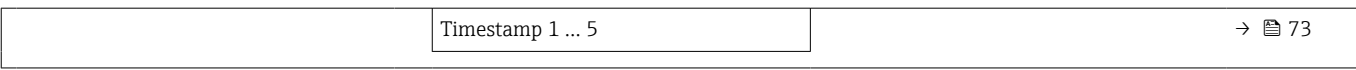

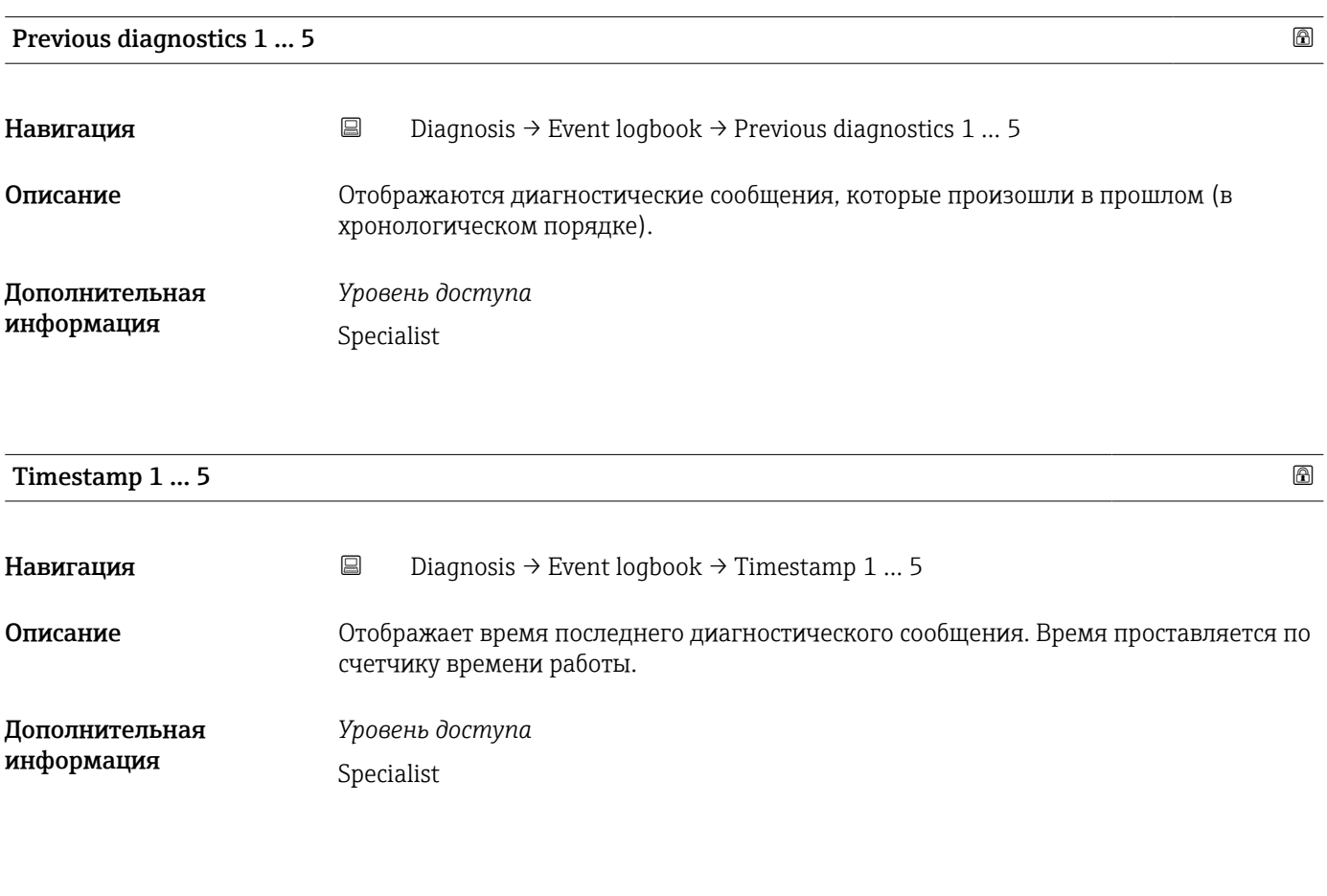

Simulation

*Навигация* Diagnosis → Simulation

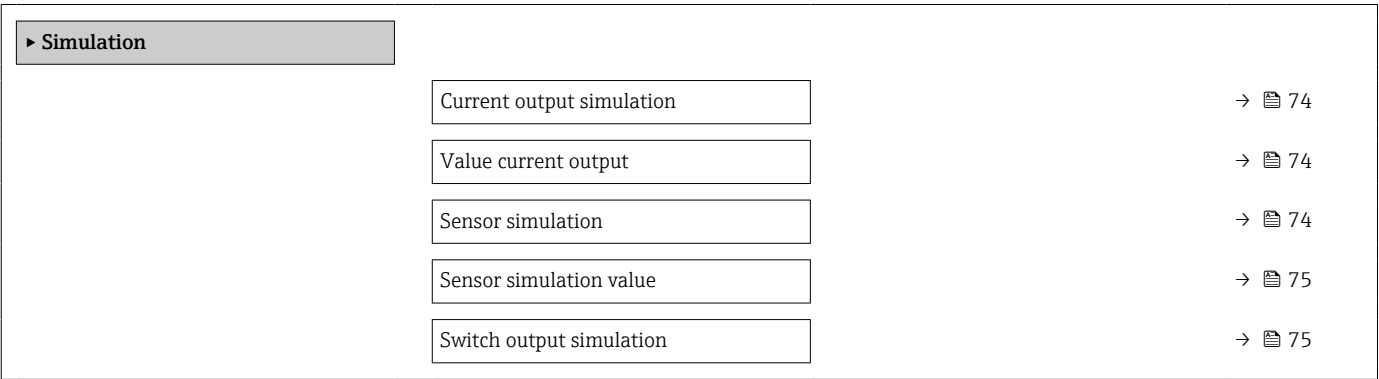

<span id="page-73-0"></span>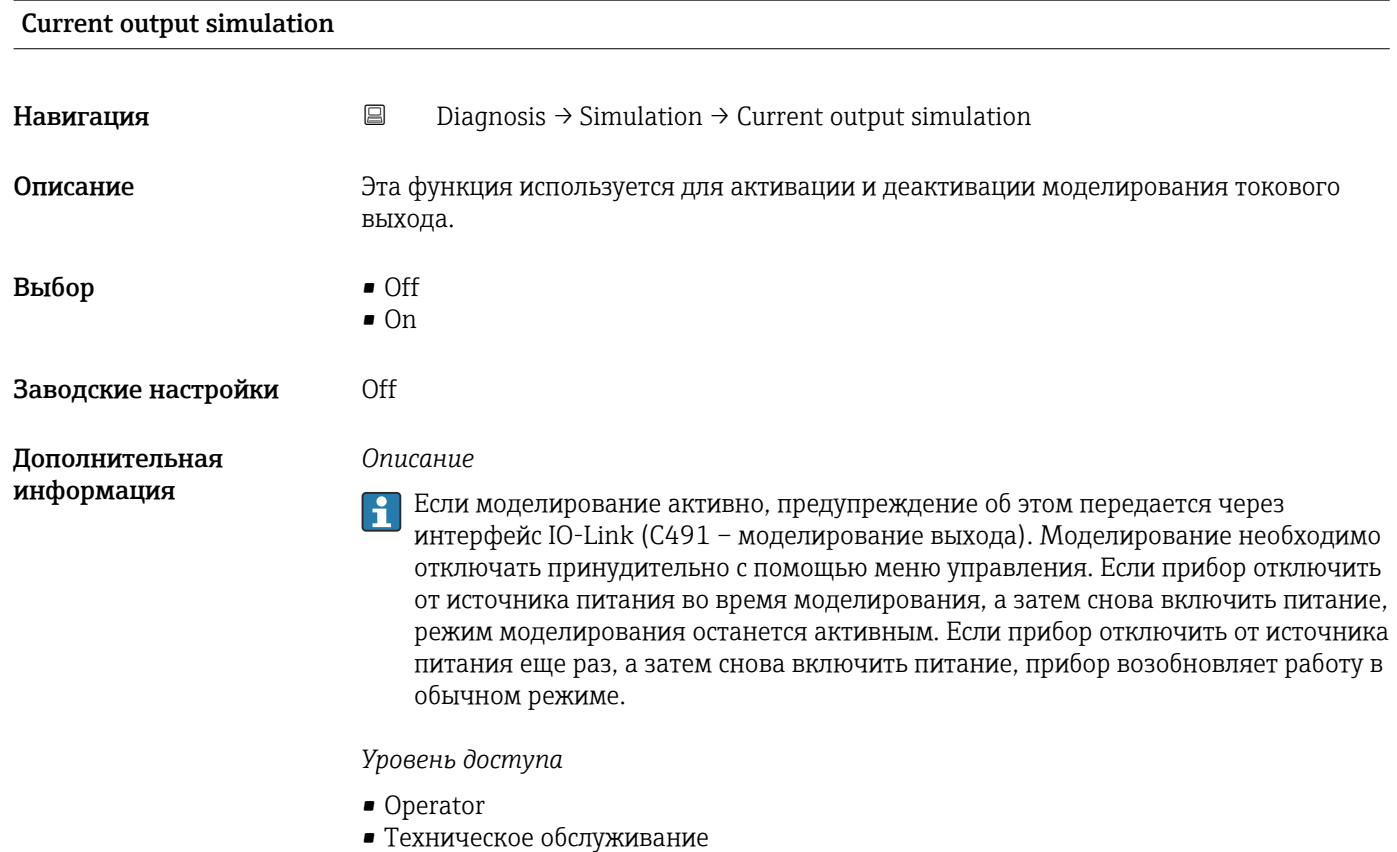

• Specialist

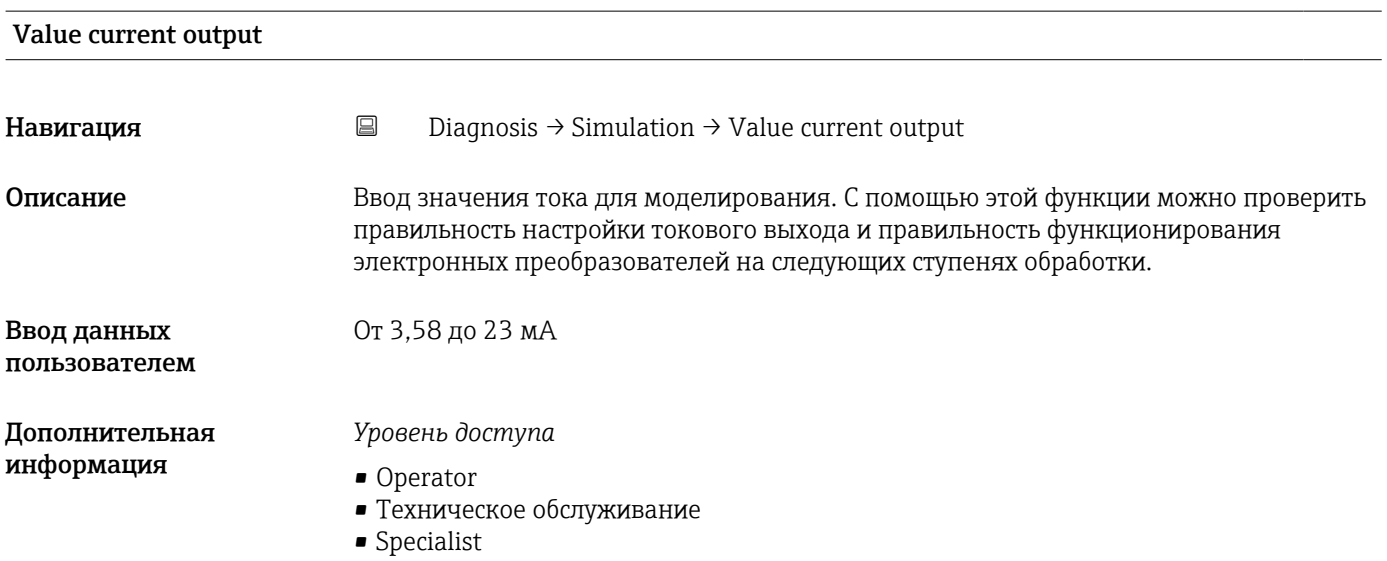

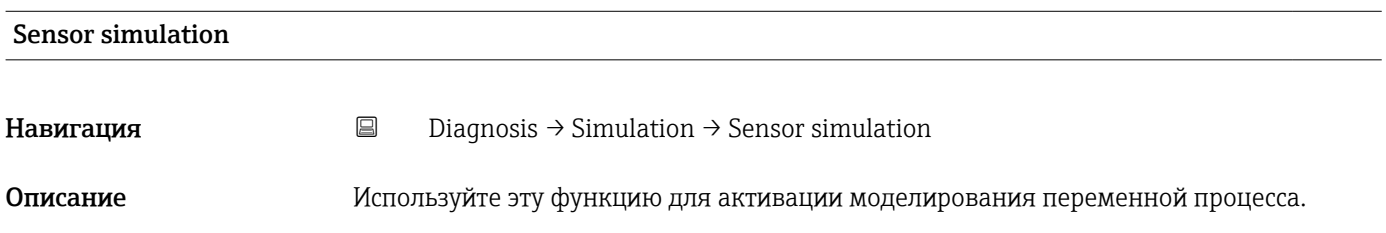

<span id="page-74-0"></span>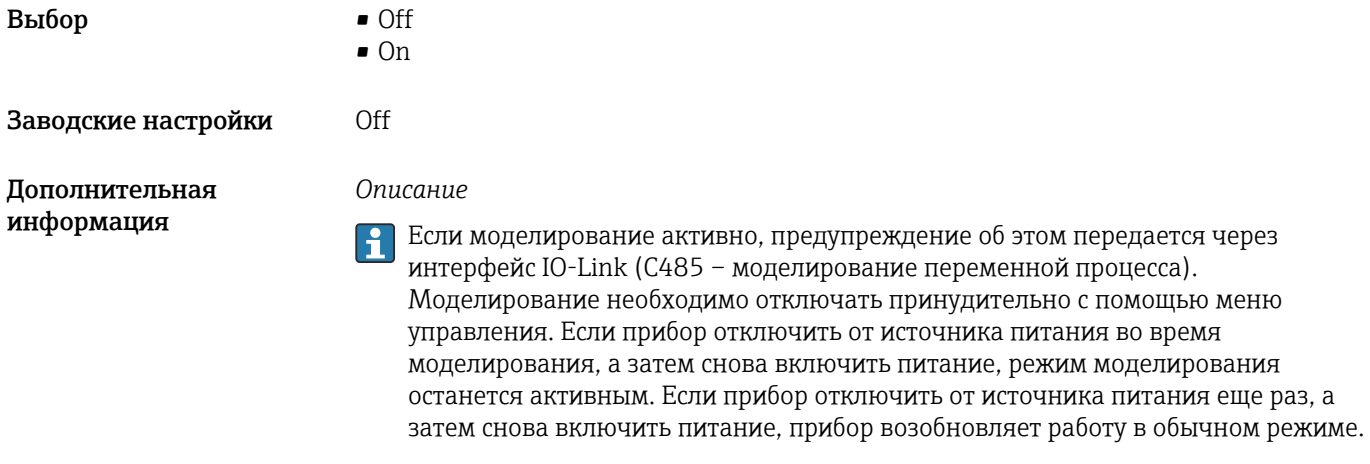

*Уровень доступа*

- Operator
- Техническое обслуживание
- Specialist

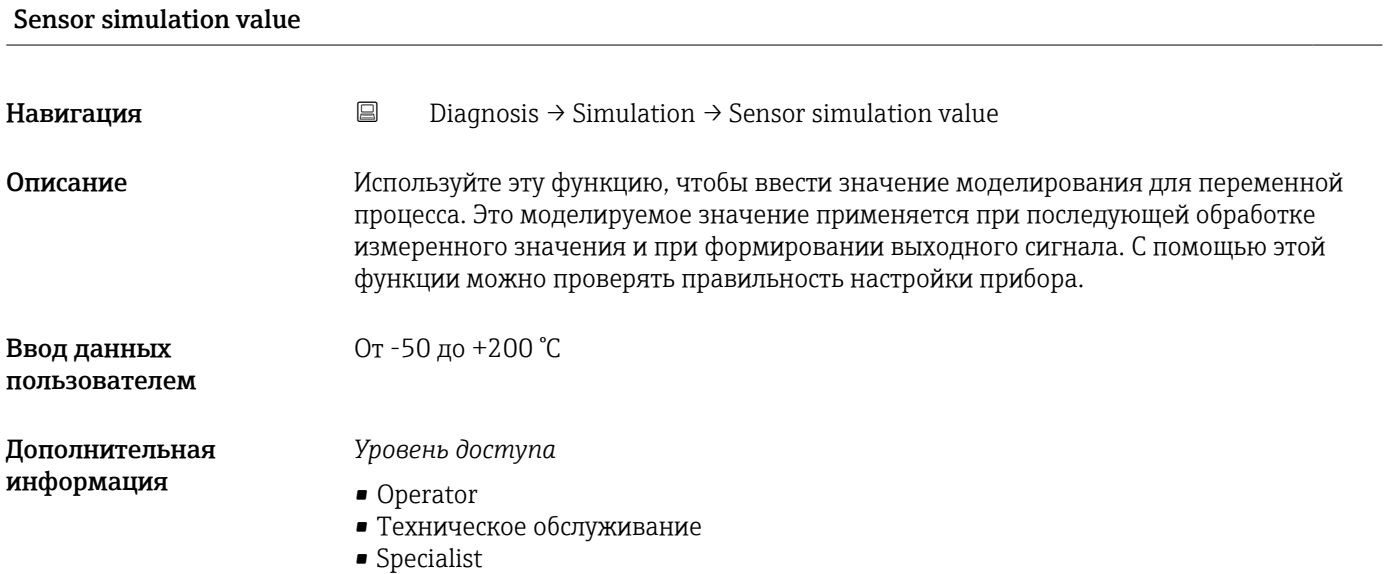

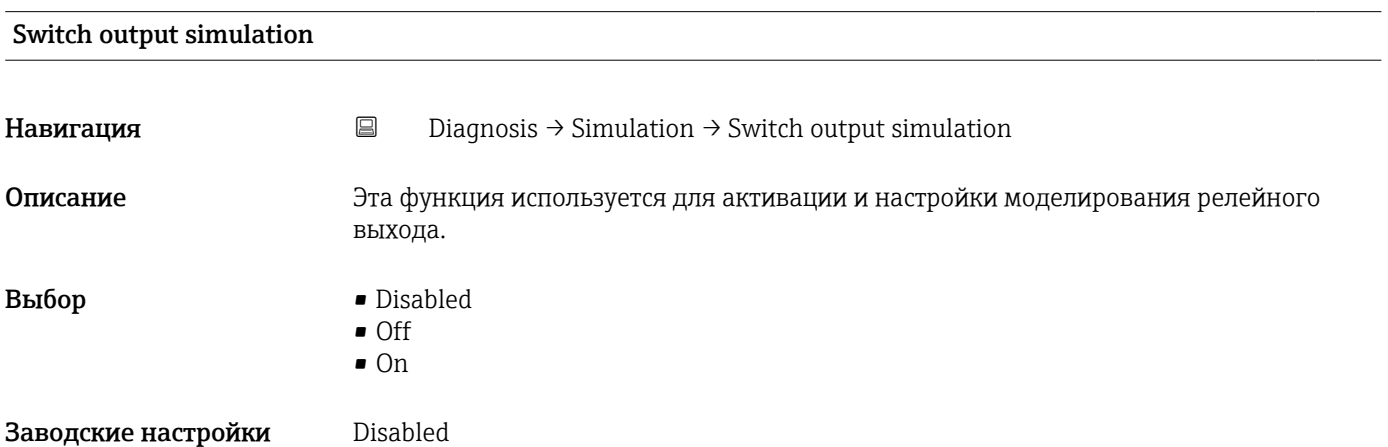

### *Описание*

Если моделирование активно, предупреждение об этом передается через интерфейс IO-Link (C494 – моделирование релейного выхода). Моделирование необходимо отключать принудительно с помощью меню управления. Если прибор отключить от источника питания во время моделирования, а затем снова включить питание, режим моделирования останется активным. Если прибор отключить от источника питания еще раз, а затем снова включить питание, прибор возобновляет работу в обычном режиме.

### *Уровень доступа*

- Operator
- Техническое обслуживание
- Specialist

### Sensor temperature

### *Навигация* Diagnosis → Sensor temperature

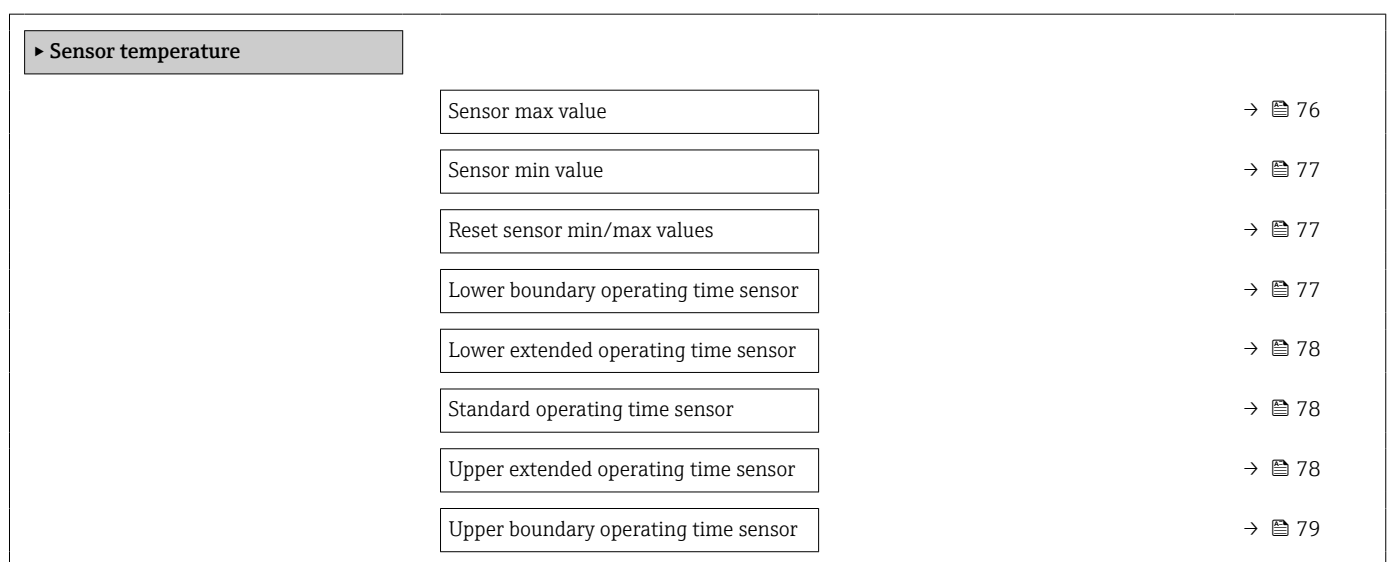

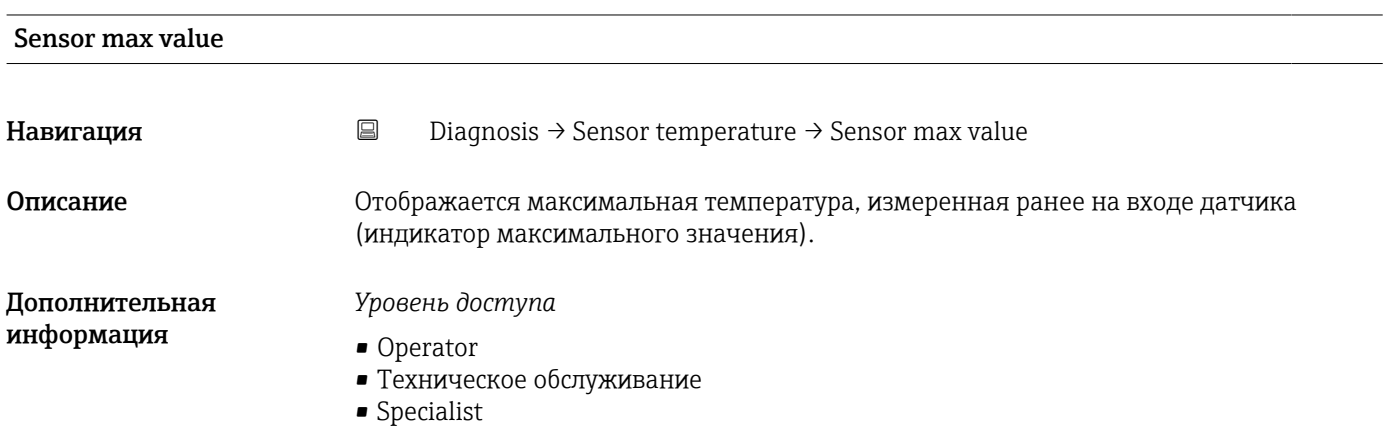

<span id="page-76-0"></span>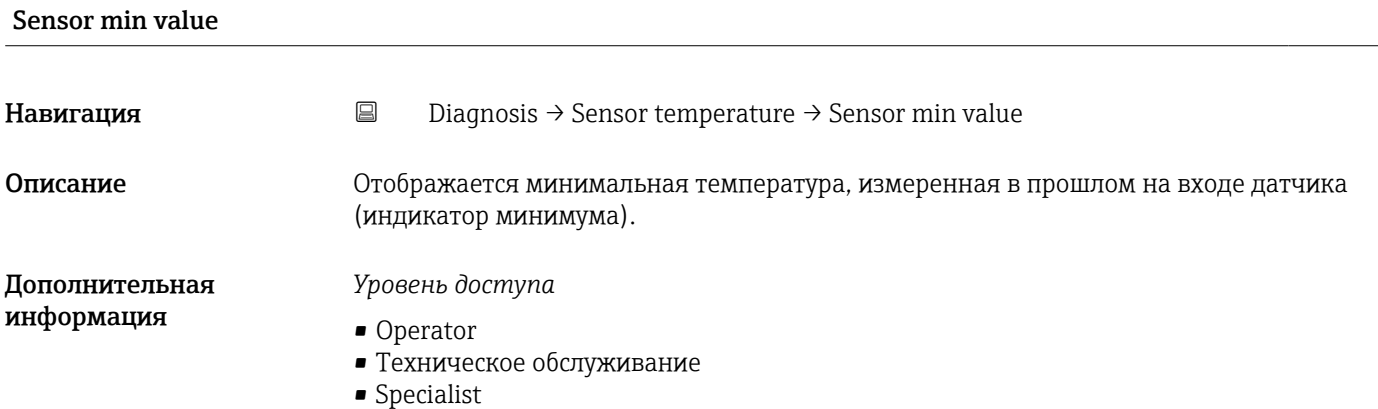

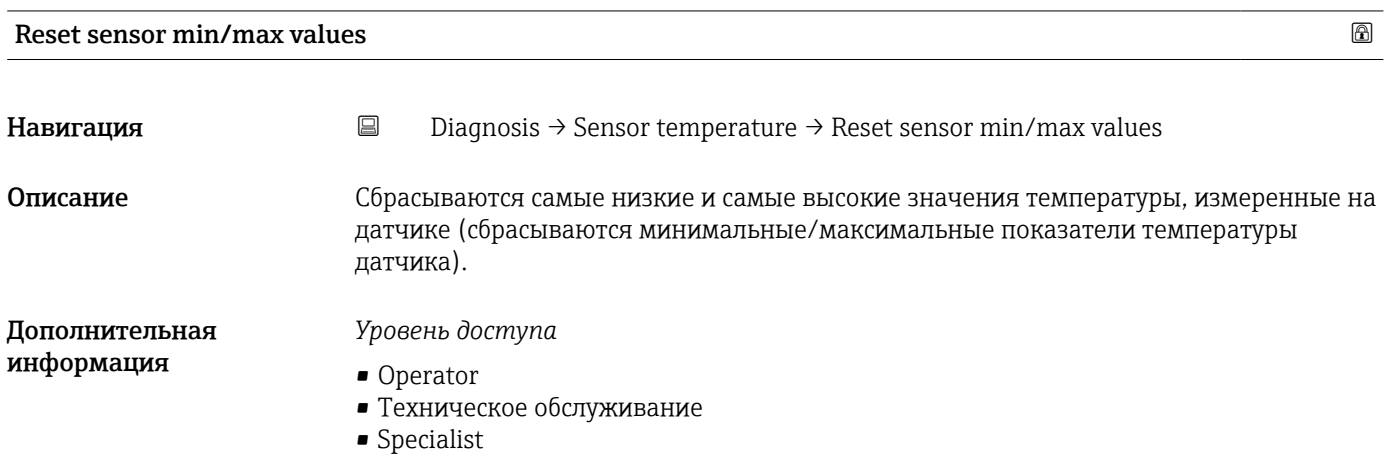

### Lower boundary operating time sensor

**Навигация** <u>Diagnosis → Sensor temperature → Lower boundary operating time sensor</u>

Описание Прображается время работы датчика в зоне нижней границы температуры процесса (нижней границы).

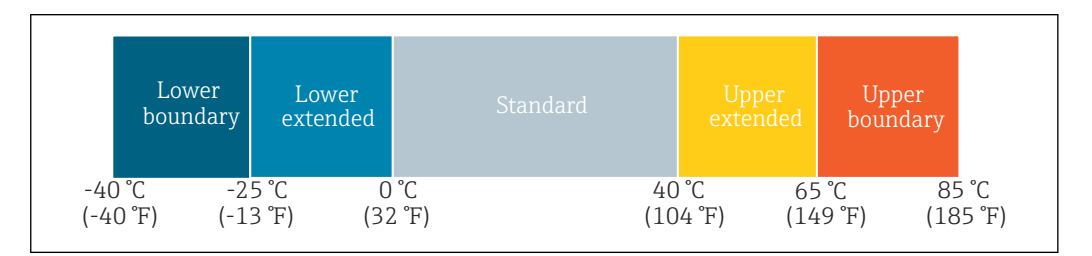

### Дополнительная информация

*Уровень доступа* Specialist

A0040333

### <span id="page-77-0"></span>Lower extended operating time sensor

**Навигация** <u>Diagnosis</u> → Sensor temperature → Lower extended operating time sensor

Описание Отображается время работы датчика в нижней температурной зоне технологического процесса (в нижней расширенной зоне).

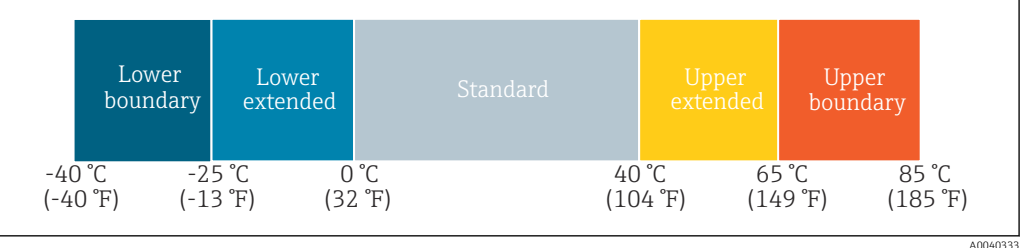

Дополнительная информация

*Уровень доступа* Specialist

### Standard operating time sensor

**Навигация** <u>Diagnosis</u> → Sensor temperature → Standard operating time sensor

Описание Потображается время работы датчика в нормальной температурной зоне технологического процесса (стандартный режим).

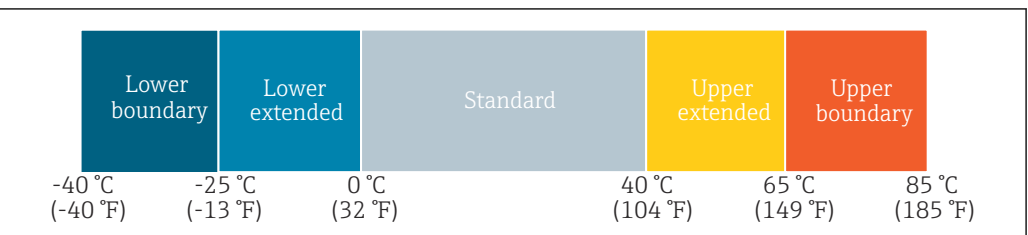

### Дополнительная информация

*Уровень доступа* Specialist

### Upper extended operating time sensor

**Навигация E** Diagnosis  $\rightarrow$  Sensor temperature  $\rightarrow$  Upper extended operating time sensor

Описание Потображается время работы датчика в верхней температурной зоне технологического процесса (в верхней расширенной зоне).

A0040333

A0040333

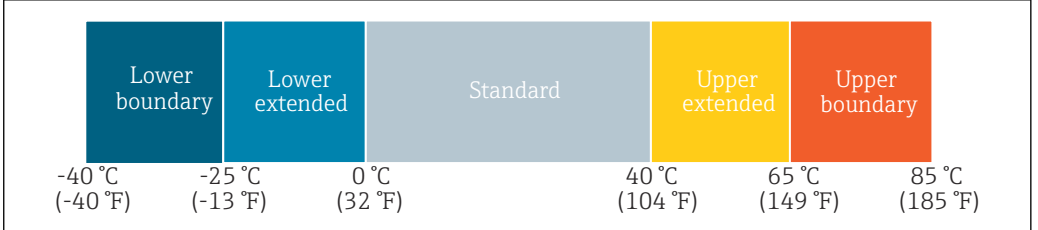

### <span id="page-78-0"></span>Дополнительная информация

*Уровень доступа* Specialist

### Upper boundary operating time sensor

**Навигация** <u>Diagnosis → Sensor temperature → Upper boundary operating time sensor</u>

Описание Отображается время работы датчика в зоне верхней границы температуры технологического процесса (верхней границы).

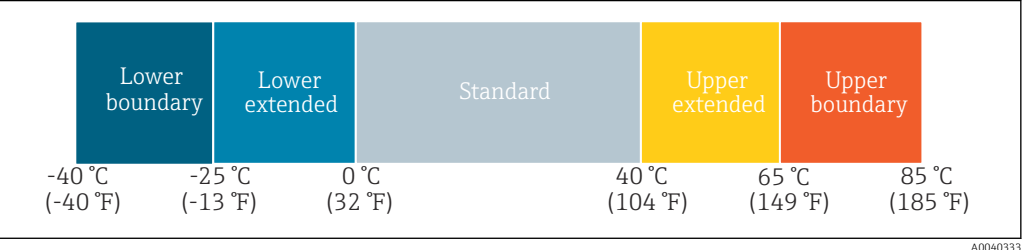

### Дополнительная информация

*Уровень доступа* Specialist

### Device temperature

*Навигация* **a** a Diagnosis → Device temperature

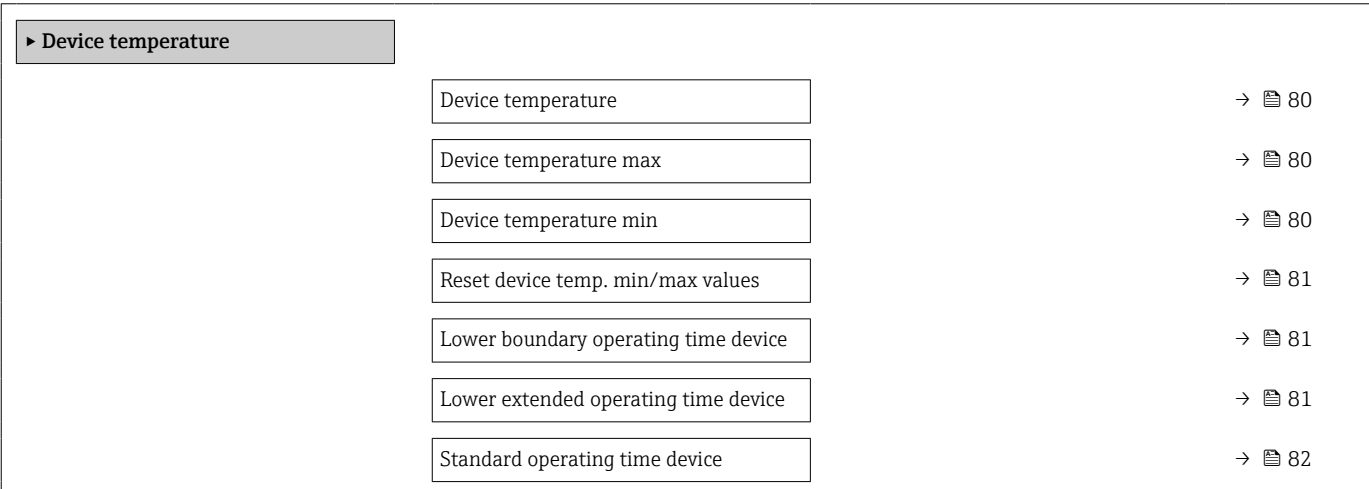

<span id="page-79-0"></span>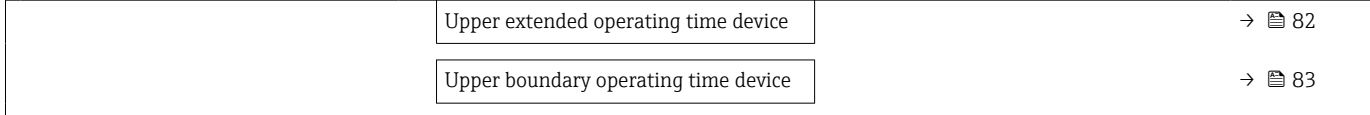

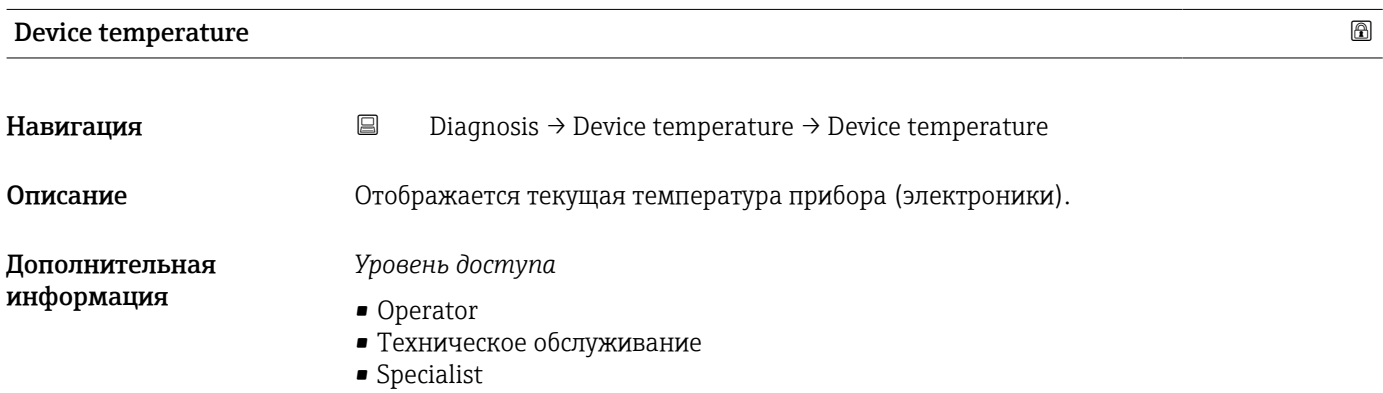

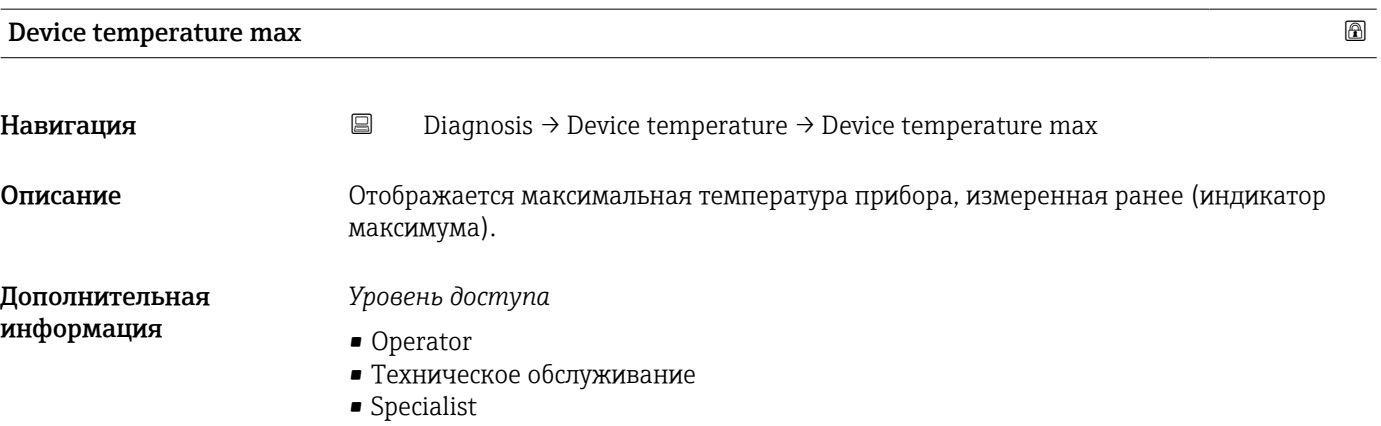

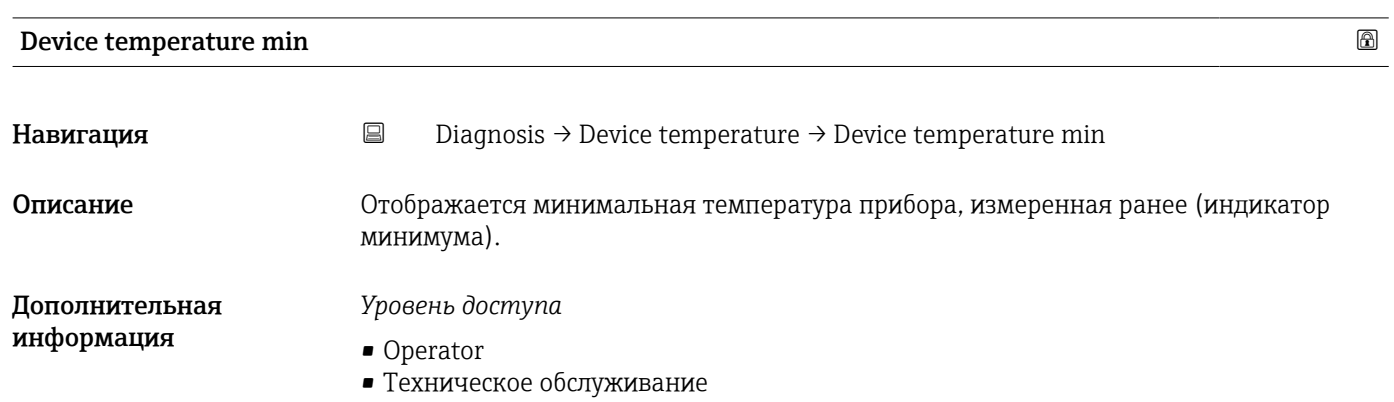

• Specialist

<span id="page-80-0"></span>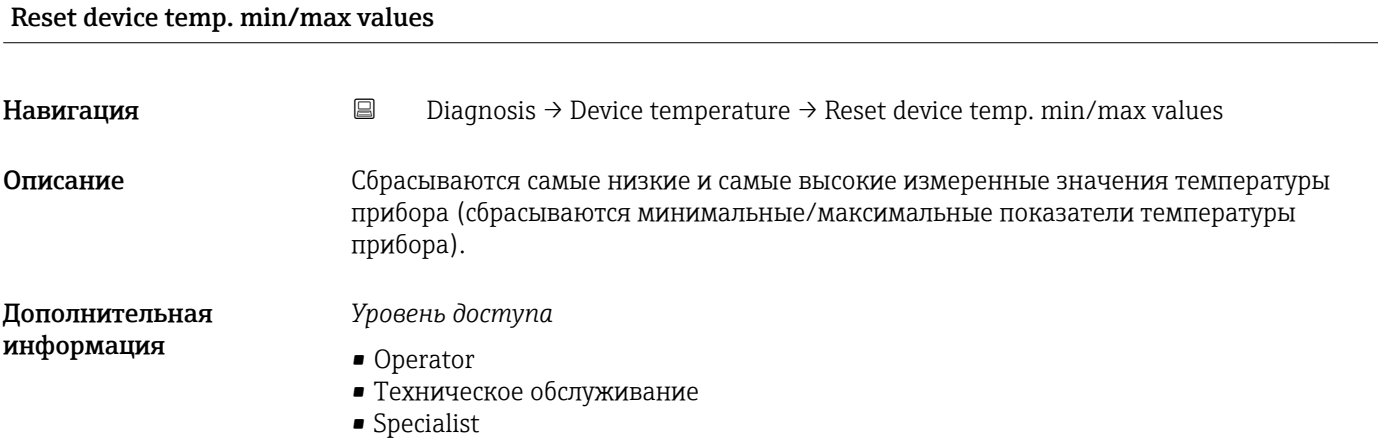

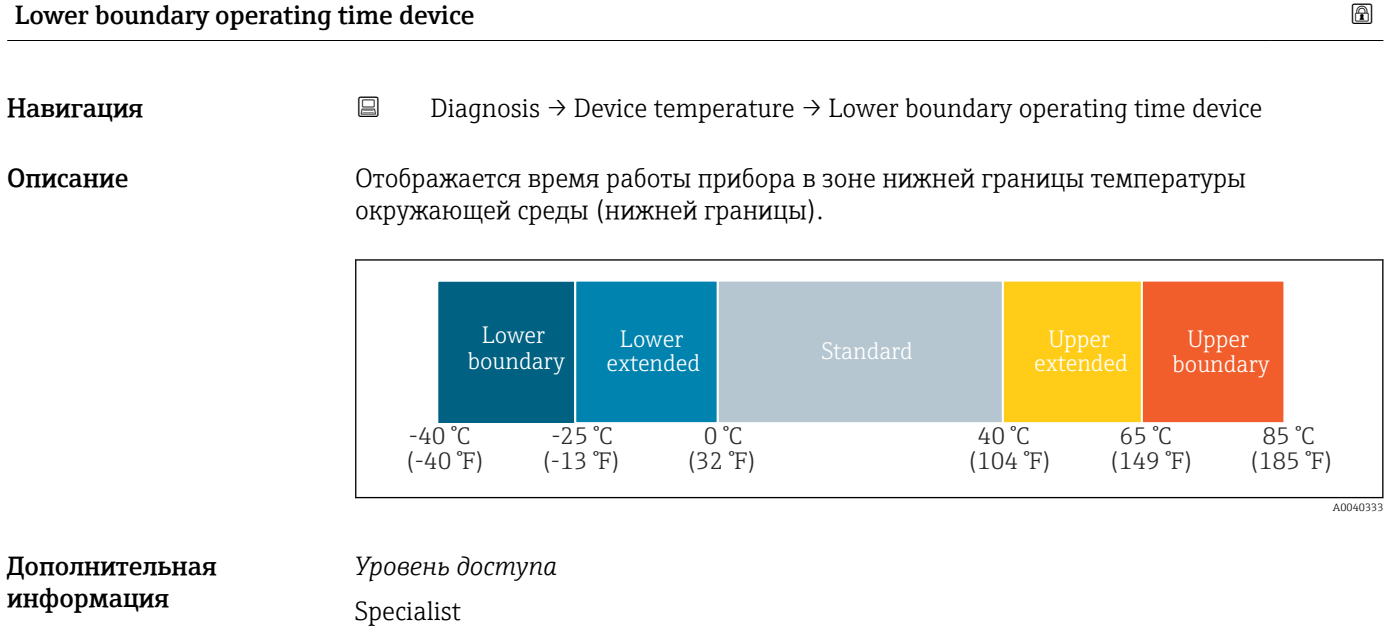

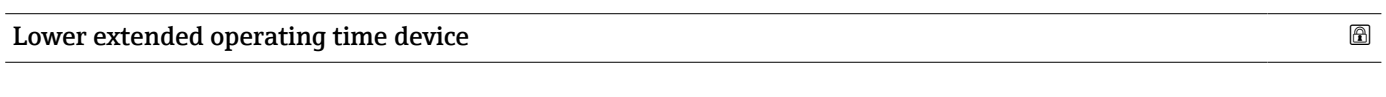

**Навигация** <u>■</u> Diagnosis → Device temperature → Lower extended operating time device

Описание Прибражается время работы прибора в нижней зоне температуры окружающей среды (в нижней расширенной зоне).

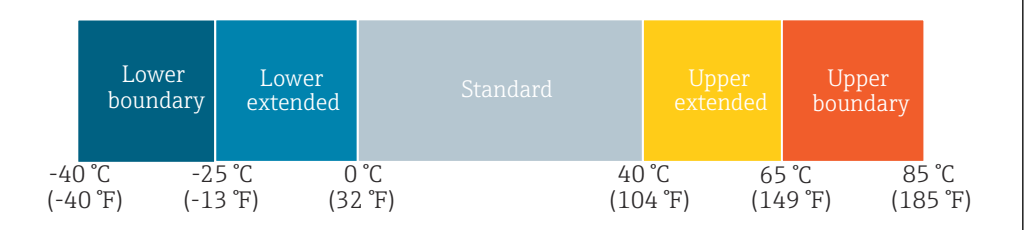

A0040333

### <span id="page-81-0"></span>Дополнительная информация *Уровень доступа* Specialist

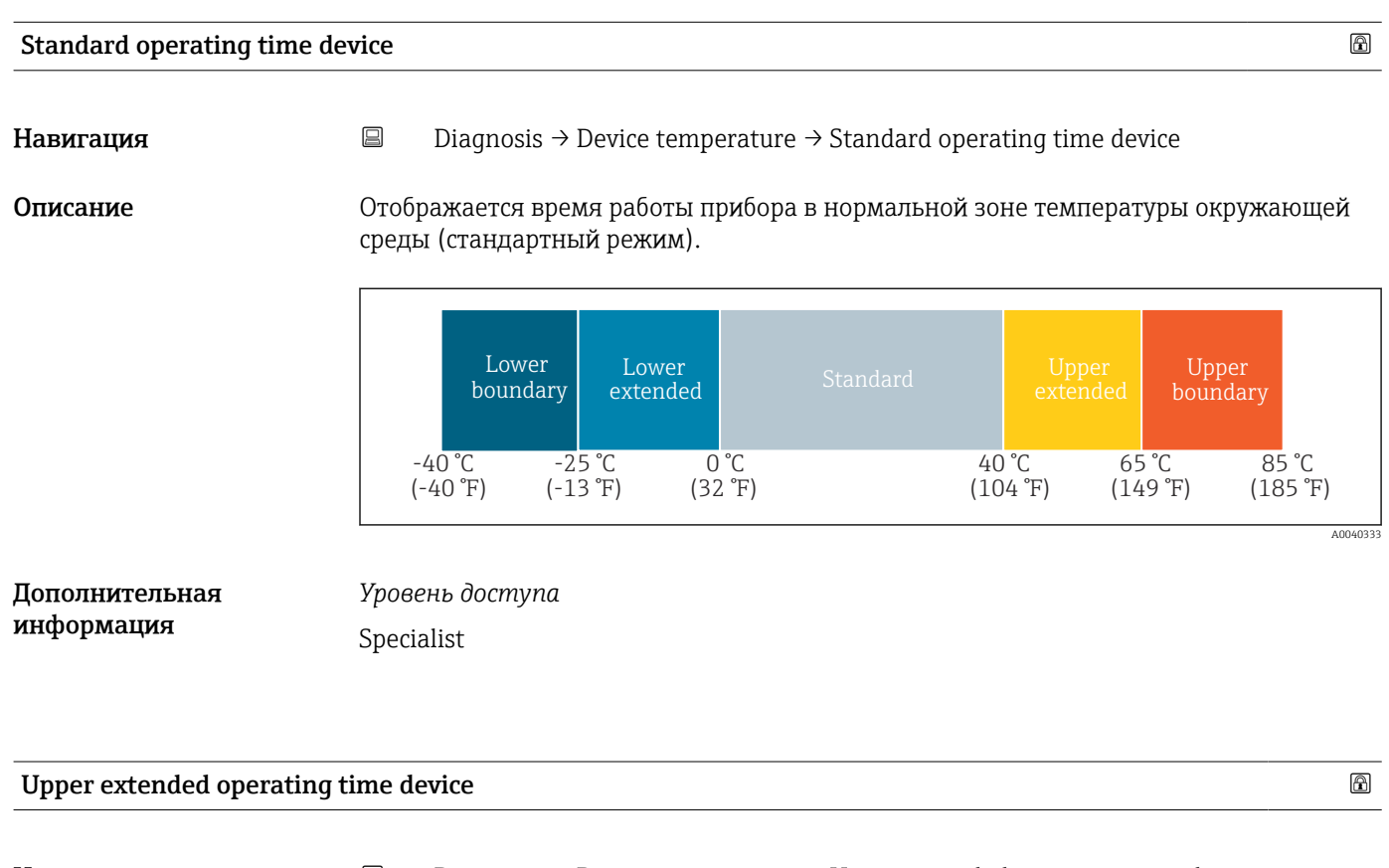

**Навигация** <br> **Diagnosis → Device temperature → Upper extended operating time device** 

Описание Прибражается время работы прибора в верхней зоне температуры окружающей среды (в верхней расширенной зоне).

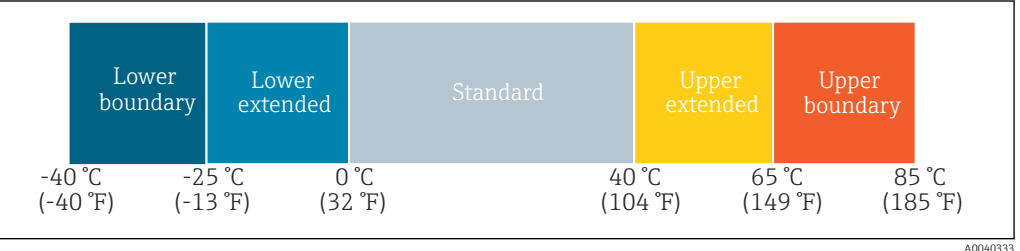

Дополнительная информация

*Уровень доступа* Specialist

### <span id="page-82-0"></span>Upper boundary operating time device  $\Box$

**Навигация** <u>Diagnosis → Device temperature → Upper boundary operating time device</u>

Описание Отображается время работы прибора в зоне верхней границы температуры окружающей среды (верхней границы).

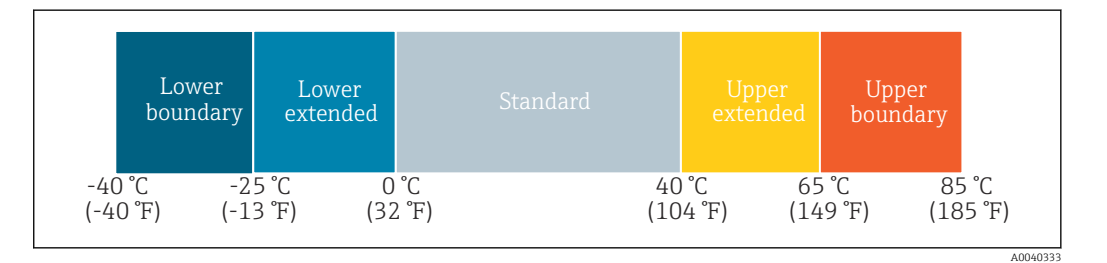

### Дополнительная информация

*Уровень доступа* Specialist

### Канал данных измерения

*Навигация* Diagnosis → Measuring data channel

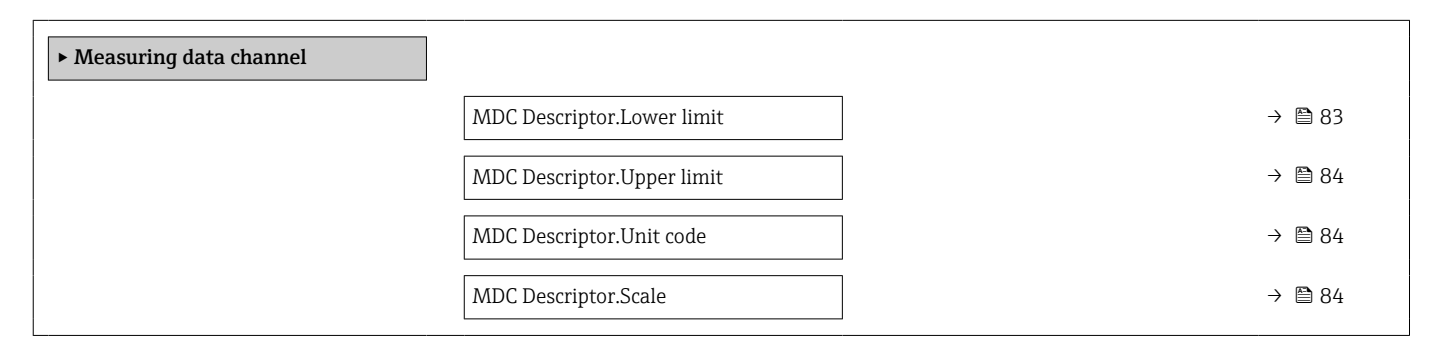

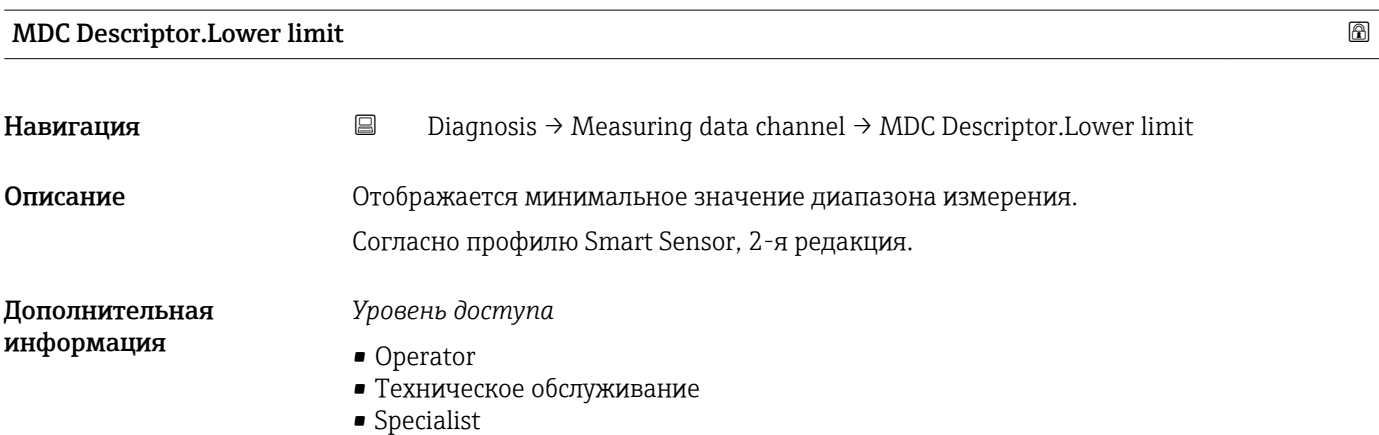

<span id="page-83-0"></span>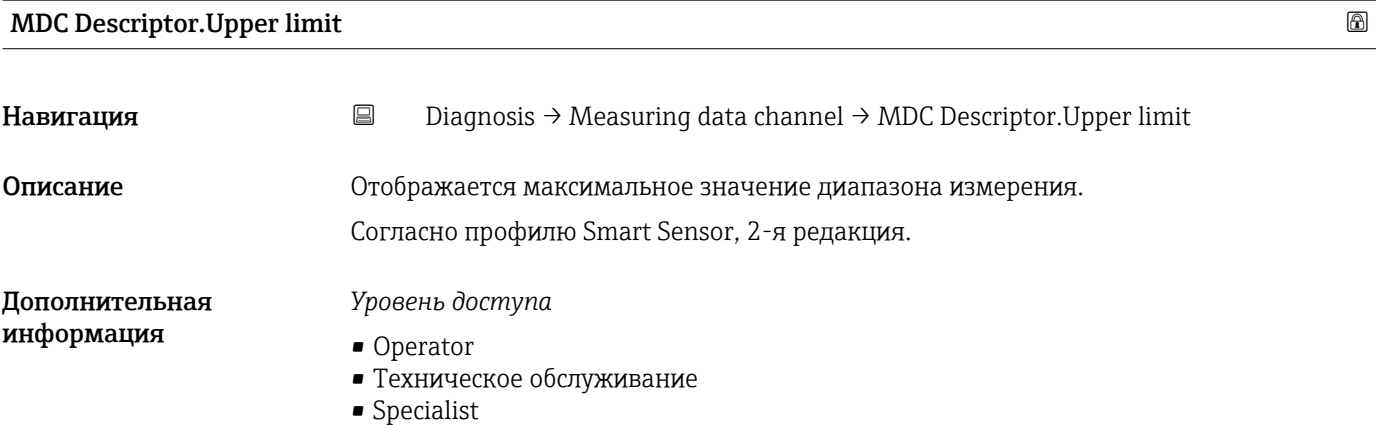

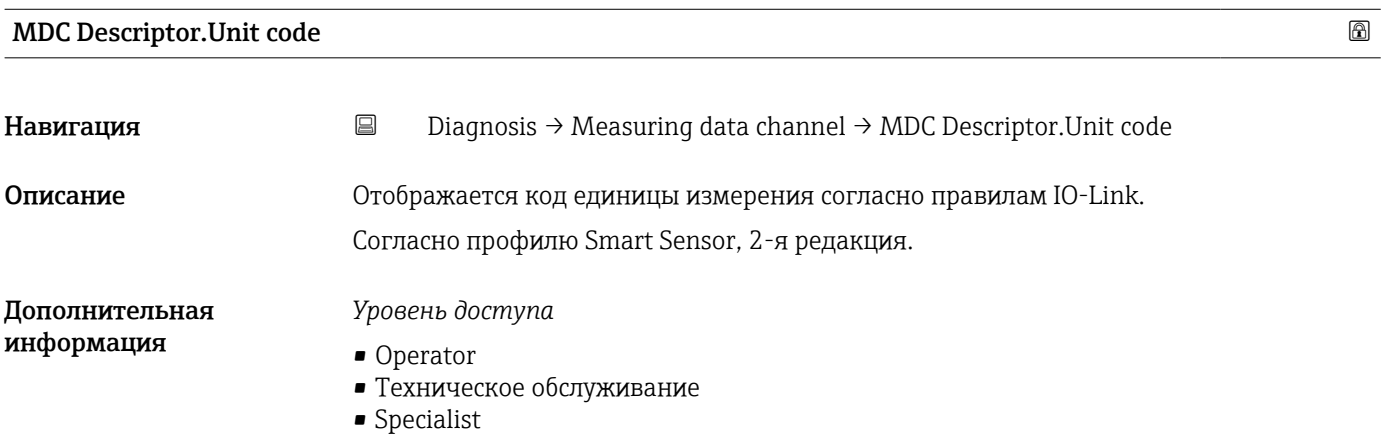

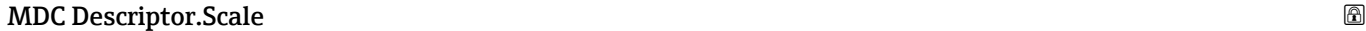

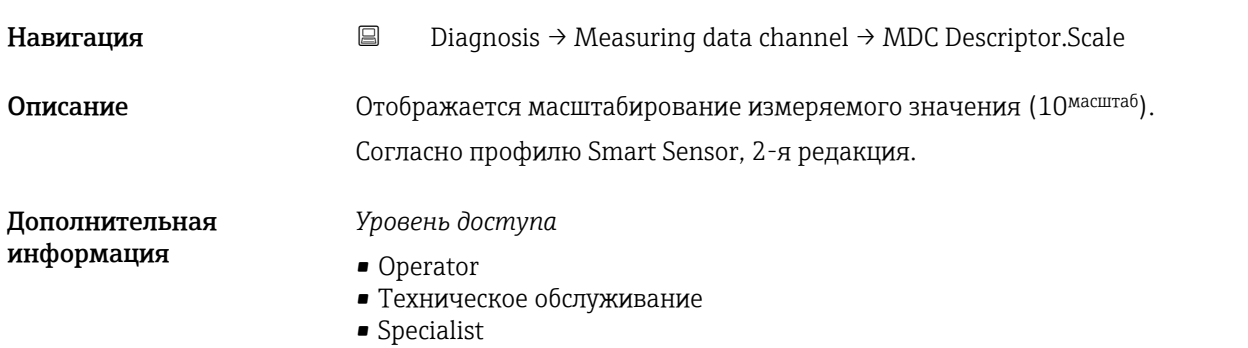

## 15.1.3 Параметры

*Навигация* Parameter

▸ Parameter

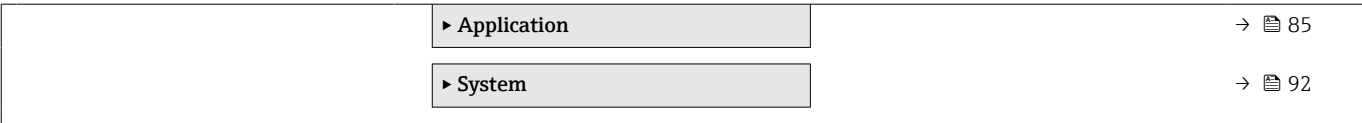

### Application

*Навигация* Parameter → Application

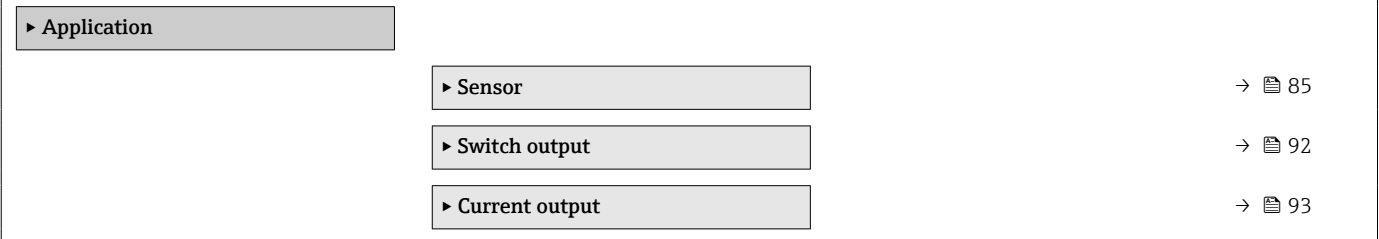

### *Датчик*

*Навигация* Parameter → Application → Sensor

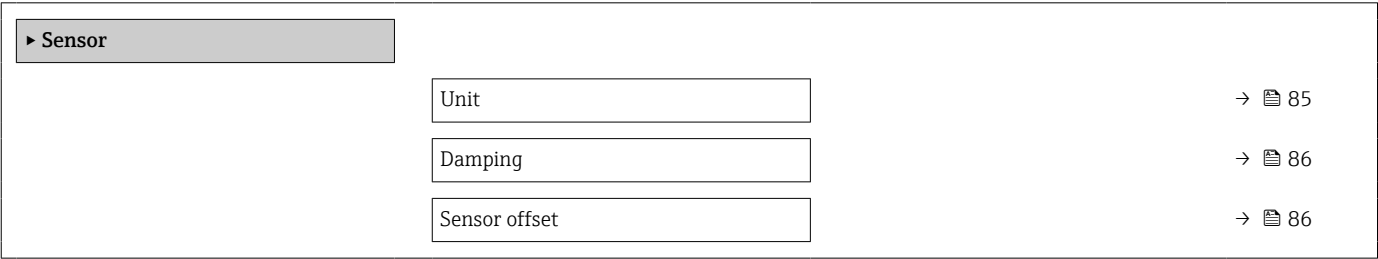

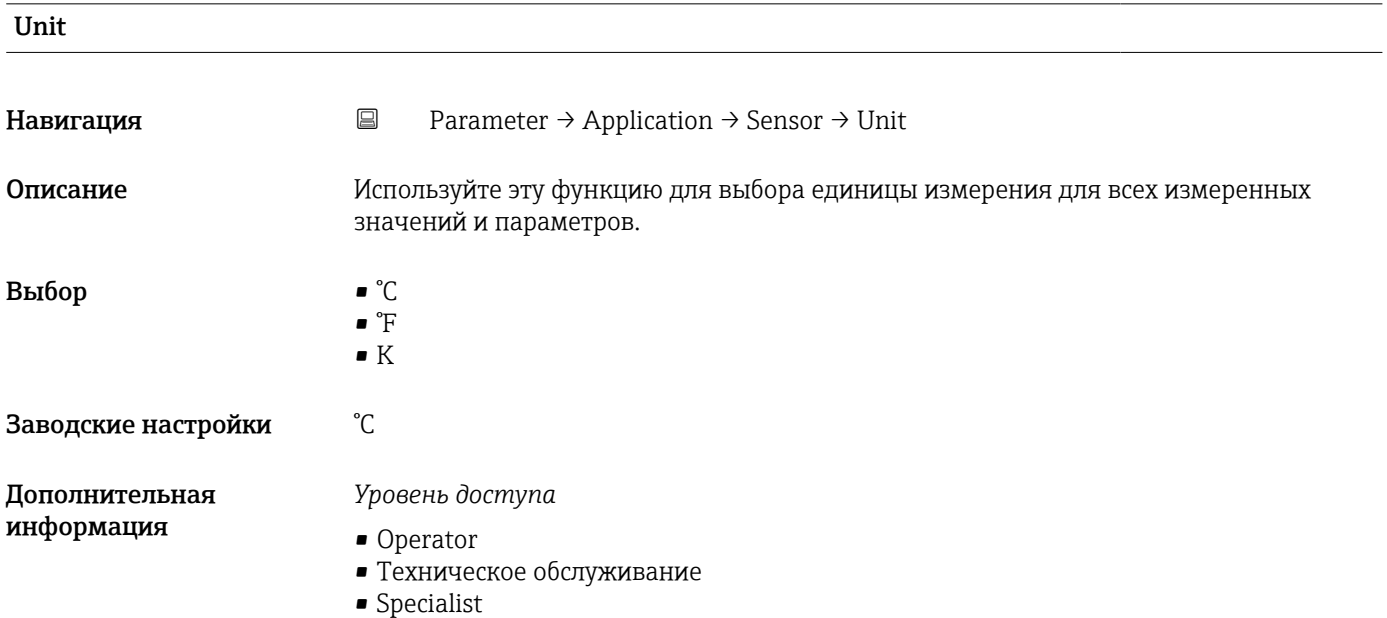

### <span id="page-85-0"></span>Damping

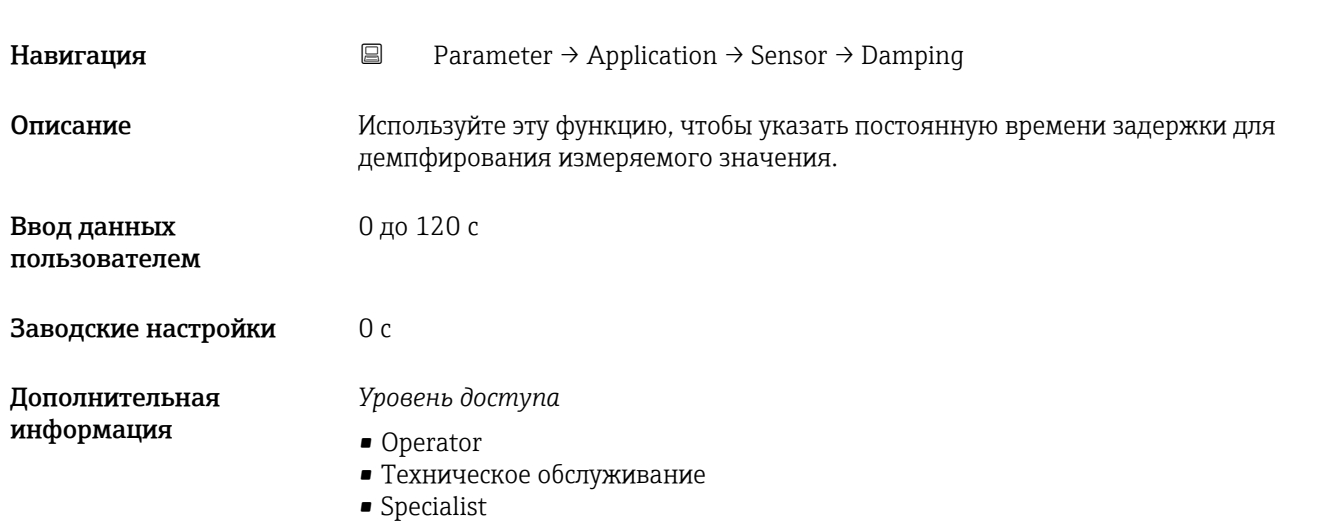

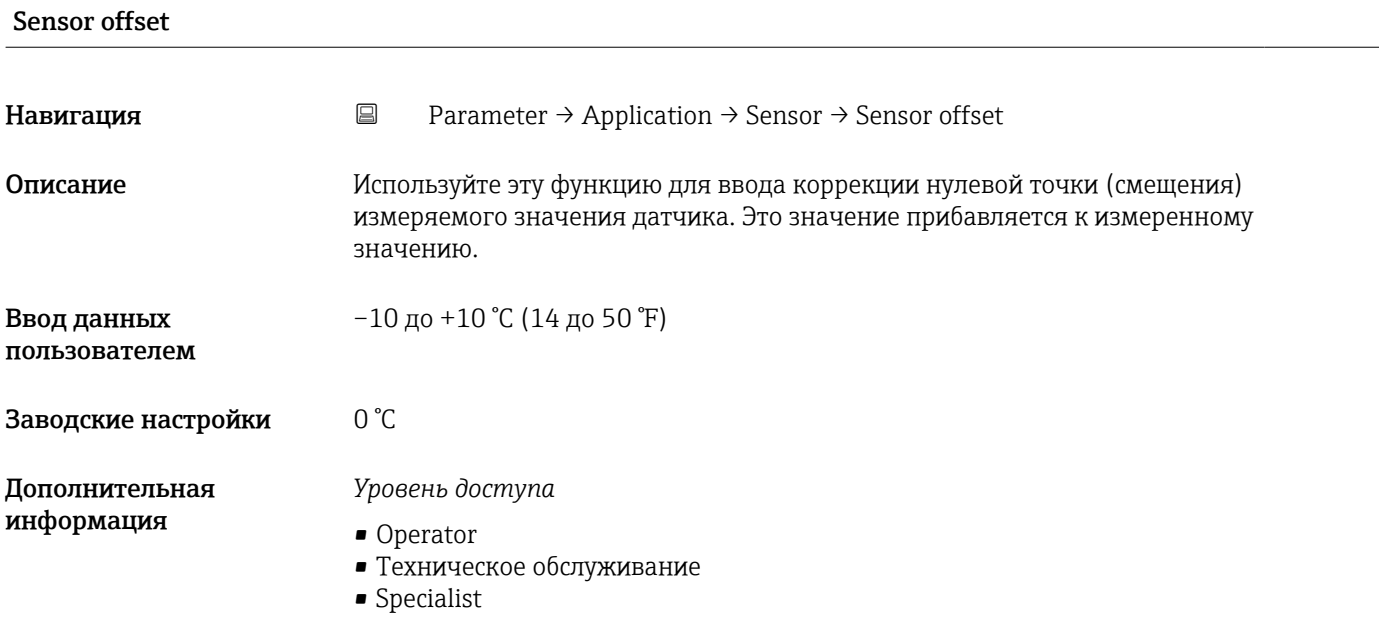

### *Релейный выход*

*Навигация* Parameter → Application → Switch output

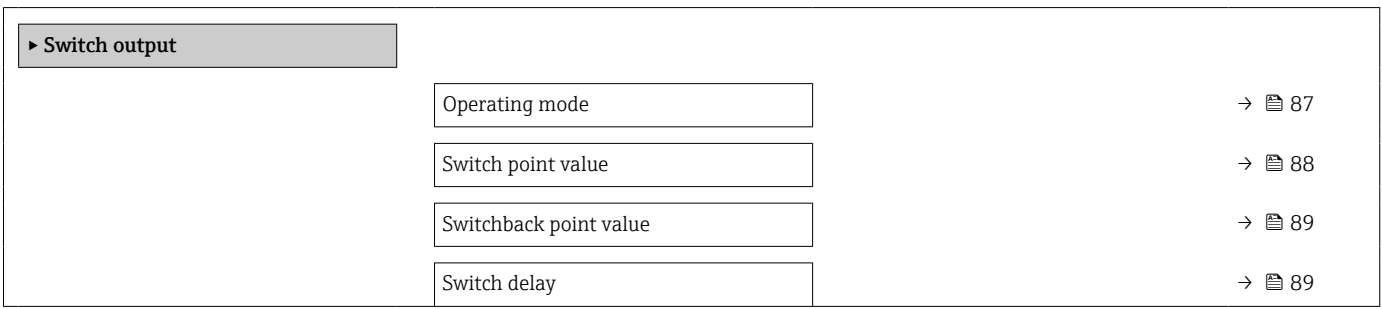

Switchback delay [→ 89](#page-88-0)

<span id="page-86-0"></span>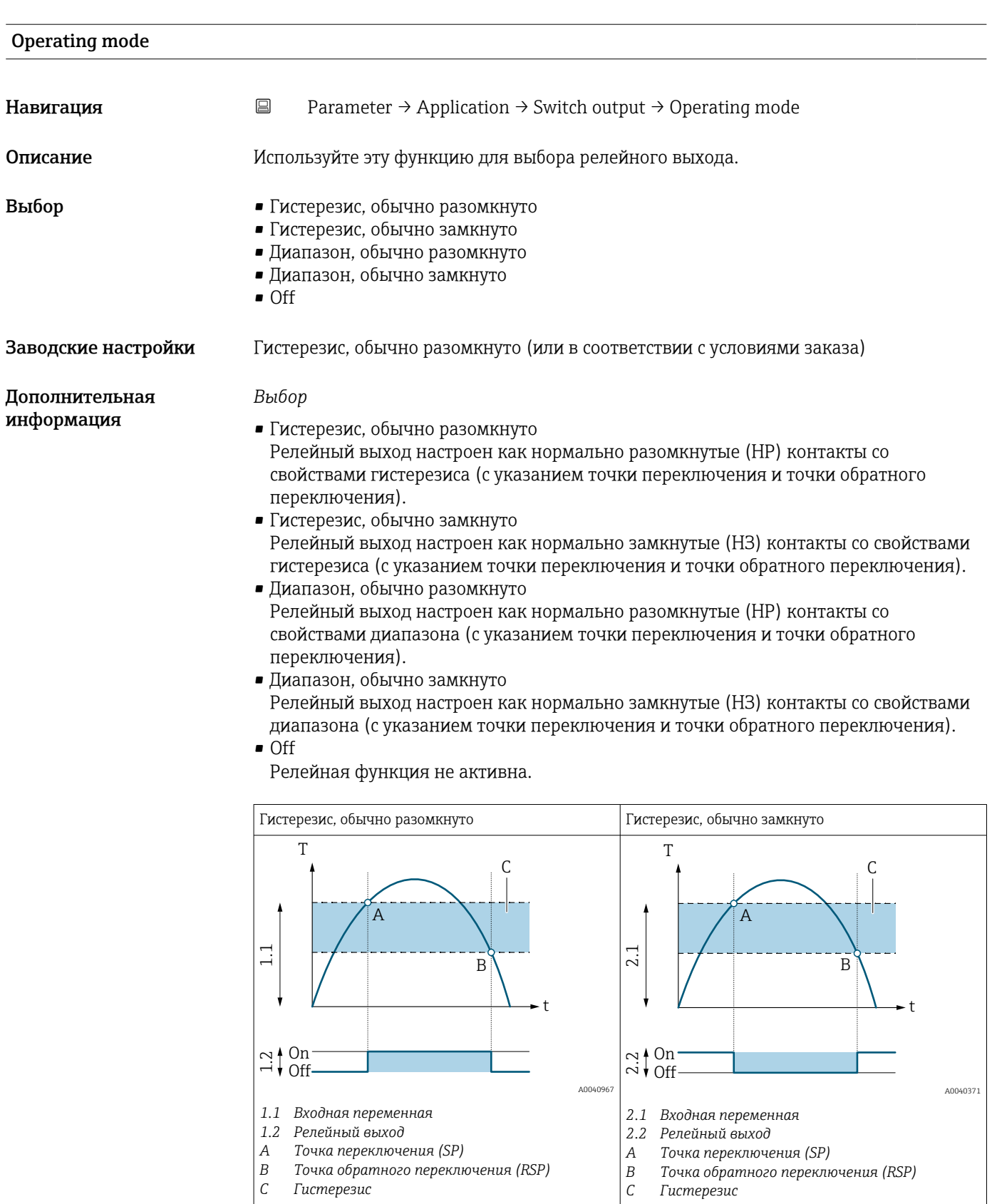

<span id="page-87-0"></span>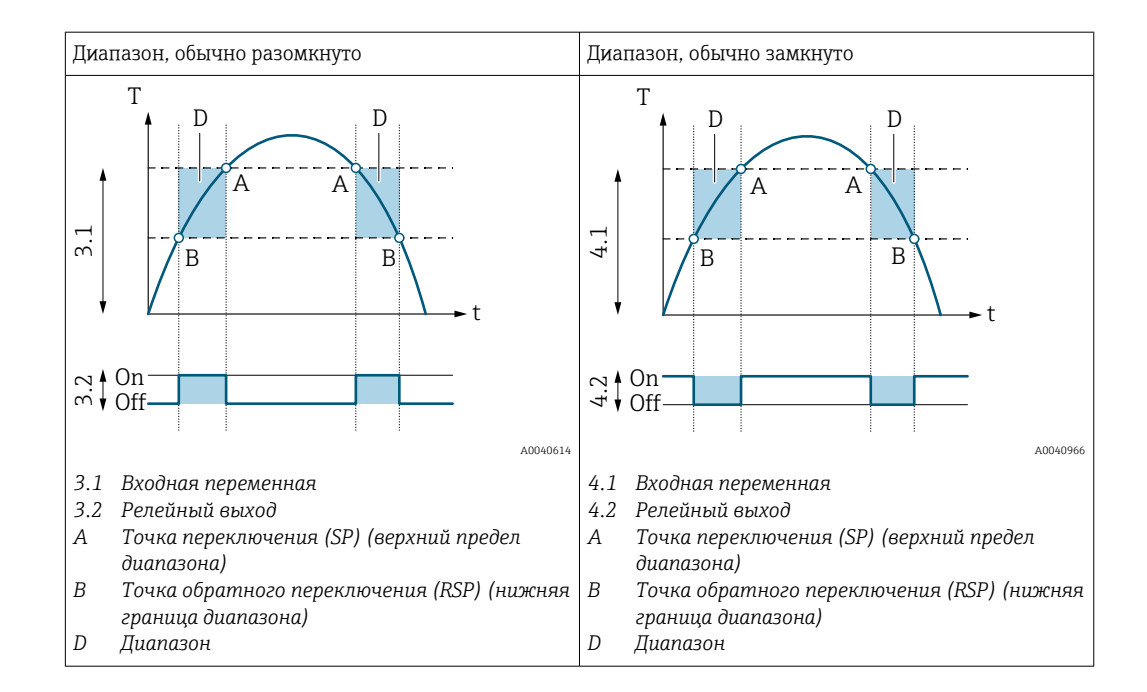

*Уровень доступа*

- Operator
- Техническое обслуживание
- Specialist

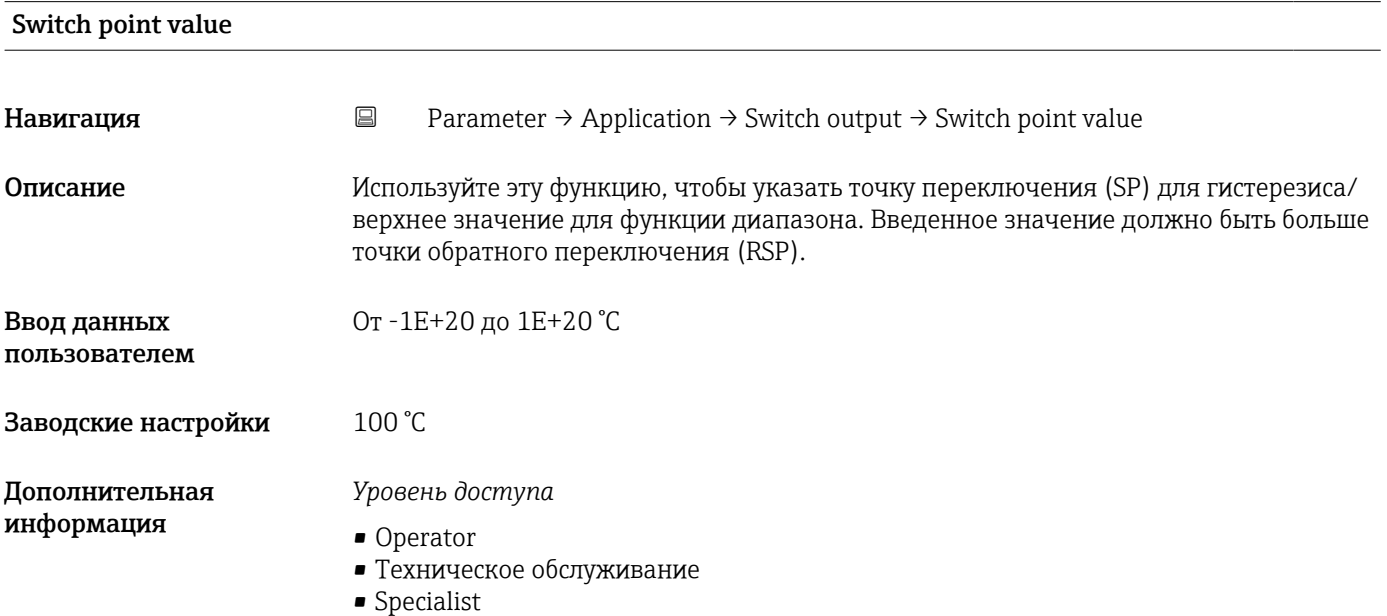

<span id="page-88-0"></span>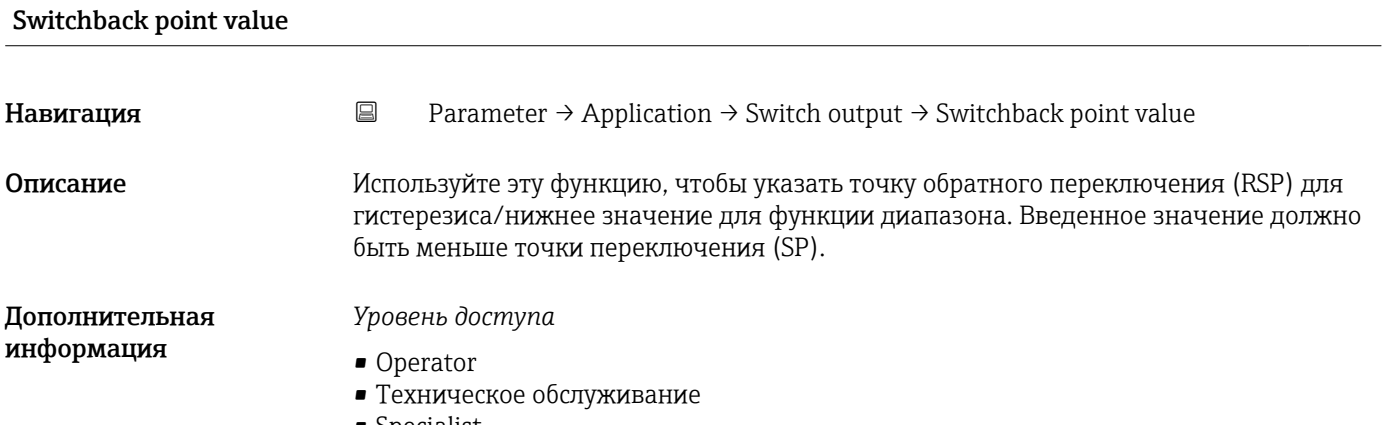

• Specialist

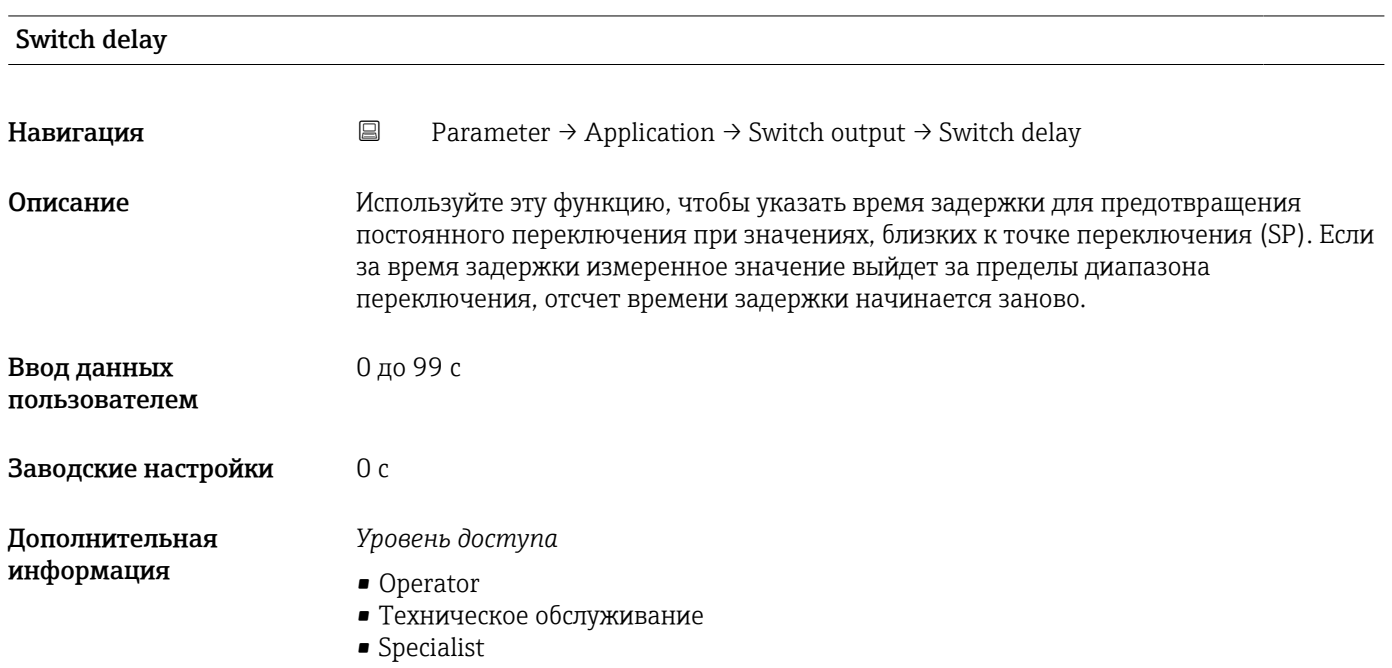

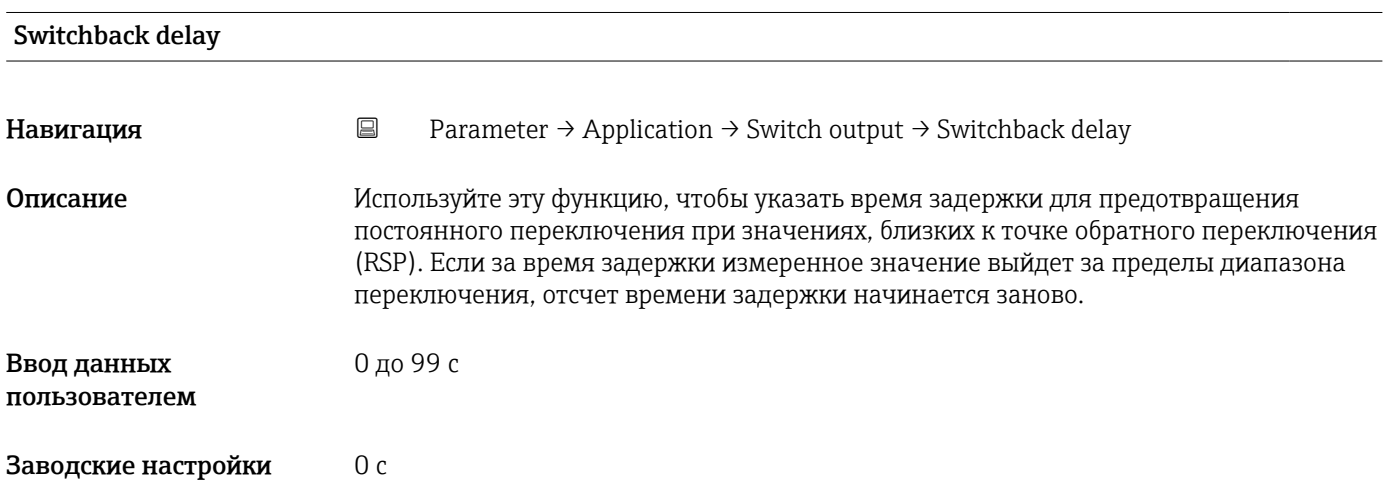

- *Уровень доступа*
- Operator
- Техническое обслуживание
- Specialist

### *Current output*

*Навигация* Parameter → Application → Current output

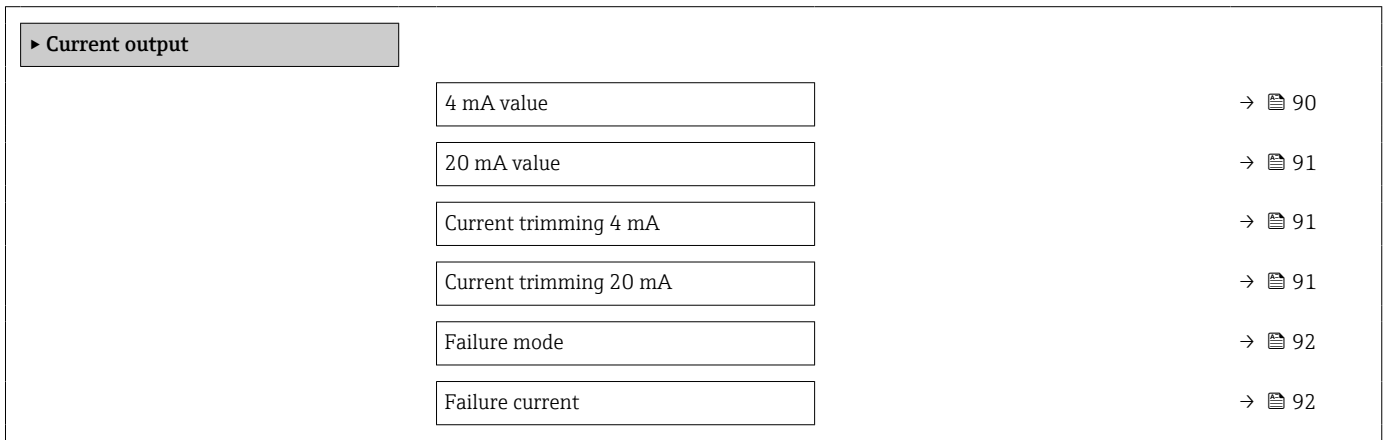

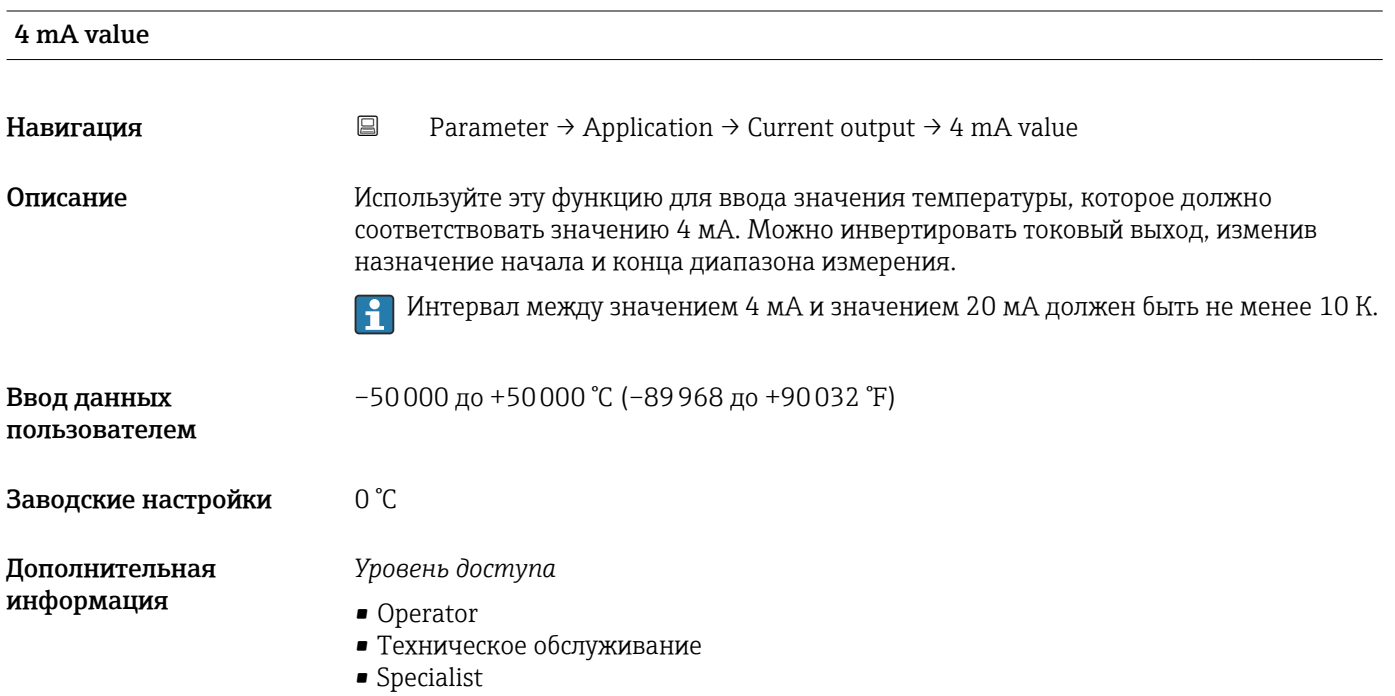

<span id="page-90-0"></span>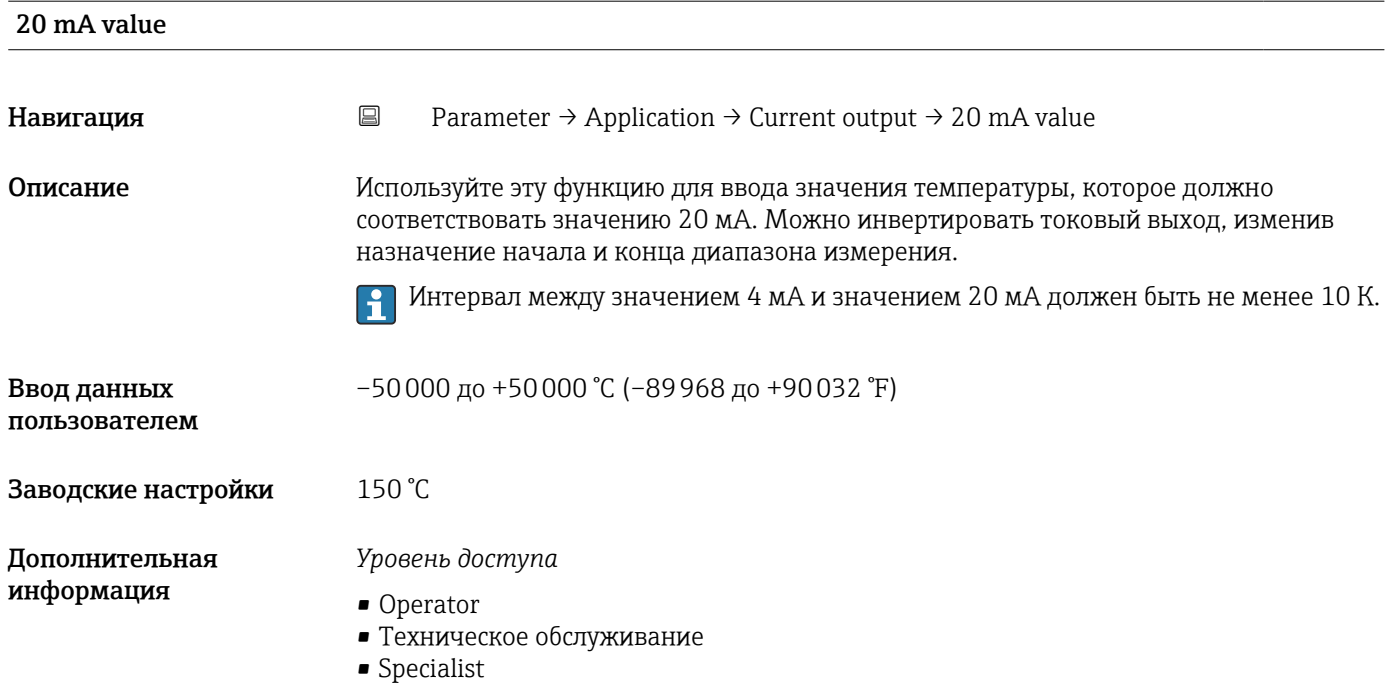

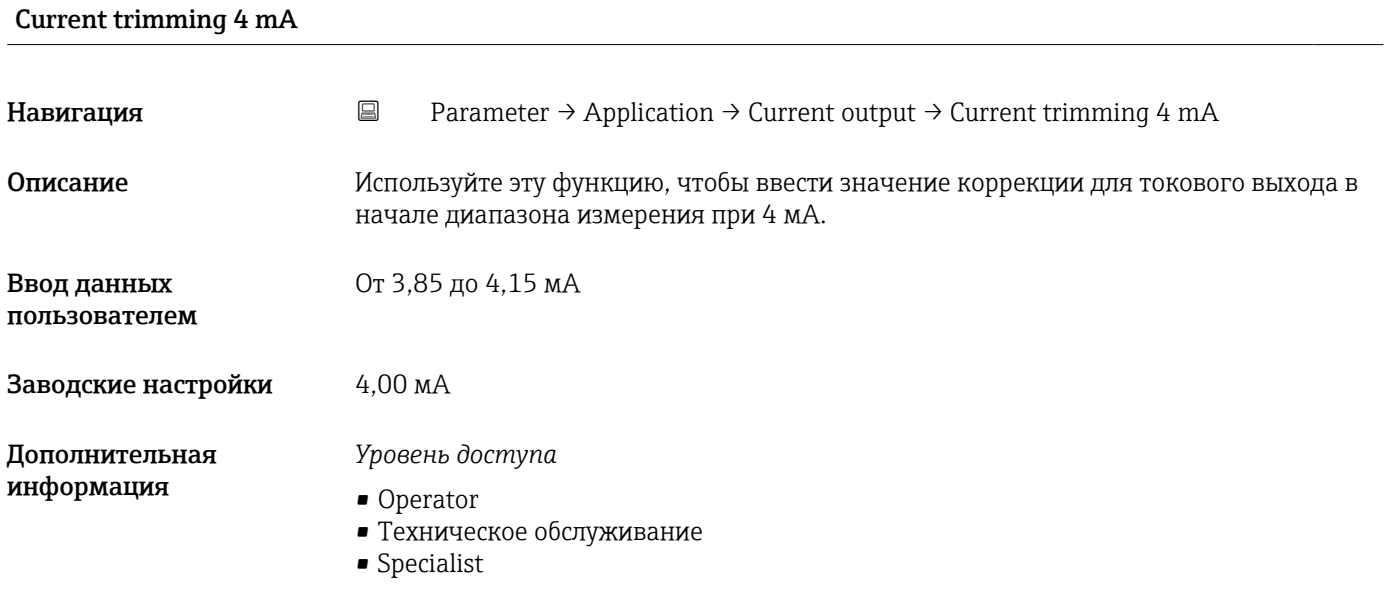

### Current trimming 20 mA

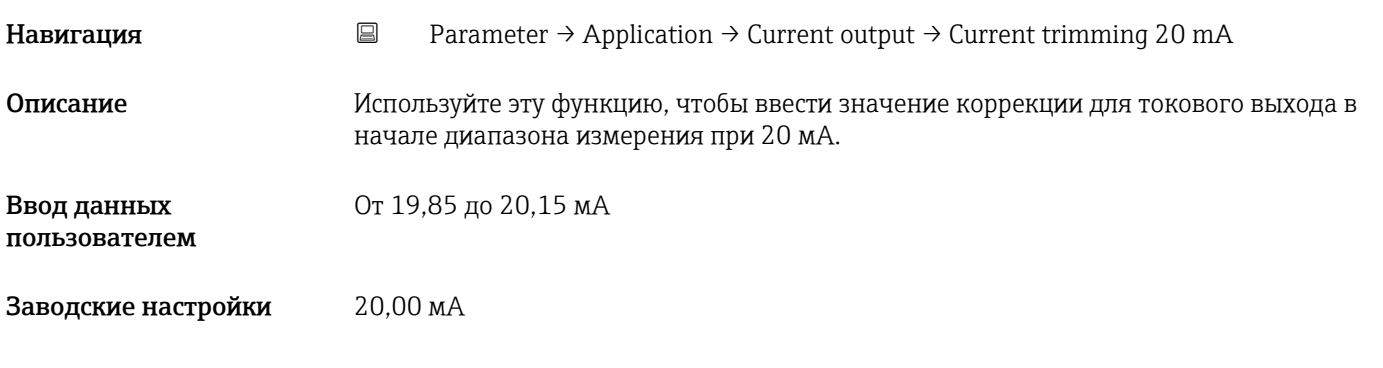

- *Уровень доступа*
- Operator
- Техническое обслуживание
- Specialist

<span id="page-91-0"></span>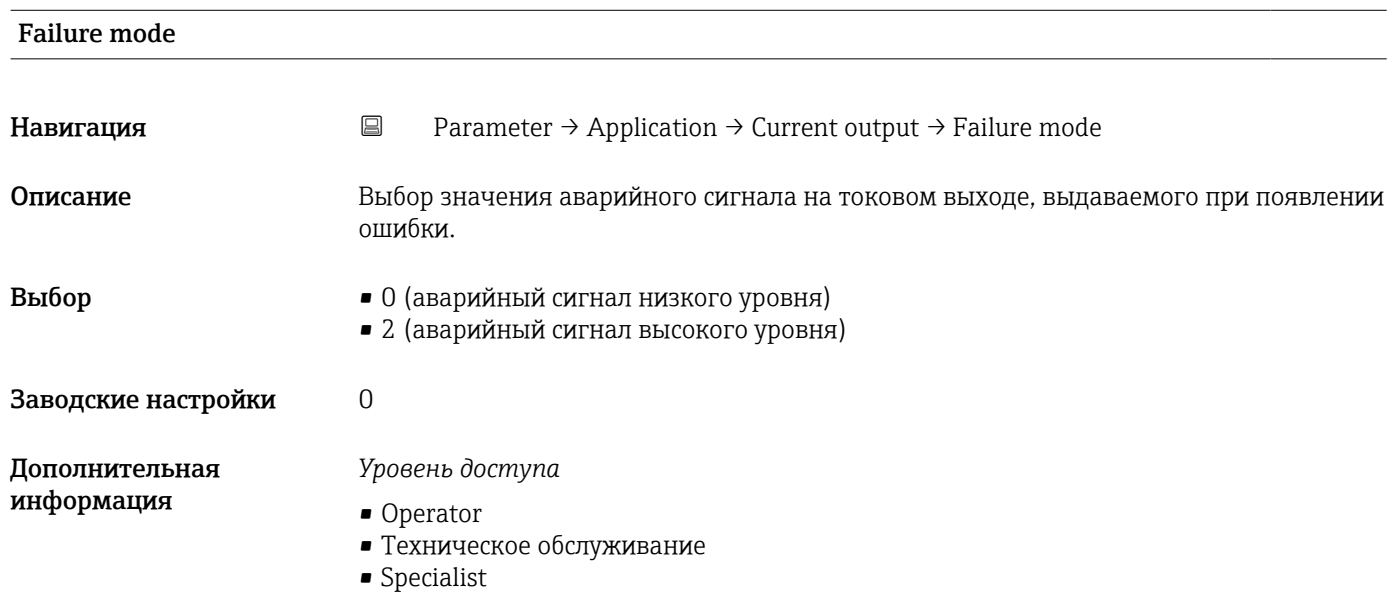

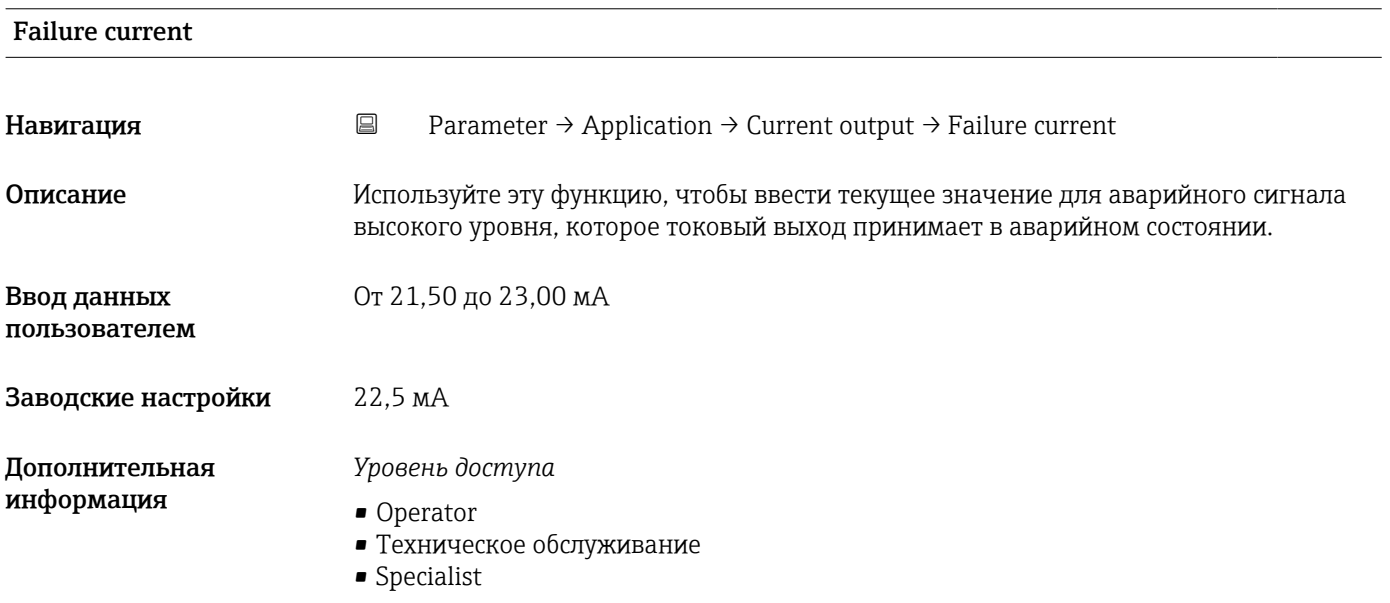

### System

*Навигация* Parameter → System

▸ System

<span id="page-92-0"></span>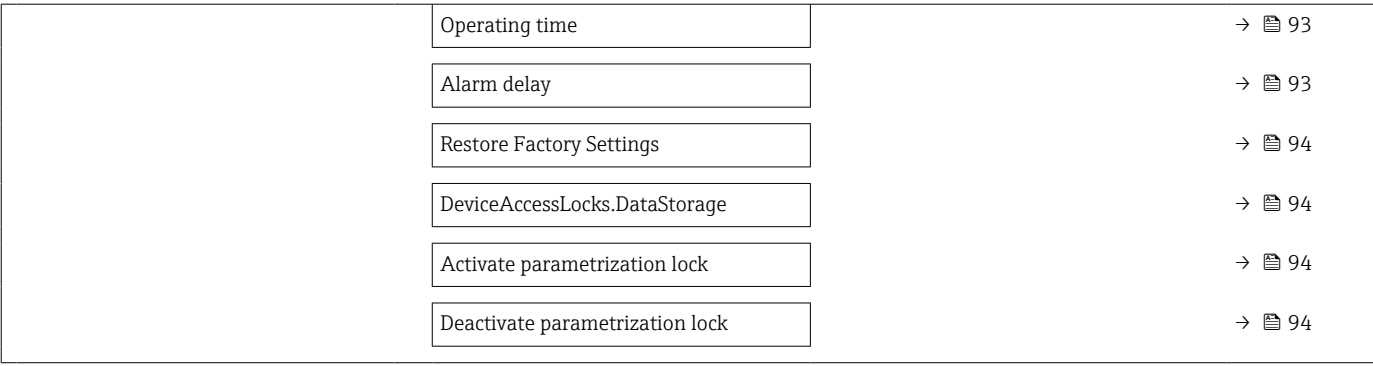

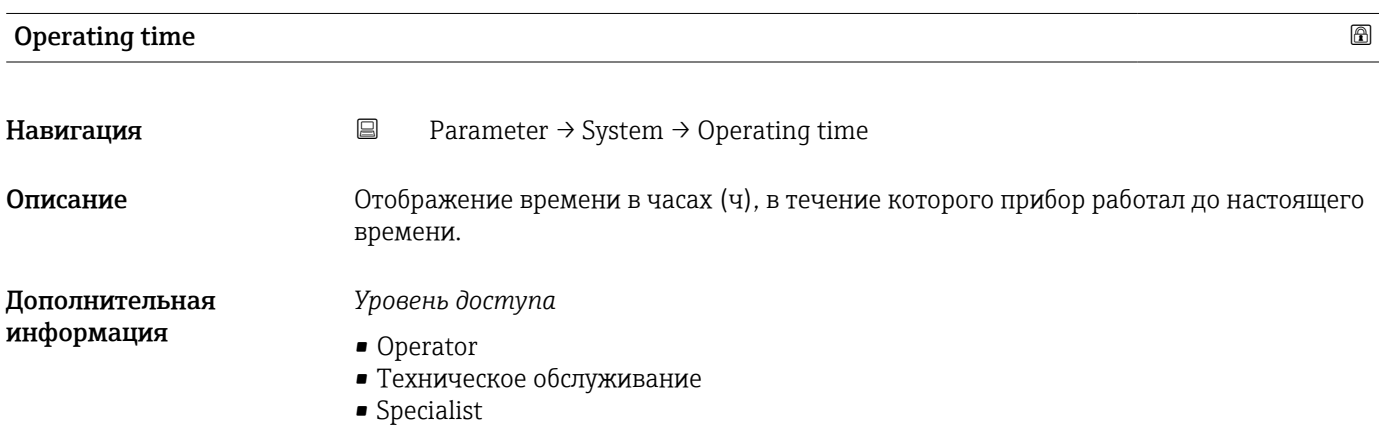

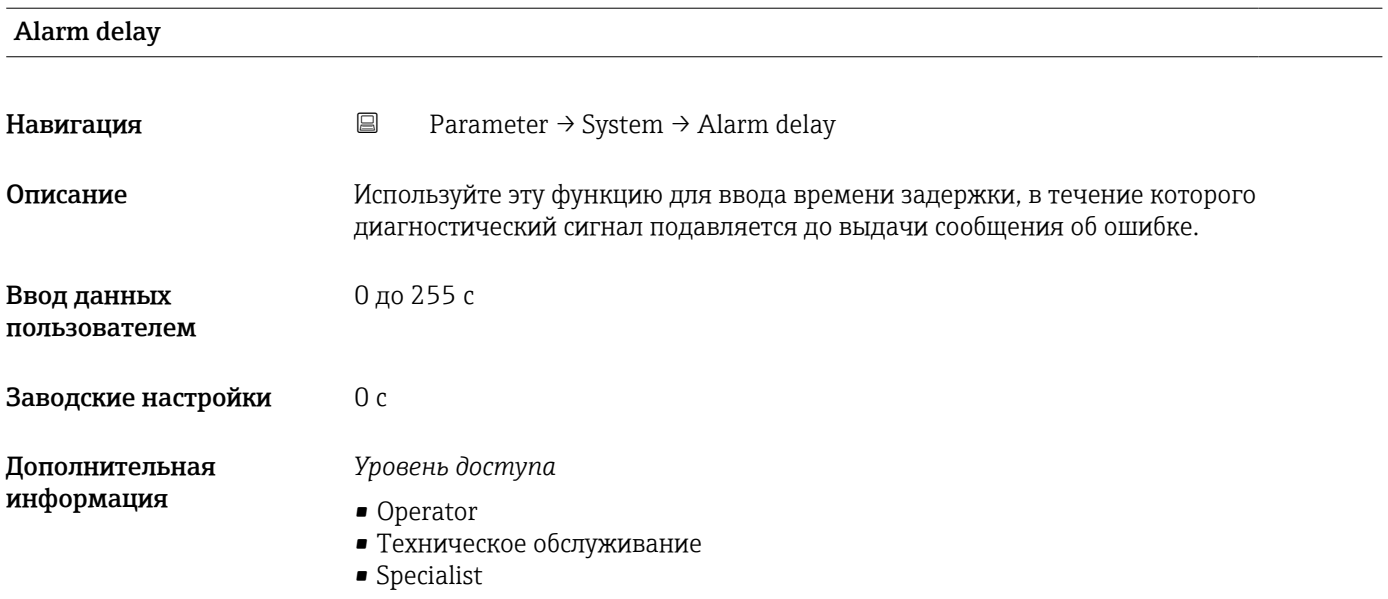

<span id="page-93-0"></span>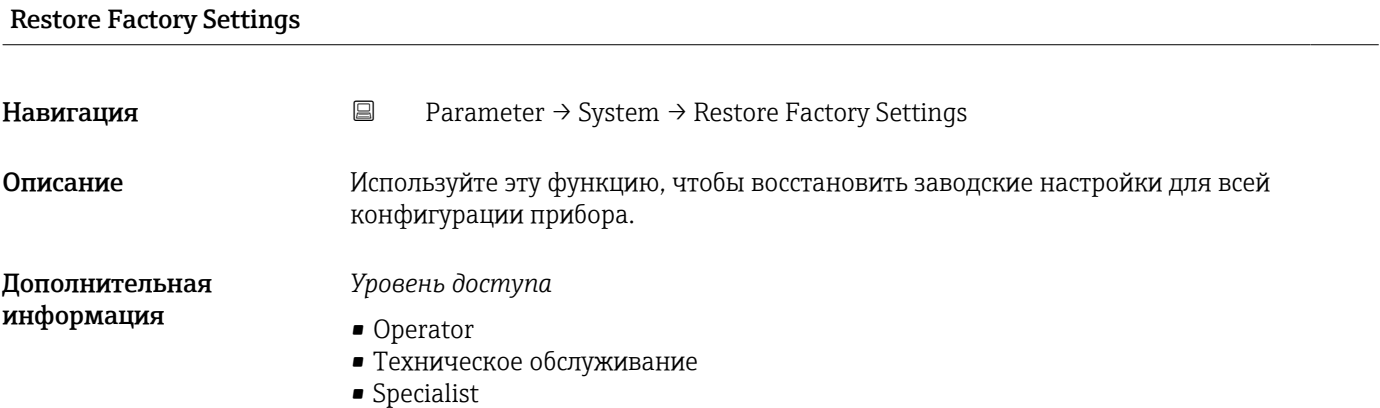

# DeviceAccessLocks.DataStorage

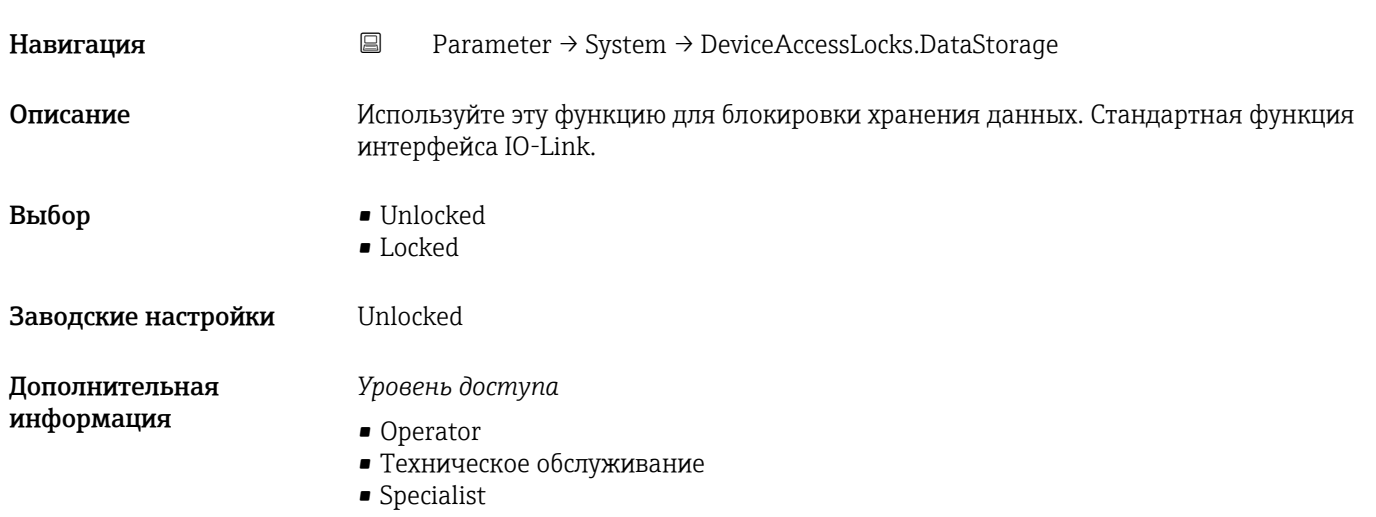

### Activate parametrization lock

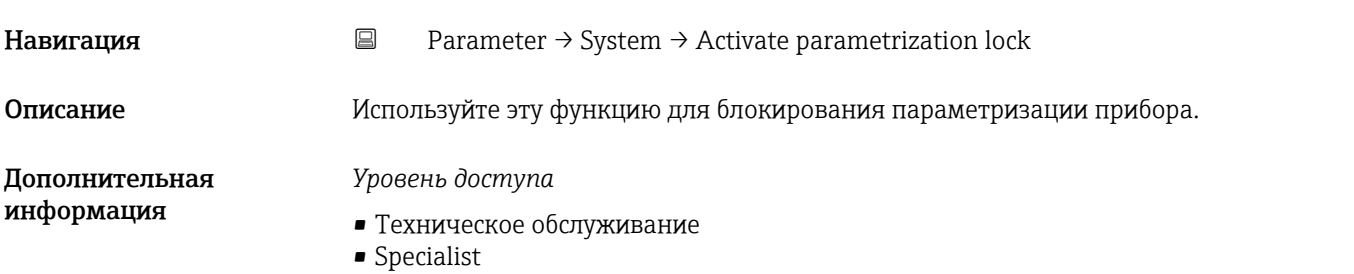

### Deactivate parametrization lock

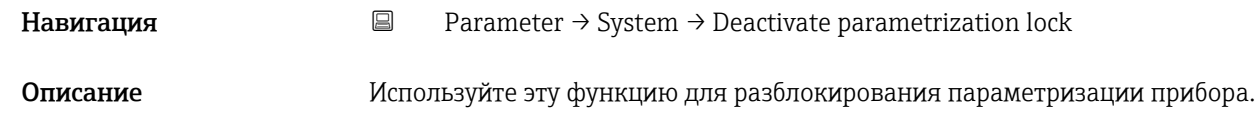

### *Уровень доступа*

- Техническое обслуживание
- Specialist

### 15.1.4 Observation

*Навигация* Observation

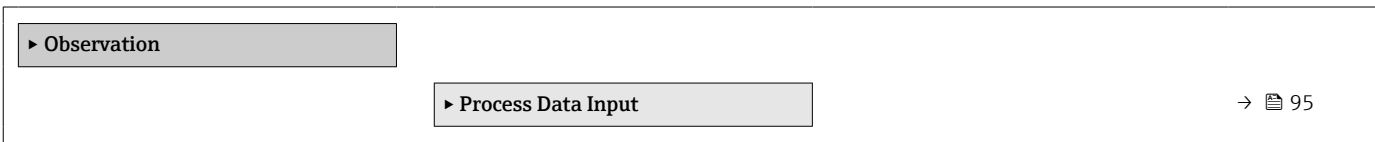

### Process Data Input

*Навигация* Observation → Process Data Input

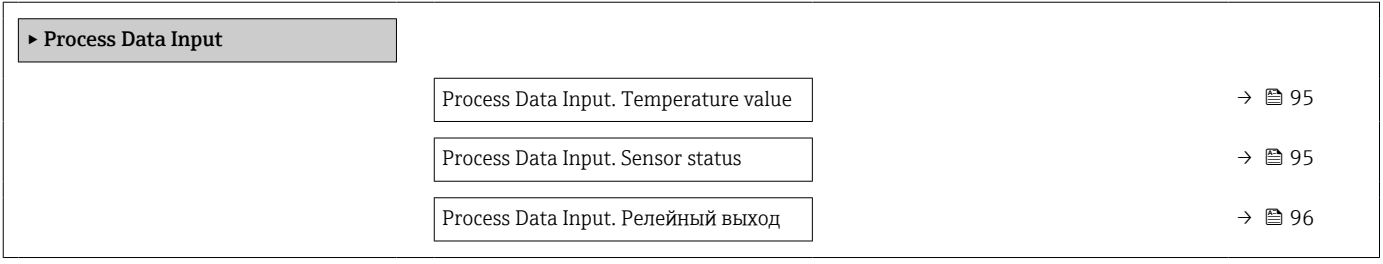

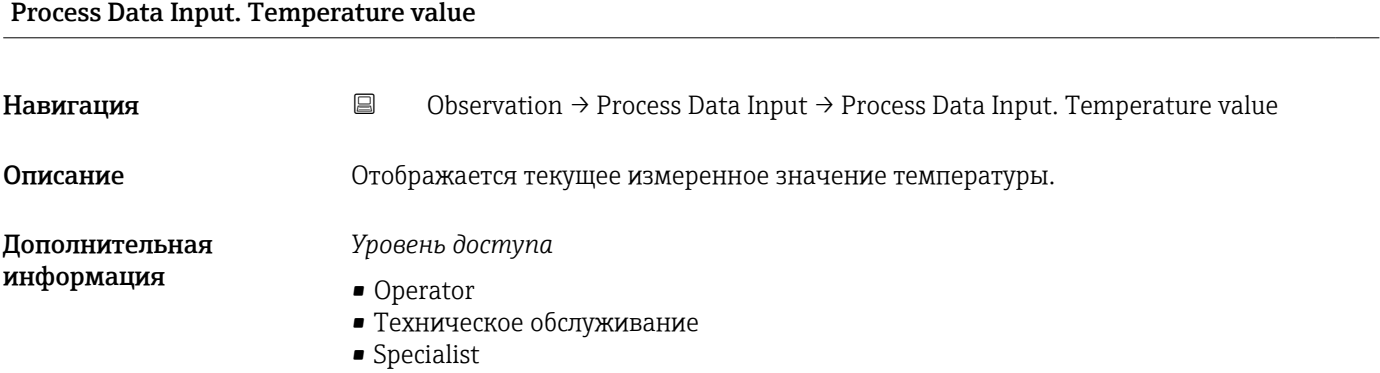

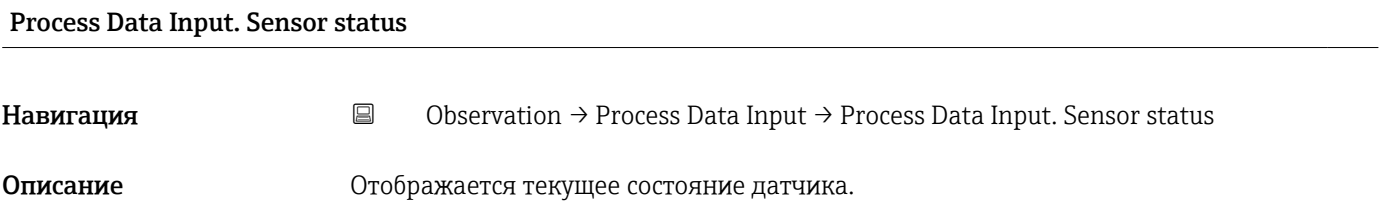

- <span id="page-95-0"></span>*Уровень доступа*
- Operator
- Техническое обслуживание
- Specialist

## Process Data Input. Switch output **Навигация**  $\Box$  Observation → Process Data Input → Process Data Input. Switch output Описание Отображается текущее состояние реле. Интерфейс пользователя • 0 (выкл.)  $\bullet$  1 (вкл.) Дополнительная информация *Уровень доступа* • Operator • Техническое обслуживание • Specialist

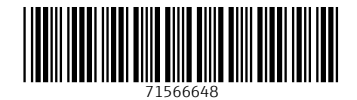

www.addresses.endress.com

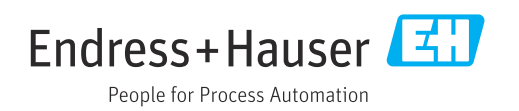